# **Oracle Data Integrator Tools** リファレンス

このマニュアルは、Oracle Data Integrator **Tools** のリファレンス・マニュアルです。このツール を使用して統合シナリオを設計するアプリケーション開発者を読者として想定しています。

# このマニュアルの構成

このマニュアルには次の章が含まれています。

- **第1章「Oracle Data Integrator Tools の使用」では、Oracle Data Integrator を使用して統合** シナリオを設計する場合の Oracle Data Integrator Tools の使用方法について説明します。
- **第2章「オープン・ツールの使用」**では、サード・パーティが開発したツールや自作ツール をインストールして使用する方法について説明します。
- 第 **3** 章「オープン・ツールの開発」 章「オープン・ツールの開発」では、独自のオープン・ツールを作成する方法について 説明します。
- 第 **4** 章「**Oracle Data Integrator Tools** リファレンス」 リファレンス」では、各ツールの構文について詳しく リファレンス」 説明します。

# **Oracle Data Integrator Tools** の使用

Oracle Data Integrator Tools (Oracle Data Integrator コマンドとも呼ばれます)は、実行時に特 定のタスクを行うために用意されているコマンドです。これらのタスクは、一定の時間待機した り音を鳴らしたりする程度の単純なタスクのこともあれば、ANT スクリプトを実行したりサーバ ーから電子メールを読み込んだりする高度なタスクのこともあります。

デザイナで作業する場合、ツールを追加することができます。それはパッケージ、プロシージ ャ・コマンドまたはナレッジ・モジュール・コマンドで使用されます。OS のコマンドラインから 直接使用することもできます。

注意: ODI バージョン 10.1.3 以上では、ツールは **Odi***Xxx* と名前が変更されています。古い命 名規則 **Snp***Xxx* もまだ有効ですが、廃止予定です。

パッケージ内で Oracle Data Integrator Tool を使用する方法:

- 1. 変更するパッケージを開きます。
- 2. ツールボックス・ウィンドウが表示されない場合、パッケージ・ウィンドウのメニューバー にある「ツールボックスの表示」ボタンをクリックします。ツールボックス・ウィンドウが 表示されます。
- 3. ツールボックスで、使用するツールのアイコンを選択し、パッケージ・ウィンドウの中をク リックします。ツール・アイコンに対応する手順がパッケージに表示されます。
- 4. メニューバーの「選択」ボタンをクリックし、続いてこの手順をダブルクリックします。
- 5. このツールのプロパティ・ウィンドウが表示されます。パラメータの値は、このプロパテ ィ・ウィンドウで設定します。

6. 「適用」をクリックします。

パッケージでは、ツールの各手順に順番を設定し、それぞれが成功したか失敗したかに応じて整 理することができます。

> ナレッジ・モジュールまたはプロシージャ・コマンド内で Oracle Data Integrator Tool を使用する方法:

- 1. ナレッジ・モジュールまたは固有プロシージャで、既存のコマンドを開きます(または新し いコマンドを追加します)。
- 2. 「ターゲット」タブを選択し、「テクノロジ」を「Sunopsis API」 に設定します。
- 3. 式エディタを開いて、コマンドを入力します。式エディタには、コマンドの構文でコードの ヒントを表示する機能があります。
- 4. コマンドのログ·レベルを選択します。コマンドが失敗した場合にのみ警告を表示するよう にする場合は、「エラーの無視」ボックスを選択します。
- 5. 「適用」をクリックします。

注意:「ソース」タブと「ターゲット」タブの両方で Oracle Data Integrator コマンドを使用す ることができます。

注意: Sunopsis API テクノロジでは、トランザクションやコミットのオプションはサポ ートされていません。

コマンドラインから Oracle Data Integrator Tool を使用する方法:

- 1. シェル (UNIX)、コマンド・プロンプト (Windows) または QSH セッション (AS/400) を起動します。
- 2. Oracle Data Integrator をインストールしたディレクトリの/bin サブディレクトリに移動し ます。
- 3. 次の構文を使用して、startcmd.bat(Windows)または startcmd.sh(UNIX と AS/400)を起動します。
- 4. startcmd <command name> [<command parameters>]\*

注意: Windows プラットフォームでは、「=」またはスペースを含むコマンド引数を二重引用 符で囲む必要があります。コマンド・コールは UNIX のコマンド・コールと異なることがあ ります。例: startcmd.bat OdiSleep "-DELAY=5000" (Windows) ./call startcmd.sh OdiSleep -DELAY=5000(UNIX)

注意: <command\_name>パラメータでは大文字と小文字が区別されます。

# ツールの高度な使用方法

ツールのパラメータ値では、変数、順序、Oracle Data Integrator API コールまたは SELECT 文の 結果を直接使用することができます。

### 変数と順序

ツールのパラメータで変数を使用する方法は簡単です。変数は、プロジェクト変数やプロジェク ト順序の場合、構文#<project\_code>.<変数または順序名> で、グローバル変数やグ ローバル順序の場合、#GLOBAL.<変数または順序名>で指定することができます。引用符 で変数値を囲む必要はありません。

順序または変数をコマンドのコードに挿入する場合、式エディタを使用できます。この場合、変 数または順序名の前にプロジェクト・コードまたは GLOBAL を付ける必要はありません。

例:

OdiOutFile -FILE=/temp/testsequence.txt 順序値は#SEO01\_NEXTVAL (増分済)、変数値は#VAR01 です。

#### **Oracle Data Integrator API** コール

Oracle Data Integrator API のメソッドは、リポジトリに含まれるメタデータからコードを生成す るために使用されます。コールは API の値の中に対して実行できます。詳細は、メソッドを使用 するための構文を参照してください。

注意: 使用できる API は、ツールが使用される場所により異なります(たとえば、ナレッジ· モジュールまたはプロシージャのオプションを取得する getOption メソッドは、パッケージ手 順で使用されても無意味です)。

例:

OdiOutFile -FILE=/temp/testoption.txt MY\_KM\_OPTION という名前のナレッジ・モジュール・オプションの値は <%=odiRef.getOption( "MY\_KM\_OPTION" )%>です。

## **SELECT** 文の結果の使用

ナレッジ・モジュールまたはプロシージャを設計する場合、コマンドの「ソース」タブで SQL の SELECT 文を指定し(SQL に対応するテクノロジで実行)、「ターゲット」タブで Data Integrator Tool を使用するよう指定する(Sunopsis API テクノロジ上で実行)ことが可能 です。

SELECT 文によって返された行それぞれに対して、Oracle Data Integrator ツールのコマンドが実 行されます。SELECT 文により返されたフィールドの値は、先頭に文字「#」を付けることで、 Oracle Data Integrator ツールのコマンド構文で使用することができます。これらのフィールド名 はコマンドの実行前に代入されます。

注意: 式でエイリアスを使用している場合、SQL の SELECT 文によって返されるフィールド名 でもエイリアス名を使用してください。

例:

- ソース・コマンド(Oracle): select COUNTRY NAME, POPULATION/1000 asPOP SMALL from COUNTRY
- ターゲット・コマンド(Sunopsis API): OdiOutFile -FILE=/temp/testsequence.txt There is #POP SMALL thousands inhabitants in #COUNTRY NAME

# オープン・ツールの使用

## 概要

オープン・ツール機能は、パッケージやプロシージャで使用できるカスタムのサード・パーテ ィ・ツールを開発するための、拡張可能なプラットフォームです。Oracle Data Integrator 付属の 標準ツールと同じように、オペレーティング・システムと協調して動作したり、データを操作し たりすることができます。

オープン・ツールは Java で書かれています。独自のオープン・ツールの作成方法については「オ ープン・ツールの開発」で説明しています。

オープン・ツールは、次のいくつかのファイルを含む Java パッケージ (.zip または.jar)の形式 で配布されます。

- Java のコンパイル済.class ファイル
- アイコン・ファイルなどその他のリソース

# インストール

#### オープン・ツールをインストールする方法**:**

- 1. すべての Oracle Data Integrator ウィンドウを閉じます。新しいオープン・ツールは起動時に のみ認識されます。
- 2. /plugins サブディレクトリに Java パッケージをコピーします(unzip しないでくださ い)。クラスパスにあるディレクトリであれば、他のディレクトリも使用できます。
- 3. デザイナを起動します。
- 4. 「ファイル」メニューから、「オープン・ツールの追加/削除...」を選択します。

オープン・ツールの追加**/**削除ウィンドウが表示されます。 削除

#### 新しいオープン・ツールを追加する方法

新しいツールを追加するには、次のいずれかの操作を行います。

1. 「オープン・ツール・クラス名」編集ボックスにクラスの名前を入力します。

または

- 1. 「検索」ボタンをクリックし、追加するオープン・ツールの Java クラスの名前を参照します。 クラスを名前で検索するには、一番上にあるボックスに名前の一部を入力します。
- 2. 「**OK**」をクリックします。 」 オープン・ツールでないものも含め、Oracle Data Integrator で現在使用可能なすべてのクラ スが表示されることに注意してください。クラスを追加するには、そのクラスの名前を知っ ている必要があります。
- 3. 国「オープン・ツールの追加」ボタンをクリックします。
- 4. 目的のオープン・ツールが含まれている行をクリックします。
	- クラスパス上で見つかると、提供されているアイコン、構文、説明、プロバイダおよびバ ージョン番号が表示されます。

• 見つからなかった場合、このアイコンが表示されます。クラスパスを変更するか、オ ープン・ツールを正しいディレクトリに移動します。

警告**:** 名前が *Snp* または *Odi* で始まるオープン・ツールは起動できません。名前の先頭がこれ らの文字列であるオープン・ツールは無視されます。

#### オープン・ツールを削除する方法**:**

- 1. 削除するオープン・ツールの名前をクリックします。
- 2. 「削除」をクリックします。

# オープン・ツールの使用

#### パッケージ内のオープン・ツールを使用する方法**:**

- 1. ツールの「プラグイン」グループから、インストールされているオープン・ツールを選択し ます。
- 2. クリックします。パッケージ・ダイアグラムの上に配置されます。
- 3. 「プロパティ」ペインで、ツール・コールのパラメータを設定します。

関連項目: ステップの追加

#### プロシージャ内のオープン・ツールを使用する方法**:**

- 1. 新しい手順を作成します。
- 2. テクノロジには Sunopsis API を選択します。
- 3. 式エディタを使用してコマンドを作成します。パッケージ内と同一の構文を使用します。

# オープン・ツールの開発

## 概要

オープン・ツールは、インタフェース oracle.odi.sdk.opentools.IOpenTool を 実装する、コンパイル済 Java クラスが含まれる Java パッケージです。すべてのクラスとメソッ ドについての詳しい説明は、Open Tools SDK ドキュメント(JavaDoc)を参照してください。 また、オープン・ツール・パッケージには通常、2 つのアイコンも含まれています。これらは、

オープン・ツールを表す Oracle Data Integrator グラフィカル・インタフェースとして使用されま す。

# クラス

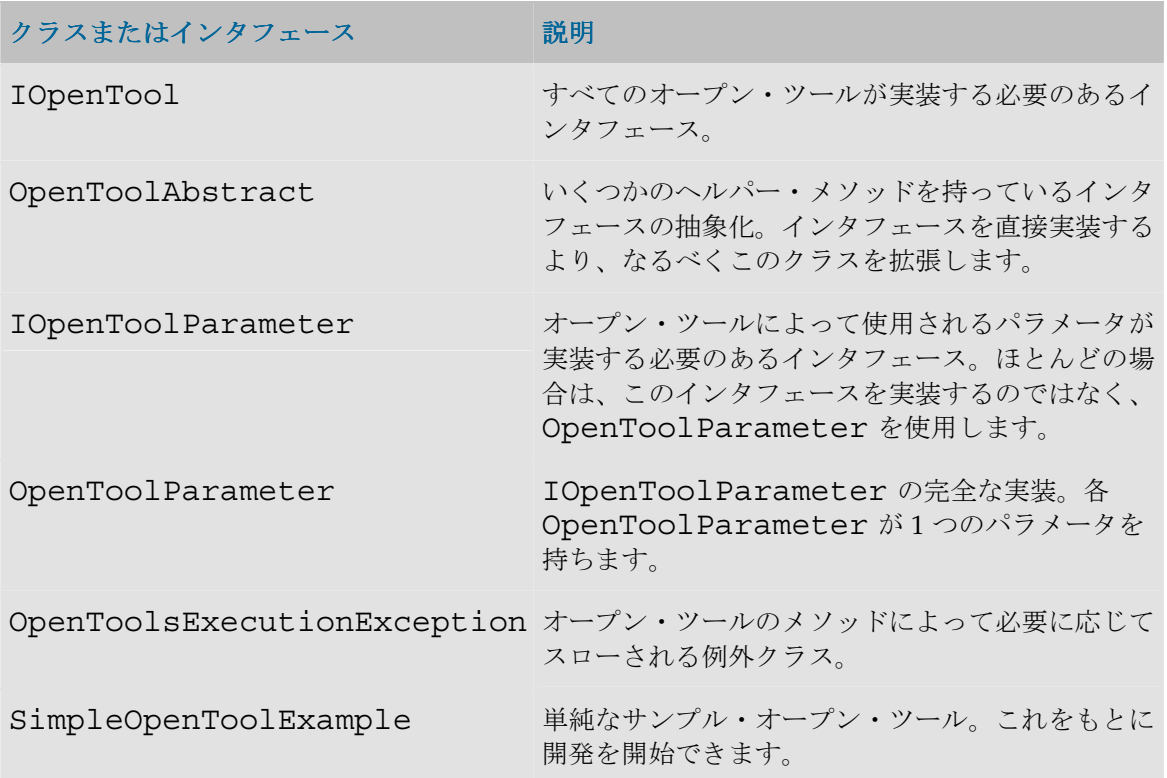

# 新しいオープン・ツールの開発

次の説明は、基本的なオープン・ツールである、SimpleMessageBox の開発について説明してい ます。このクラスのソース・コードは、demo/plugins/src ディレクトリにあります。

- 1. 構文を定義します。この例では、オープン・ツールは次のようにコールされます。 SimpleMessageBox "-TEXT=<text message>" "-TITLE=<window title>"
- 2. 16x16 および 32x32 のアイコンを作成します (通常は.gif 形式)。
- 3. クラスを作成し、実装します。次を参照してください。
- 4. クラスをコンパイルして、2 つのアイコン・ファイルを持つパッケージを作成します。
- 5. 「オープン・ツールの使用」の説明に従って、オープン・ツールをインストールします。

## クラスの実装

#### 宣言

#### パッケージの命名

クラスは適切な名前を持つパッケージに置きます。パッケージ名は、インストール時にオープ ン・ツールを識別するために使用されます。

**package com.myCompany.OpenTools;** 

#### クラスの宣言

オープン・ツールの開発には、2 つの基本的な手法があります。

- 既存のクラスを拡張してオープン・ツールに変換する手法。この場合、既存のクラスに直接、 インタフェース IOpenTool を実装するだけです。
- 新規のクラスを開発する手法。この場合、抽象クラス OpenToolAbstract を拡張する のが最も容易です。これにはパラメータで作業するための追加のヘルパー・メソッドが含ま れます。

**public class SimpleMessageBox extends OpenToolAbstract {** 

#### パッケージ

ほとんどすべてのオープン・ツールで、次の Open Tool SDK パッケージをインポートする必要が あります。

**import oracle.odi.sdk.opentools.IOpenTool; /\*** これら **3** つのクラスはすべてのオープ ン・ツール・クラスに必要です **\*/** 

**import oracle.odi.sdk.opentools.IOpenToolParameter;** 

**import oracle.odi.sdk.opentools.OpenToolExecutionException;** 

**import oracle.odi.sdk.opentools.OpenToolAbstract; /\*** このオープン・ツール用に拡張 する抽象クラス **\*/** 

**import oracle.odi.sdk.opentools.OpenToolParameter; /\*** パラメータ用に使用するクラ ス **\*/** 

さらに、この例ではメッセージ・ボックスを作成するための次のパッケージも必要です。

**import javax.swing.JOptionPane; /\*** この例で使用されるメッセージ・ボックスのために必 要 **\*/** 

#### パラメータ

OpenToolParameter オブジェクトを格納するプロパティを追加します。このプロパティは、 構文に対してオブジェクトを定義するためと、実際のユーザーからパラメータの値を取得するた めの両方の目的で使用されます。このオープン・ツールのパラメータは、次のように静的配列を 使用して定義するのが最も簡単です。この配列はプライベートにします。アクセッサ関数を介し てアクセスされるからです。

**private static final IOpenToolParameter[] mParameters = new IOpenToolParameter[]** 

**{** 

```
 new OpenToolParameter("-TEXT", "Message text", "Text to show in the 
messagebox (Mandatory).", true),
```

```
 new OpenToolParameter("-TITLE", "Messagebox title", "Title of the 
messagebox.", false)
```
**};** 

OpenToolParameter()コンストラクタに渡される 4 つのパラメータは次のとおりです。

- 1. パラメータのコード(先頭のハイフンを含む)。このコードは、必ず getSyntax()によ って返される構文に対応している必要があります。
- 2. ユーザーにわかりやすい名前。ユーザーがグラフィカル・インタフェースを使用してパラメ ータを設定する場合に使用されます。
- 3. 説明のヘルプ・テキスト。
- 4. パラメータが必須かどうか。これはユーザーのための目印です。

注意: Oracle Data Integrator では、パラメータに付ける必須フラグはなくてもかまいません。 入力されるパラメータの組合せはすべて処理可能である必要があります。

パラメータを取得するにはアクセッサ関数 getParameters()を実装する必要があります。

```
public IOpenToolParameter[] getParameters() 
{ 
     return mParameters; 
}
```
#### 情報関数

オープン・ツールに関する情報を返す関数 getDescription()、getVersion()、 getProvider()を実装します。

```
public String getDescription() { return "This Open Tool displays a message 
box when executed."; }
```

```
public String getVersion() { return "v1.0"; }
```
**public String getProvider() { return "My Company, Inc."; }** 

getSyntax()関数により、Oracle Data Integrator のグラフィカル・インタフェースに表示さ れるオープン・ツールの名前と、パラメータの初期値が決定されます。ここでのパラメータ名が、 getParameters()によって返されたパラメータ名と一致することを確認します。

```
public String getSyntax() 
 { 
     return "SimpleMessageBox \"-TEXT=<テキスト・メッセージ>\"\"-TITLE=<ウィンド
 ウ・タイトル>\""; 
 } 
getIcon()メソッドが、適切なサイズの 2 つのイメージにパスを返します。次の例のようにな
```

```
ります。
 public String getIcon(int pIconType)
```
**{** 

 **switch (pIconType)** 

 **{** 

```
 case IOpenTool.SMALL_ICON:
```

```
 return "/com/myCompany/OpenTools/images/SimpleMessageBox_16.gif"; 
 case IOpenTool.BIG_ICON:
```
 **return "/com/myCompany/OpenTools/images/SimpleMessageBox\_32.gif";** 

```
 default: 
      return ""; 
 }
```
#### 実行

**}** 

最後は、言うまでもなく、オープン・ツールが提供する機能を実際に実行する execute()メ ソッドです。この場合、メッセージ・ボックスが表示されます。OpenToolAbstract クラ スを拡張する場合、getParameterValue()メソッドを使用すると、実行時に設定される パラメータ値を容易に取得できます。

注意:すべての実行を捕捉して、OpenToolExecutionException のみが発生するよ うにする必要があります。

```
public void execute() throws OpenToolExecutionException 
{ 
     try 
     { 
     if (getParameterValue("-TITLE") == null || getParameterValue("-
TITLE").equals("")) /* title was not filled in by user */ 
     { 
              JOptionPane.showMessageDialog(null, (String) getParameterValue("-
TEXT"), (String) "Message", JOptionPane.INFORMATION_MESSAGE); 
          } else 
          { 
              JOptionPane.showMessageDialog(null, (String) getParameterValue("-
TEXT"), 
            (String) getParameterValue("-TITLE"), 
           JOptionPane.INFORMATION_MESSAGE); 
         } 
     } 
     /* Traps any exception and throw them as OpenToolExecutionException */ 
     catch (IllegalArgumentException e) 
     { 
         throw new OpenToolExecutionException(e); 
     } 
}
```
# 実行時のオープン・ツール

一般に、オープン・ツール・クラスは非常に簡潔にインスタンス化できます。次のように使用さ れます。

インストール

ユーザーがオープン・ツールのインストールを選択すると、Oracle Data Integrator はクラスをイ ンスタンス化して、メソッド getDescription()、getProvider()、getIcon()お よび getVersion()をコールして、クラスに関する情報を取得します。

# パッケージでの使用

オープン・ツールがパッケージ内で使用された場合、そのクラスは、メソッド getDescription()、getProvider()、getIcon()および getVersion()をコ ールするために一時的にインスタンス化されます。さらに、オープン・ツールのコード名とその デフォルト引数を取得するために、getSyntax()がコールされます。メソッド getParameters()は、引数のリストをユーザーに対して表示するためにコールされます。

# 実行

オープン・ツールがパッケージまたはプロシージャ内で実行されるたびに、クラスはその都度イ ンスタンス化されます。実行の完了後までインスタンスが維持されることはありません。 execute()メソッドは 1 回だけコールされます。

### 関連資料

オープン・ツールの使用 Open Tools SDK ドキュメント(JavaDoc)

# **Oracle Data Integrator Tools** リファレンス

# **Oracle Data Integrator Tools** のリスト

Oracle Data Integrator Tools のリストを次に示します。

# メタデータ

- OdiReverseGetMetaData
- OdiReverseResetTable
- OdiReverseSetMetaData

# **Oracle Data Integrator** オブジェクト

- OdiDeleteScen
- OdiExportAllScen
- OdiExportEnvironmentInformation
- OdiExportLog
- OdiExportMaster
- OdiExportObject
- OdiExportScen
- OdiExportWork
- OdiGenerateAllScen
- OdiImportObject
- OdiImportScen

# ユーティリティ

- OdiAnt
- OdiBeep
- OdiDataQuality
- OdiKillAgent
- OdiOSCommand
- OdiPingAgent
- OdiPurgeLog
- OdiReinitializeSeq
- OdiStartScen
- OdiUpdateAgentSchedule

# インターネット

- OdiFtpGet
- OdiFtpPut
- OdiInvokeWebService (OdiExecuteWebService に代わって使用されます)
- OdiReadMail
- OdiScpGet
- OdiScpPut
- OdiSendMail
- OdiSftpGet
- OdiSftpPut

# ファイル

- OdiFileAppend
- OdiFileCopy
- OdiFileDelete
- OdiFileMove
- OdiFileWait
- OdiMkDir
- OdiOutFile
- OdiSqlUnload
- OdiUnZip
- OdiZip

# **SAP**

- OdiSAPALEClient
- OdiSAPALEServer

# イベント検出

- OdiFileWait
- OdiReadMail
- OdiSleep
- OdiWaitForChildSession
- OdiWaitForData
- OdiWaitForLogData
- OdiWaitForTable

# チェンジ・データ・キャプチャ

- OdiRefreshJournalCount
- OdiRetrieveJournalData
- OdiWaitForData
- OdiWaitForLogData
- OdiWaitForTable

# メタデータ

# **OdiReverseGetMetaData**

#### 使用方法

OdiReverseGetMetaData -MODEL=<model\_id>

#### 説明

パーソナライズされたリバースでは、次の一時表をロードすることができます。

- SNP\_REV\_TABLE: データストアの表
- SNP\_REV\_COL: 列の表
- SNP\_REV\_KEY: 一意のキーの表
- SNP\_REV\_KEY\_COL: キー列の表
- SNP\_REV\_JOIN: 外部キーの表
- SNP\_REV\_JOIN\_COL: 外部キー列の表
- SNP\_REV\_COND: 条件 (チェック制約)の表

このときのロードは、特定の処理を使用して、ナレッジ・モジュールまたは Oracle Data Integrator インタフェースのメタデータを伴って行われます。処理は次の 3 つの大きな手順に要 約できます。

- リバース・エンジニアリングの一時表のパージ
- メタデータからこのリバース・エンジニアリング表を提供する、パーソナライズされた処理
- リポジトリのメタデータの統合の実行

このコマンドを使用すると、一時リバース表で指定されたモデルをリバース・エンジニアリング することができます。このコマンドは、前に OdiReverseResetTable、後に OdiReverseSetMetaData が置かれます。

注意:このコマンドは標準のリバース・エンジニアリングと同一のテクニックを使用し、ドラ イバの機能に依存します。

### パラメータ

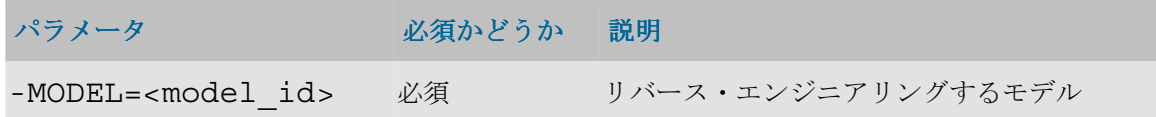

#### 例

RKM の現在モデルをリバースします。

OdiReverseGetMetaData -MODEL=<%=odiRef.getModel("ID")%>

## **OdiReverseResetTable**

#### 使用方法

**OdiReverseResetTable** -MODEL=<model\_id>

#### 説明

パーソナライズされたリバースでは、次の一時表をロードすることができます。

- SNP\_REV\_TABLE: データストアの表
- SNP\_REV\_COL: 列の表
- SNP\_REV\_KEY: 一意のキーの表
- SNP\_REV\_KEY\_COL: キー列の表
- SNP\_REV\_JOIN: 外部キーの表
- SNP\_REV\_JOIN\_COL: 外部キー列の表
- SNP\_REV\_COND: 条件 (チェック制約)の表

このときのロードは、特定の処理を使用して、ナレッジ・モジュールまたは Oracle Data Integrator インタフェースのメタデータを伴って行われます。処理は次の 3 つの大きな手順に要 約できます。

- リバース・エンジニアリングの一時表のパージ
- メタデータからこのリバース・エンジニアリング表を提供する、パーソナライズされた処理
- リポジトリのメタデータの統合の実行

コマンド **OdiReverseResetTable** は、指定されたモデルについて、これらの一時表をパージする ことができます。

### パラメータ

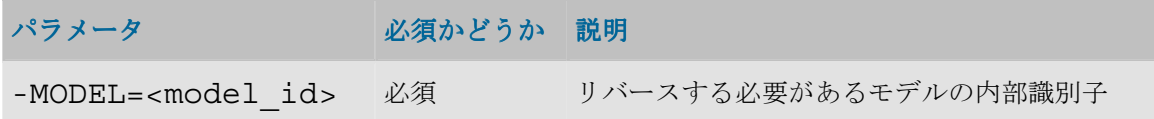

#### 例

**OdiReverseResetTable** -MODEL=123001

# **OdiReverseSetMetaData**

#### 使用方法

**OdiReverseSetMetaData** -MODEL=<model\_id>

#### 説明

パーソナライズされたリバース・エンジニアリングでは、次の一時表をロードすることができま す。

- SNP\_REV\_TABLE: データストアの表
- SNP\_REV\_COL: 列の表
- SNP\_REV\_KEY: 一意のキーの表
- SNP\_REV\_KEY\_COL: キー列の表
- SNP\_REV\_JOIN: 外部キーの表
- SNP\_REV\_JOIN\_COL: 外部キー列の表
- SNP\_REV\_COND: 条件 (チェック制約)の表

このときのロードは、特定の処理を使用して、ナレッジ・モジュールまたは Oracle Data Integrator インタフェースのメタデータを伴って行われます。処理は次の 3 つの大きな手順に要 約できます。

- リバース・エンジニアリングの一時表のパージ
- メタデータからこのリバース・エンジニアリング表を提供する、パーソナライズされた処理
- リポジトリのメタデータの統合の実行

コマンド **OdiReverseSetMetaData** は、指定されたデータ・モデルについて、これらの一時表か らリポジトリにデータを統合するために使用されます。

### パラメータ

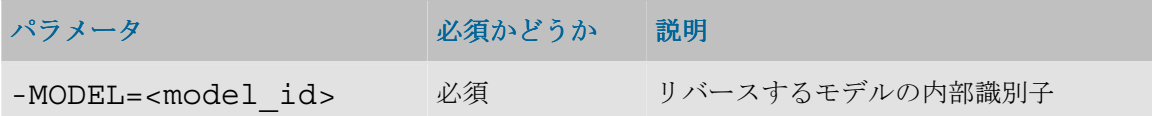

### 例

**OdiReverseSetMetaData** -MODEL=123001

# **Oracle Data Integrator** オブジェクト

# **OdiDeleteScen**

### 使用方法

OdiDeleteScen -SCEN\_NAME=<name> -SCEN\_VERSION=<version>

#### 説明

指定された名前とバージョンのシナリオを削除します。

### パラメータ

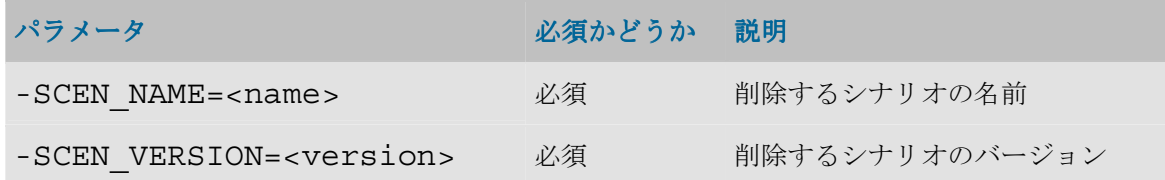

### 例

シナリオ TEST のバージョン 1 を削除します。 OdiDeleteScen -SCEN\_NAME=TEST -SCEN\_VERSION=1

# **OdiExportAllScen**

#### 使用方法

```
OdiExportAllScen -TODIR=<Dir> [-FORCE OVERWRITE=<<u>yes</u>|no>] [-
FROM_PROJECT=<I_Project>] [-FROM_FOLDER=<I_Folder>] [-
FROM_PACKAGE=<I_Package>] [-RECURSIVE_EXPORT=<<u>yes</u>|no>] [-
XML_VERSION=<1.0>] [-XML_CHARSET=<charset>] [-
JAVA_CHARSET=<charset>] [-EXPORT_PACK=<YES|NO>] [-
EXPORT_POP = <YES|NO>] [-EXPORT TRT=<YES|NO>] [-
EXPORTVAR = <YES|NO>]
```
#### 説明

接続しているリポジトリから、SCEN <scenario name><scenario version>.xml という名前の XML エクスポート・ファイルに、シナリオのグループをエク スポートします。このコマンドは、デザイナおよびオペレータに用意されているエクスポート機 能と同等の動作をします。

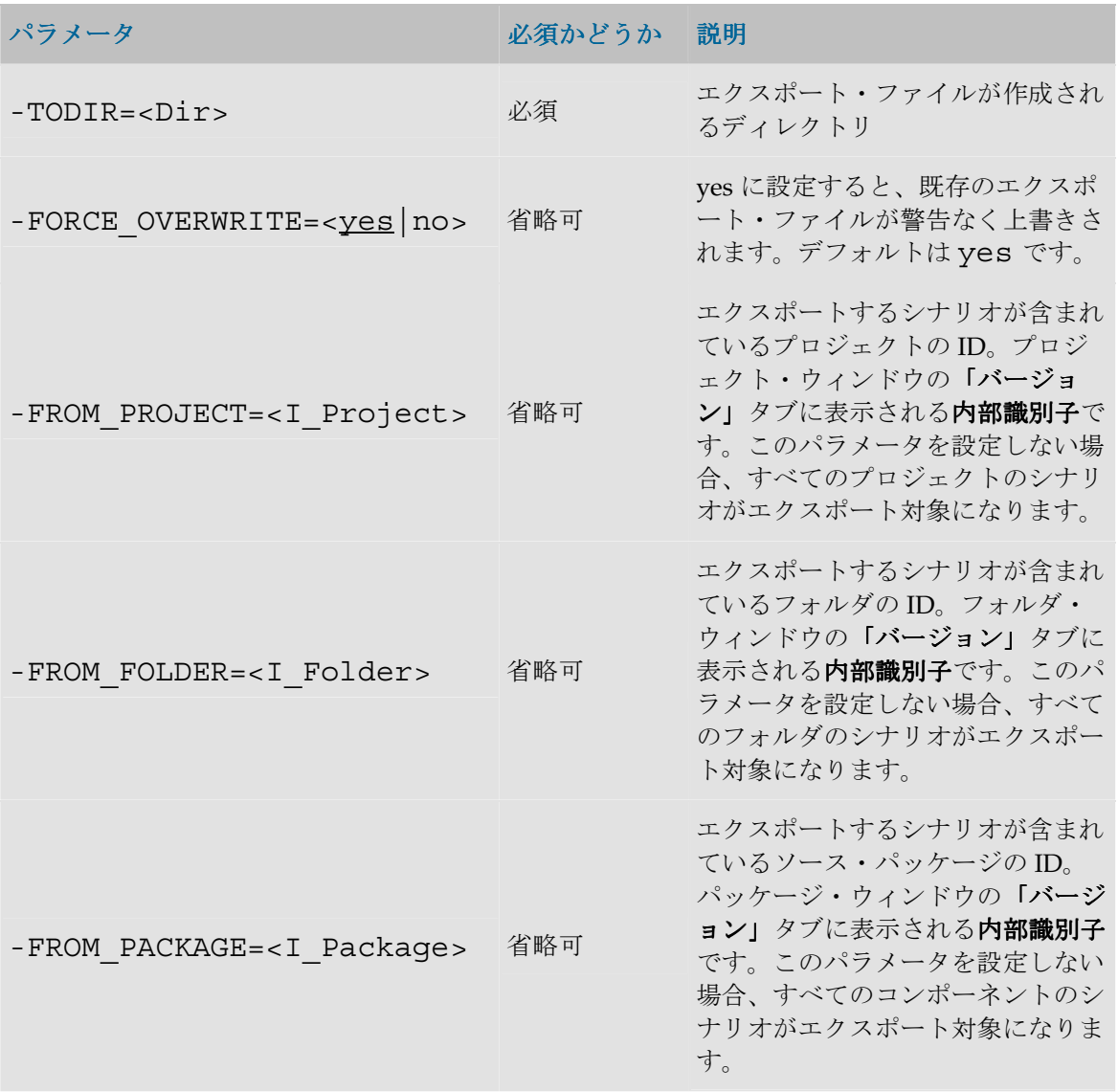

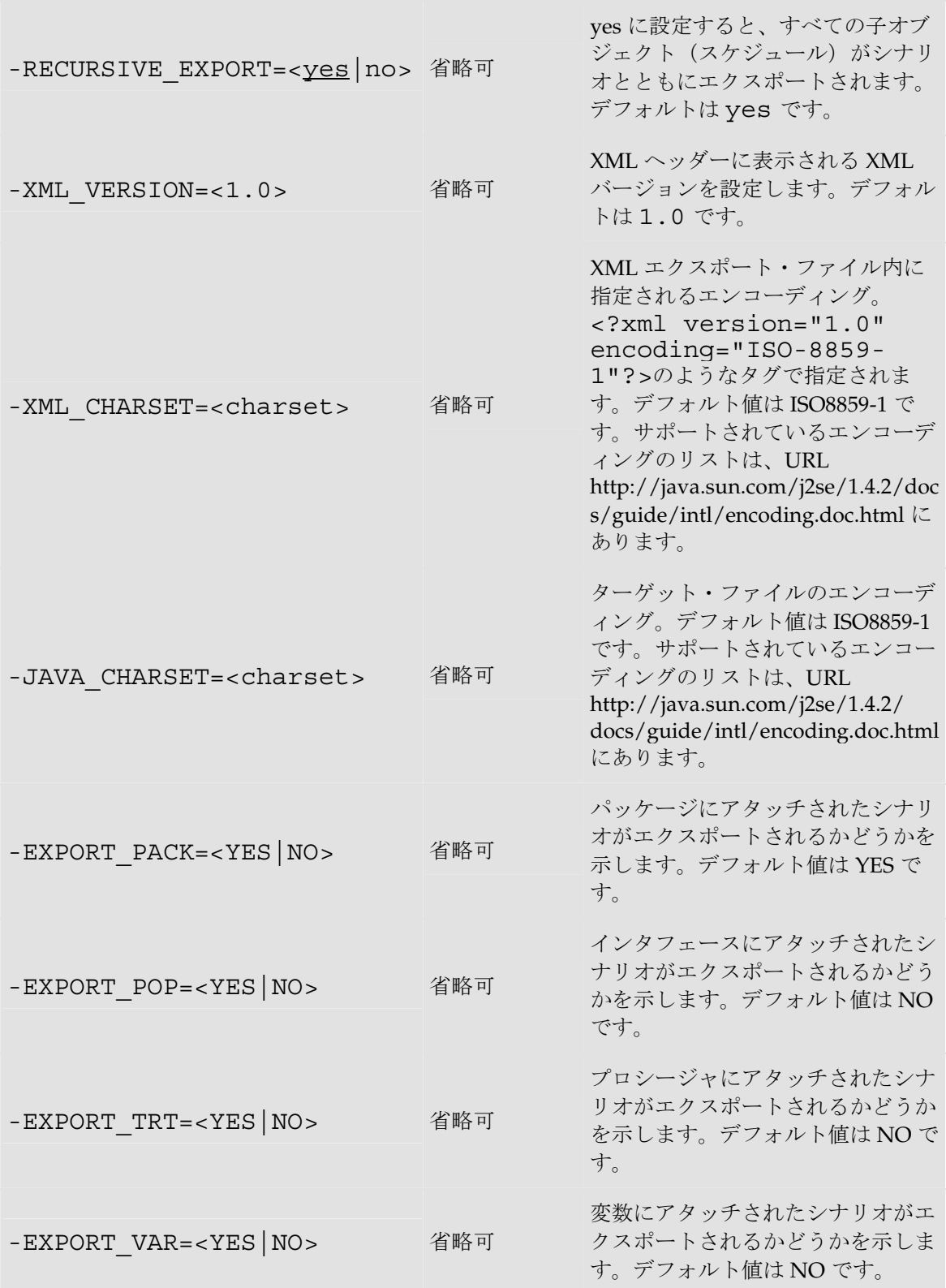

例

内部識別子が 10022 である DW01 プロジェクトから、/temp/ディレクトリへ、すべてのシ ナリオをすべての依存オブジェクトとともにエクスポートします。

OdiExportAllScen -FROM\_PROJECT=10022 -TODIR=/temp/ - RECURSIVE\_EXPORT=yes

## **OdiExportEnvironmentInformation**

### 使用方法

```
OdiExportEnvironmentInformation -TODIR=<toDir> -
FILE_NAME=<FileName>[-CHARSET=<charset>] [-
SNP INFO REC CODE=<row code>] [-MASTER REC CODE=<row code>]
[-WORK_REC_CODE=<row_code>] [-AGENT_REC_CODE=<row_code>] [-
TECHNO_REC_CODE=<row_code>] [-
RECORD SEPARATOR HEXA=<rec sep>] [-
FIELD SEPARATOR HEXA=<field sep] [-
TEXT_SEPARATOR=<text_sep>]
```
#### 説明

技術環境の詳細をカンマ区切り (.csv) ファイルに抽出し、指定したディレクトリにエクスポー トします。この情報は、サポート用として役立ちます。

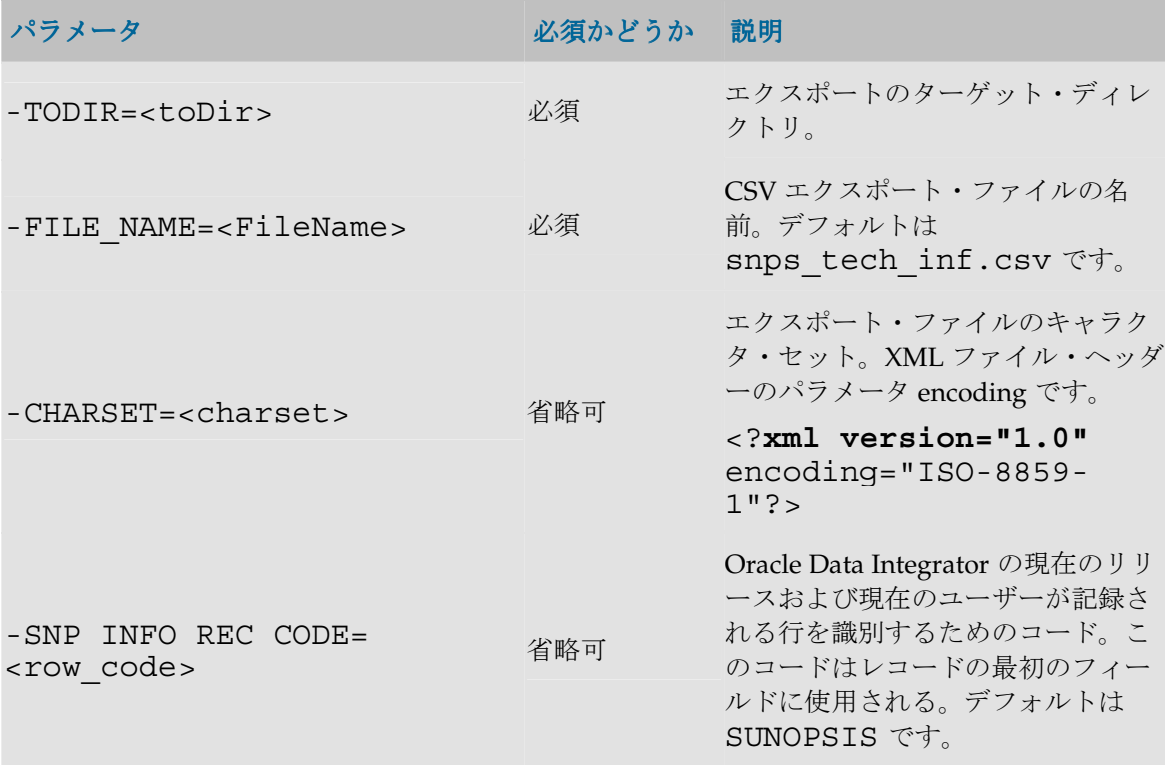

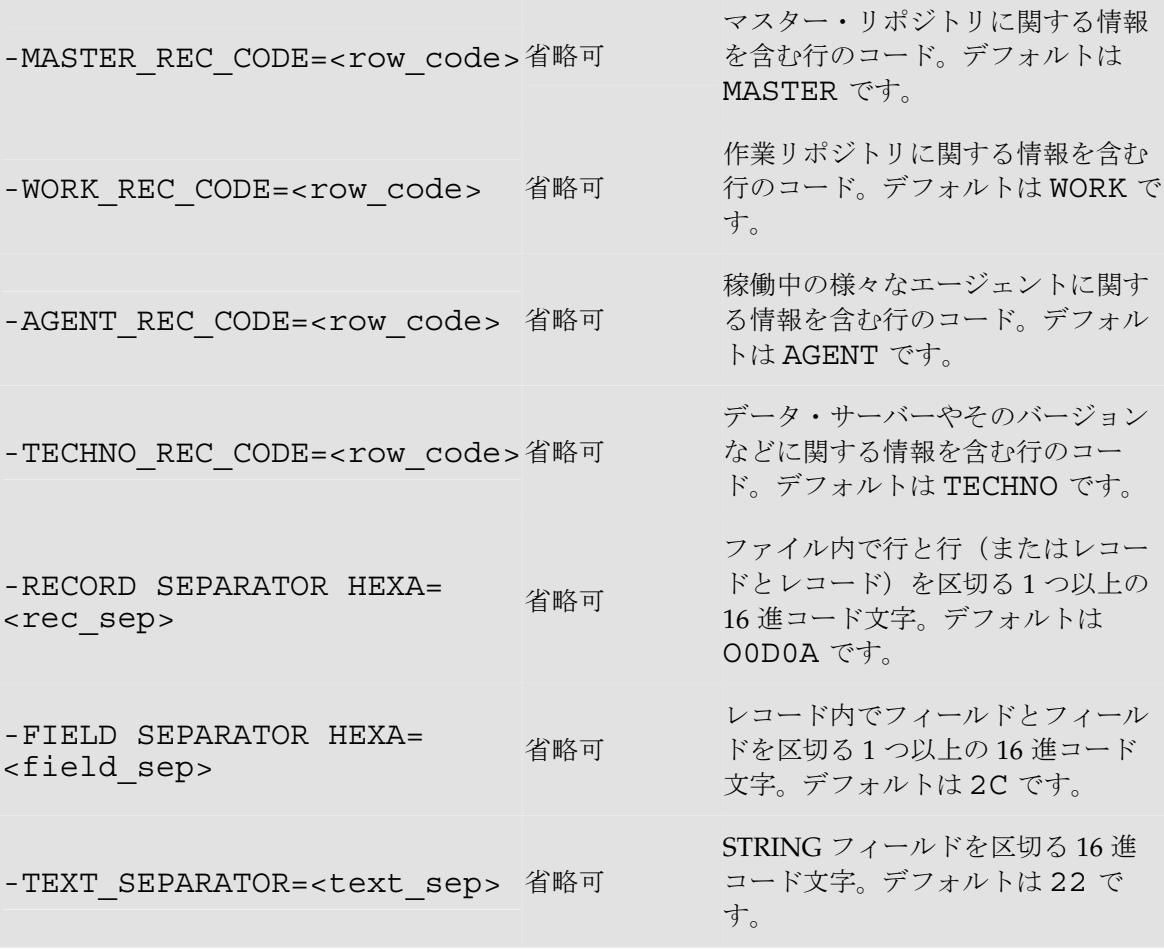

#### 例

技術環境の詳細を/temp/snps tech\_inf.csv エクスポート・ファイルにエクスポート します。

```
OdiExportEnvironmentInformation "-TODIR=/temp/" "-
FILE NAME=snps tech inf.csv" "-CHARSET=ISO8859 1" "-
SNP_INFO_REC_CODE=SUNOPSIS" "-MASTER_REC_CODE=MASTER" "-
WORK REC_CODE=WORK" "-AGENT REC CODE=AGENT" "-
TECHNO_REC_CODE=TECHNO" "-RECORD_SEPARATOR_HEXA=0D0A" "-
FIELD_SEPARATOR_HEXA=2C" "-TEXT_SEPARATOR_HEXA=22"
```
# **OdiExportLog**

### 使用方法

```
OdiExportLog -TODIR=<toDir> [-ZIPFILE_NAME=<zipFileName>] [-
XML_CHARSET=<charset>] [-JAVA_CHARSET=<charset>] [-
FROMDATE=<fromdate>] [-TODATE=<todate>] [-AGENT=<agent>] [-
CONTEXT=<context>] [-STATUS=<status>] [-USER_FILTER=<user>] 
[-SESS_NAME=<session>]
```
#### 説明

過去のセッション情報を ZIP エクスポート・ファイルにエクスポートします。

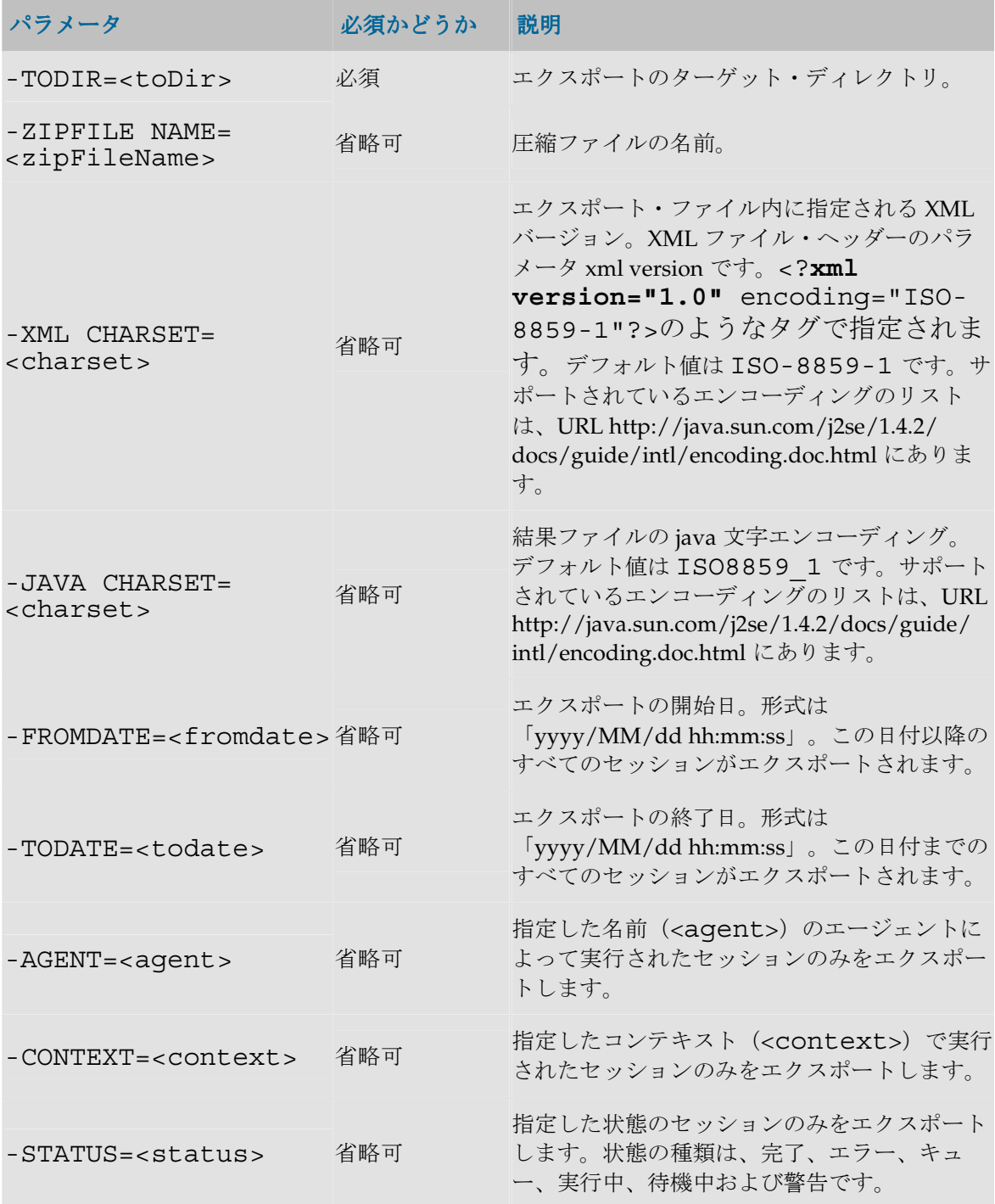

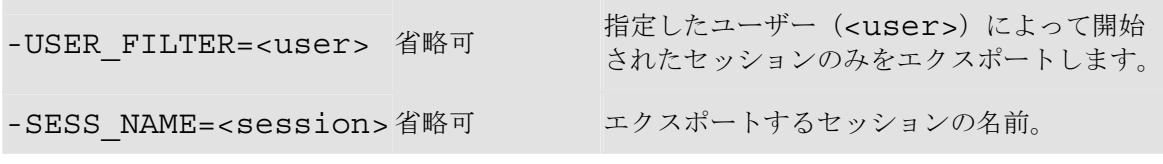

例

ログ・ファイルをエクスポートして圧縮し、/temp/log2.zip エクスポート・ ファイルを 生成します。

OdiExportLog "-TODIR=/temp/" "-ZIPFILE\_NAME=log2.zip" "- XML\_CHARSET=ISO-8859-1" "-JAVA\_CHARSET=ISO8859\_1"

## **OdiExportMaster**

#### 使用方法

OdiExportMaster -TODIR=<toDir> [-ZIPFILE\_NAME=<zipFileName>] [-EXPORT\_SOLUTIONS=<yes|no>] [-EXPORT\_VERSIONS=<yes|no>] [- XML\_CHARSET=<charset>] [-JAVA\_CHARSET=<charset>]

#### 説明

マスター・リポジトリを特定のディレクトリまたは ZIP ファイルにエクスポートします。マスタ ー・リポジトリに格納されているバージョンやソリューションをオプションでエクスポートする こともできます。

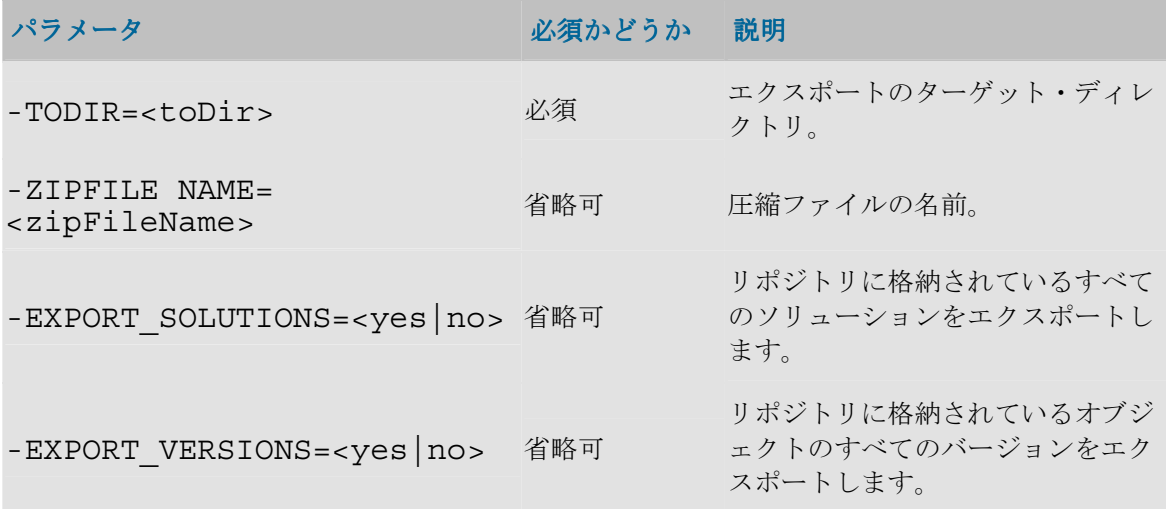

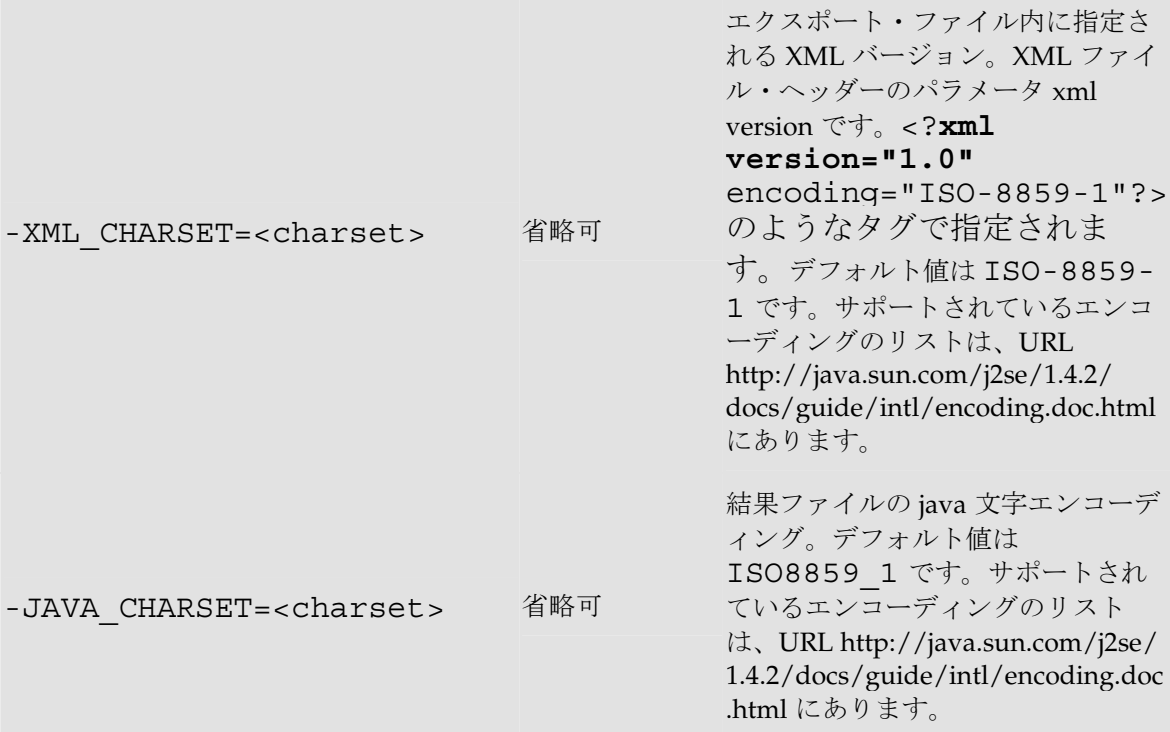

#### 例

マスター・リポジトリをエクスポートして圧縮し、 /temp/ディレクトリ内に export.zip ファイルを生成します。

OdiExportMaster "-TODIR=/temp/" "-ZIPFILE\_NAME=export.zip" "-XML\_CHARSET=ISO-8859-1" "-JAVA\_CHARSET=ISO8859\_1" "- EXPORT\_VERSIONS=YES"

# **OdiExportObject**

#### 使用方法

OdiExportObject -CLASS\_NAME=<class\_name> - I\_OBJECT=<I\_Object> -FILE\_NAME=<FileName> [- FORCE\_OVERWRITE=<<u>yes</u>|no>] [-RECURSIVE\_EXPORT=<<u>yes</u>|no>] [-XML\_VERSION=<1.0>] [-XML\_CHARSET=<charset>] [- JAVA\_CHARSET=<charset>]

#### 説明

接続しているリポジトリから XML エクスポート・ファイルにオブジェクトをエクスポートしま す。このコマンドは、ユーザー・インタフェースから使用できるエクスポート機能と同等の動作 をします。

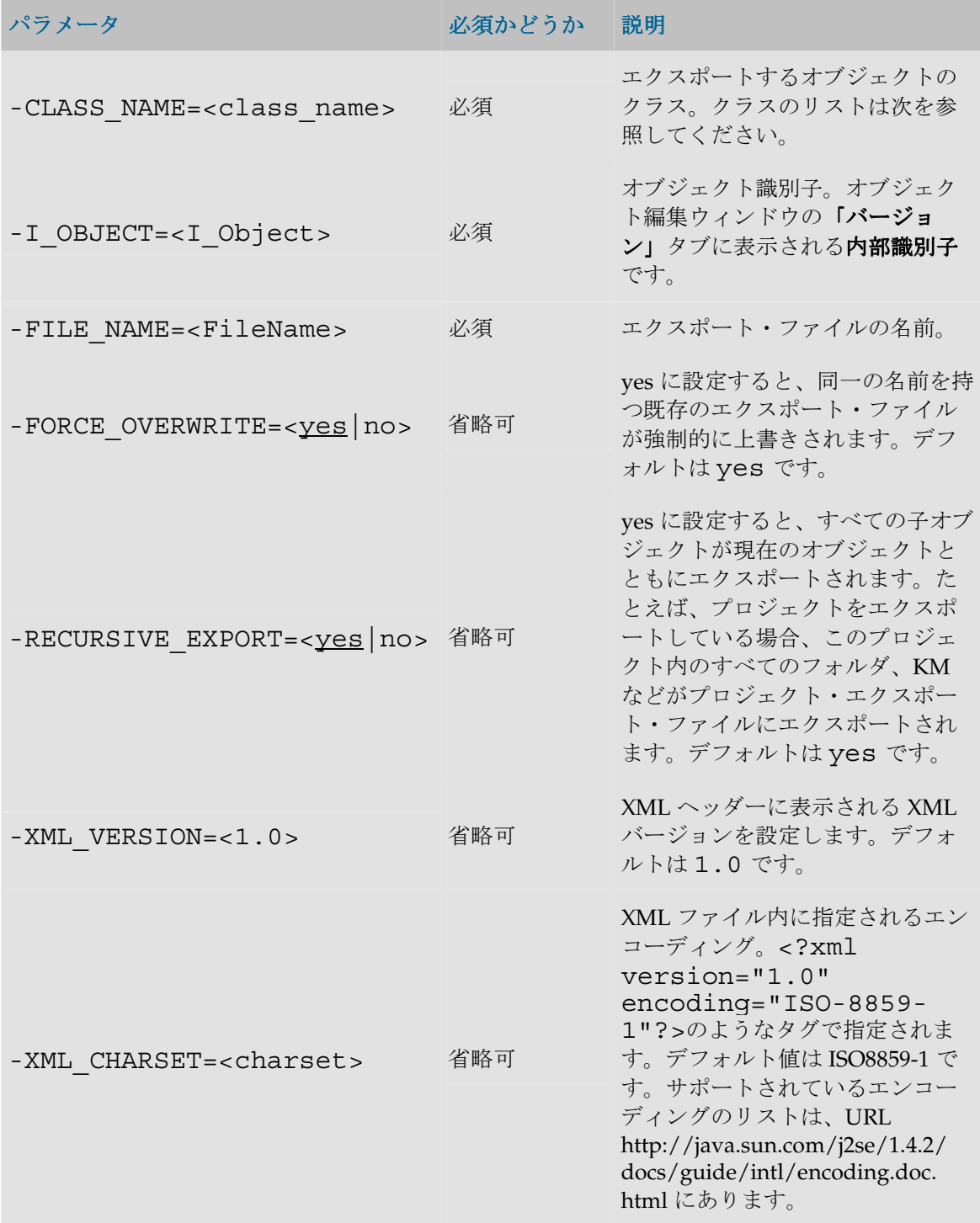

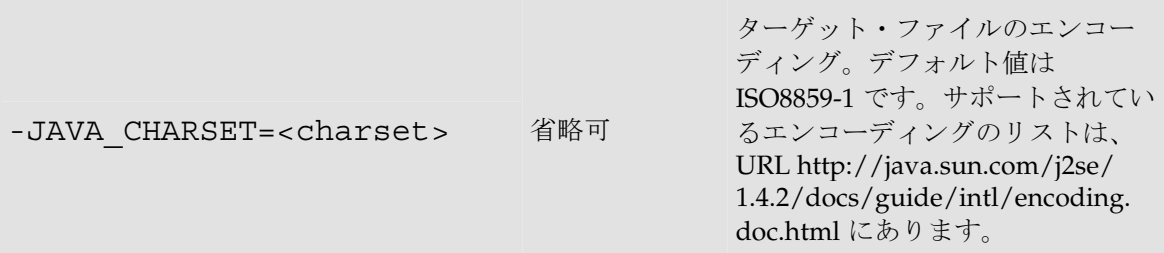

#### クラスのリスト

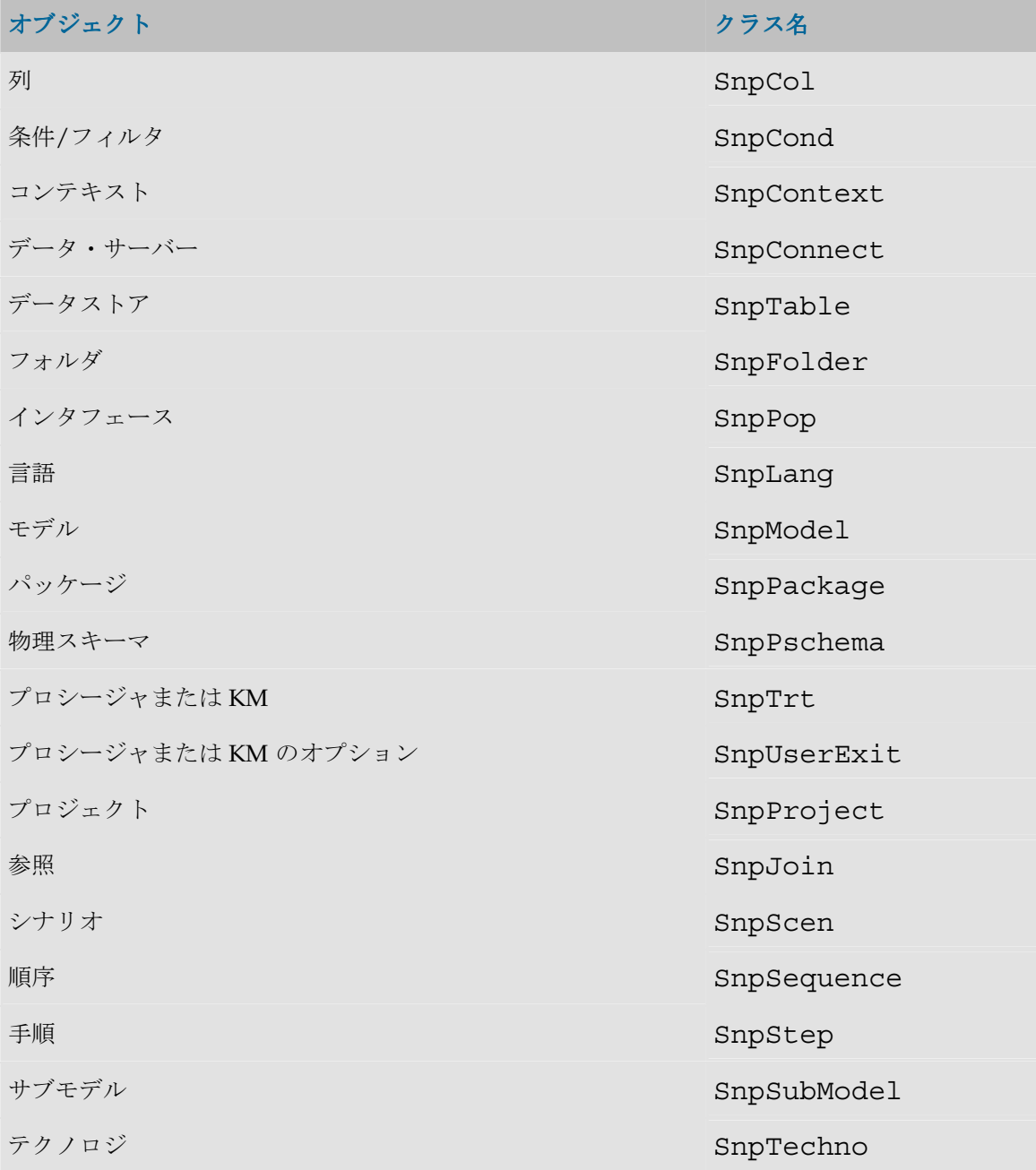

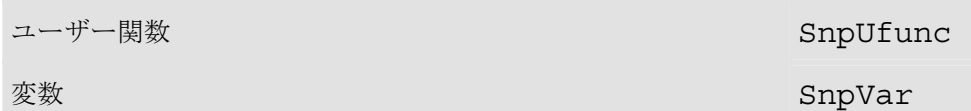

#### 例

内部識別子が 10022 である DW01 プロジェクトを、/temp/dw1.xml エクスポート・ファ イルへ、すべての依存オブジェクトとともにエクスポートします。

OdiExportObject -CLASS\_NAME=SnpProject -I\_OBJECT=10022 - FILE NAME=/temp/dw1.xml -FORCE OVERWRITE= $\overline{y}$ es -RECURSIVE\_EXPORT=yes

## **OdiExportScen**

#### 使用方法

```
OdiExportScen -SCEN_NAME=<ScenName> -
SCEN VERSION=<ScenVersion> -FILE NAME=<FileName> [-
FORCE OVERWRITE=\langleyes|no>] [-RECURSIVE EXPORT=\langleyes|no>] [-
XML_VERSION=<1.0>] [-XML_CHARSET=<encoding>] [-
JAVA_CHARSET=<encoding>]
```
#### 説明

現在の作業リポジトリに含まれるシナリオを、XML 形式で自動的にエクスポートします。

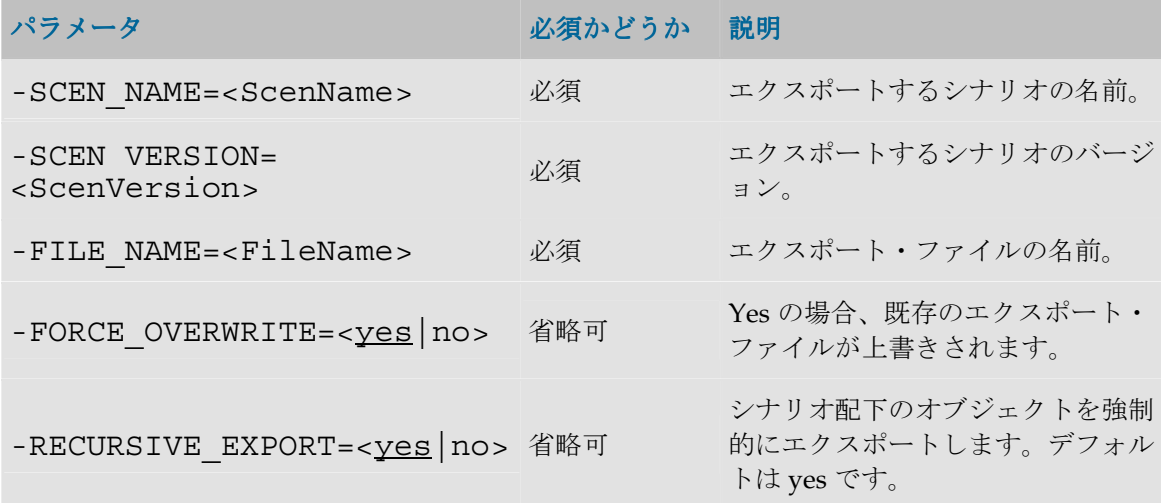

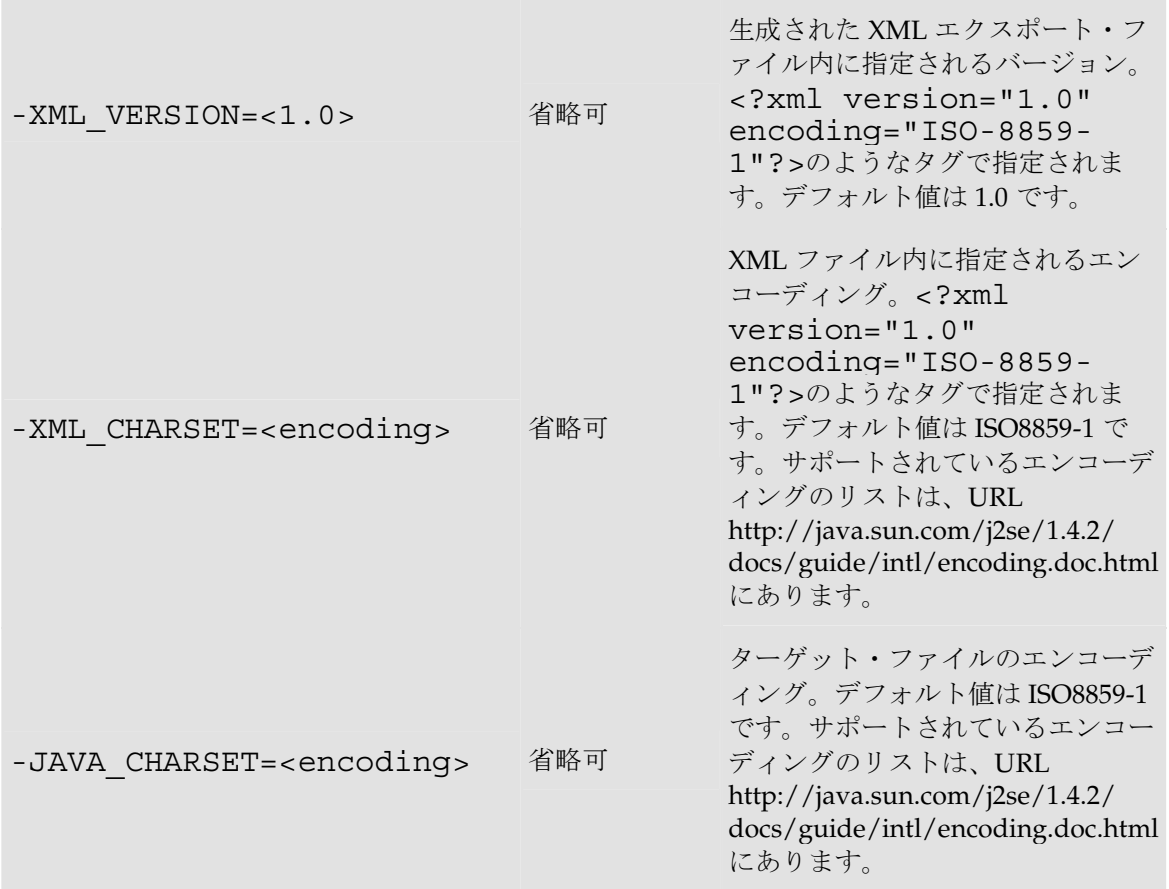

# **OdiExportWork**

## 使用方法

```
OdiExportWork -TODIR=<toDir> [-ZIPFILE_NAME=<zipFileName>] 
[-XML_CHARSET=<charset>] [-JAVA_CHARSET=<charset>]
```
### 説明

作業リポジトリを特定のディレクトリまたは ZIP エクスポート・ファイルにエクスポートします。

### パラメータ

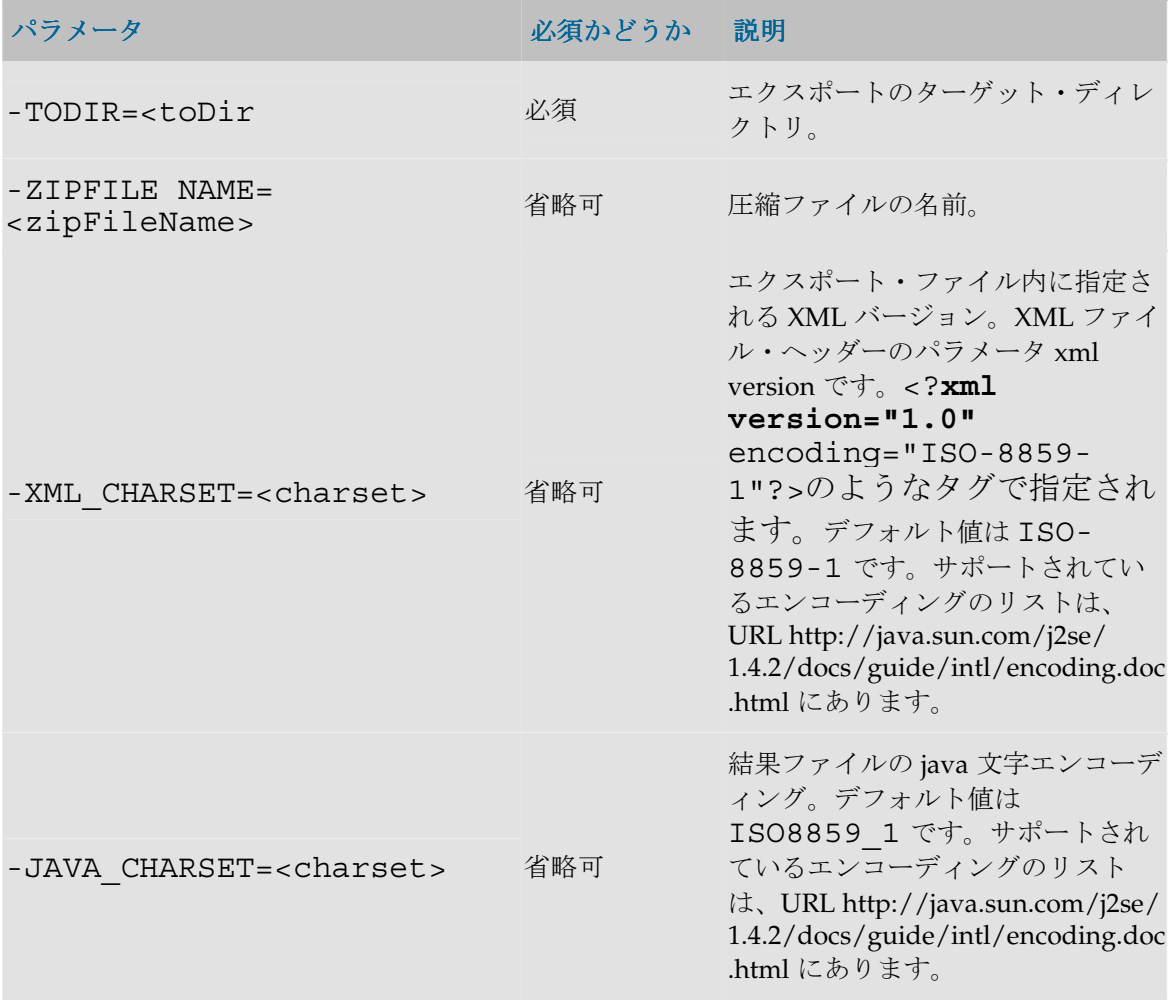

#### 例

作業リポジトリをエクスポートして圧縮し、/temp/workexport.zip エクスポート・フ ァイルを生成します。

OdiExportWork "-TODIR=/temp/" "-ZIPFILE NAME=workexport.zip"

## **OdiGenerateAllScen**

#### 使用方法

```
OdiGenerateAllScen -PROJECT=<Project_id> [-
FOLDER=<Folder_id>] [-MODE=<REPLACE|CREATE>] [-
GRPMARKER = < max \overline{ker} qroup code> -MARKER=<marker code>] [-
GENERATE PACK=<YES|NO>] [-GENERATE POP=<YES|N\overline{O}>] [-
GENERATE<sup>-TRT = <YES|NOS]</sup> [-GENERATE \bar{V}AR = <YES|NOS]
```
#### 説明

フォルダまたはプロジェクトに含まれる、マーカーによってフィルタリングされたコンポーネン トから、シナリオのセットを自動的に生成します。

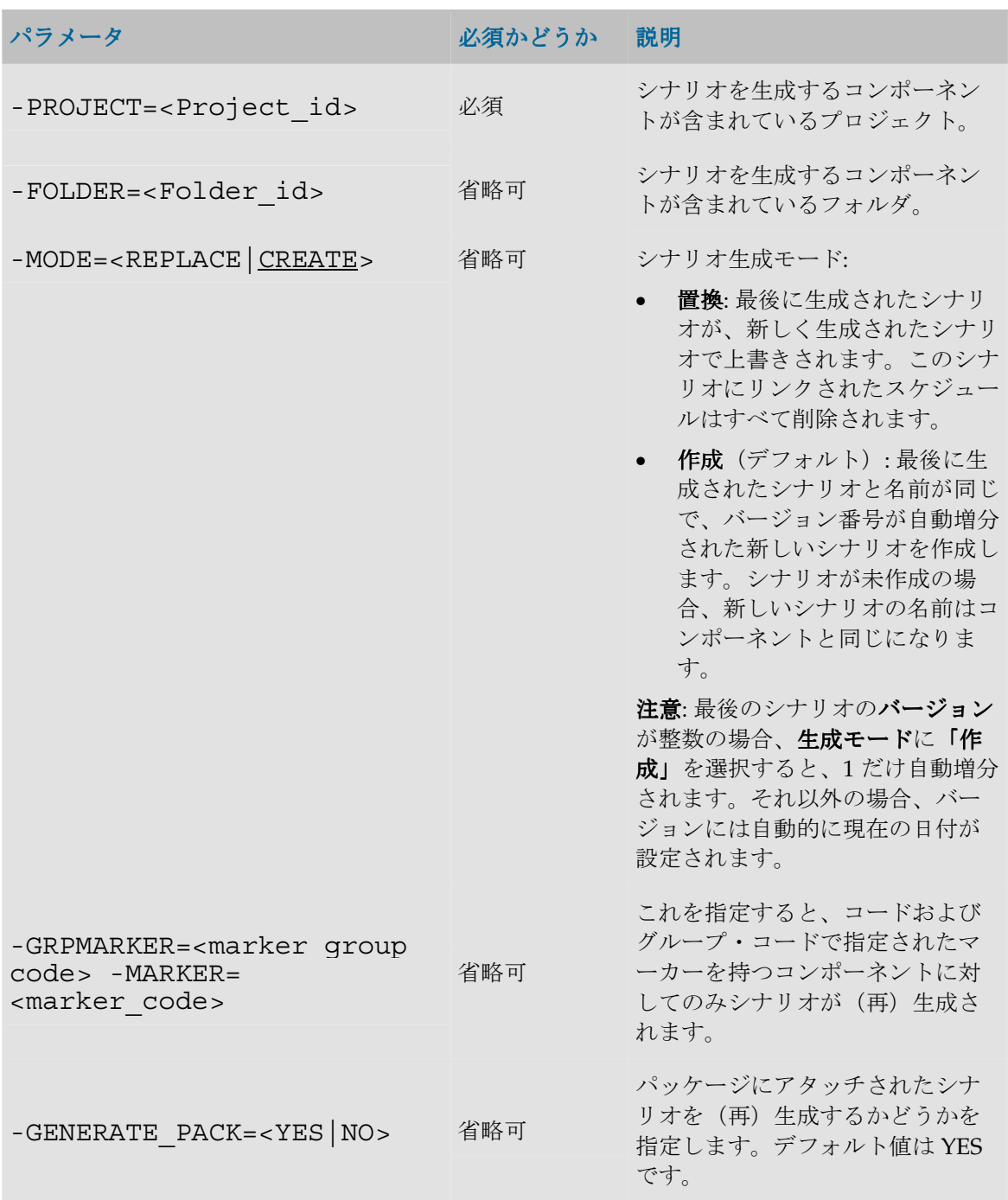

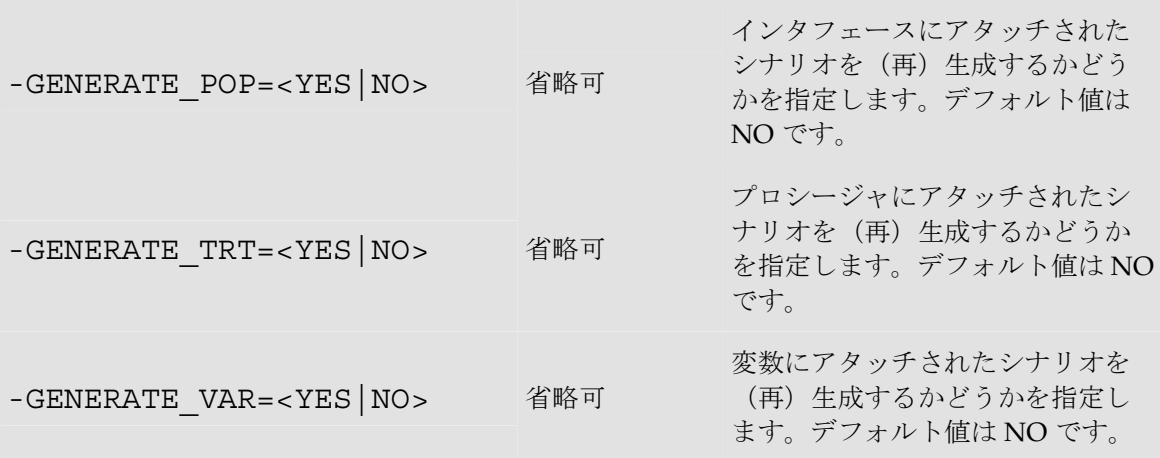

#### 例

OdiGenerateAllScen -PROJECT=1003 は、現在リポジトリで ID が 1003 であるプロ ジェクトに、すべてのシナリオを生成します。

### **OdiImportObject**

#### 使用方法

```
OdiImportObject -FILE_NAME=<FileName> [-
WORK REP NAME=<workRepositoryName>] [-
IMPORT_MODE=<DUPLICATION | SYNONYM_INSERT | SYNONYM_UPDATE | 
SYNONYM_INSERT_UPDATE>]
```
#### 説明

XML エクスポート・ファイルのコンテンツをリポジトリにインポートします。このコマンドは、 ユーザー・インタフェースから使用できるインポート機能と同等の動作をします。オブジェクト は、接続しているマスター・リポジトリまたは作業リポジトリ、または接続しているマスター・ リポジトリにアタッチされている<workRepositoryName>作業リポジトリにインポートさ れます。

注意: インポート・モードと、オブジェクトがリポジトリにインポートされる順序は、慎重に 指定してください。たとえば、インタフェースを、そのインタフェースで使用されているモデ ルより先にインポートすると、エラーになることがあります。 SYNONYM INSERT UPDATE モードでインタフェースをインポートすると、内部識別子 が同一のインタフェースまたはサブオブジェクトが消去されることがあります。

注意: この API は、リポジトリに存在しない他のオブジェクトに依存するオブジェクトをイン ポートする場合に使用すると、正しく機能しないことがあります。この API は、上位レベル のオブジェクト(プロジェクト、モデルなど)をインポートするために使用することをお薦め します。

### パラメータ

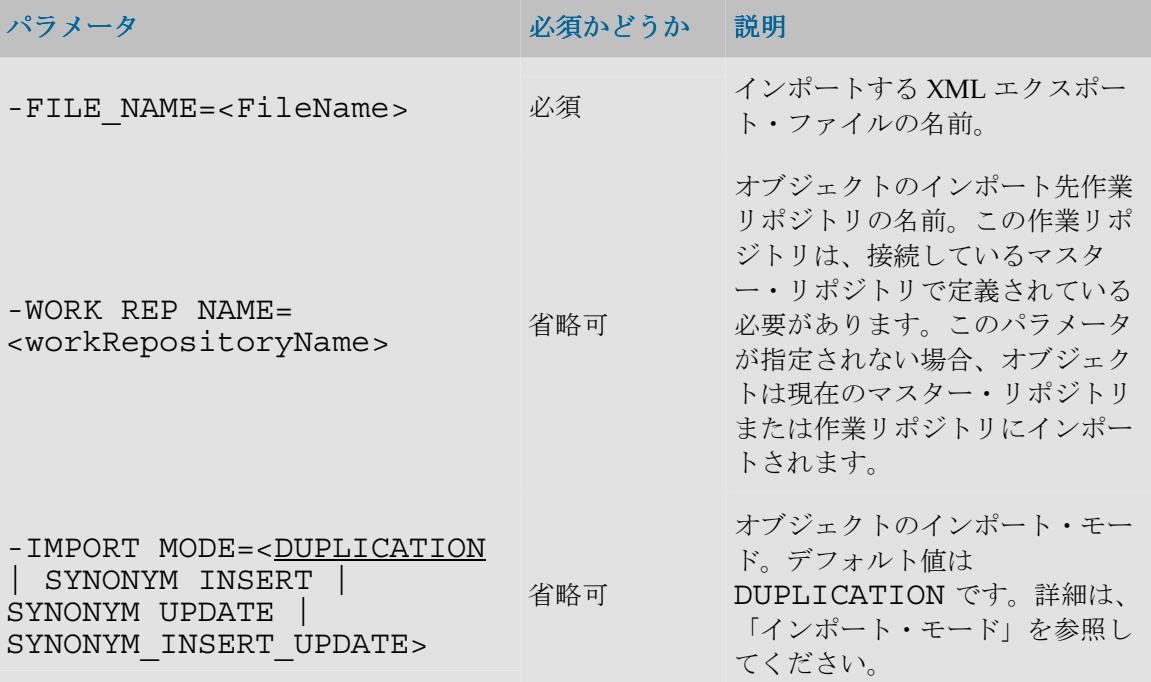

#### 例

DUPLICATION モードを使用して、WORKREP 作業リポジトリに/temp/DW01.xml エク スポート・ファイル(プロジェクト)をインポートします。

OdiImportObject -FILE\_NAME=/temp/DW01.xml - WORK REP\_NAME=WORKREP -IMPORT\_MODE=DUPLICATION

# **OdiImportScen**

#### 使用方法

OdiImportScen -FILE NAME=<FileName> [-IMPORT MODE=<<u>DUPLICATION</u> | SYNONYM INSERT | SYNONYM UPDATE | SYNONYM\_INSERT\_UPDATE>]

#### 説明

XML エクスポート・ファイルから現在の作業リポジトリにシナリオを自動的にインポートします。

### パラメータ

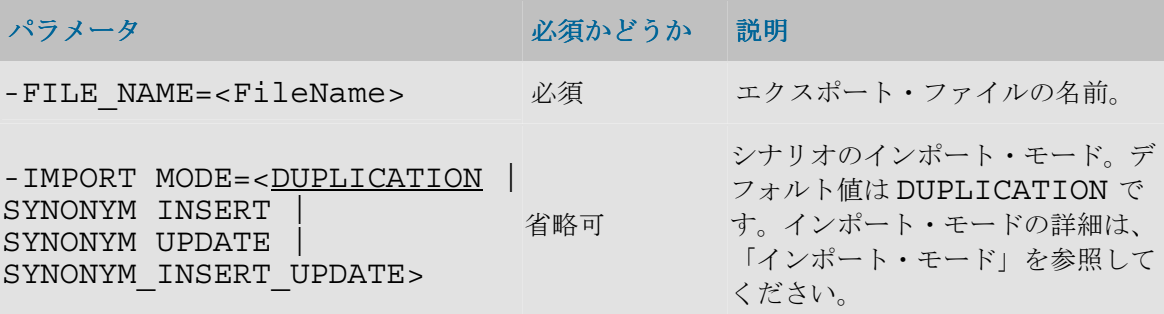

# ユーティリティ

### **OdiAnt**

#### 使用方法

```
OdiAnt -BUILDFILE=<file> -LOGFILE=<file> [-TARGET=<target>] 
[-D<property name>=<property value>]* [-PROJECTHELP] [-HELP] 
[-VERSION] [-QUIET] [-VERBOSE] [-DEBUG] [-EMACS] [-
LOGGER=<classname>] [-LISTENER=<classname>] [-FIND=<file>]
```
#### 説明

Apache Software Foundation のビルド・ツール、Ant をコールします。このツールは、アーカイ ブ、コンパイル、デプロイ、ドキュメント化、EJB などの複数のコマンドの実行、OS プロセスの 実行、ファイル、.NET タスク、リモート・タスクなどの操作のために使用できます。

Ant の使用の詳細は、次のオンライン・マニュアルを参照してください。 http://jakarta.apache.org/ant/manual/index.html

Ant のライセンス情報

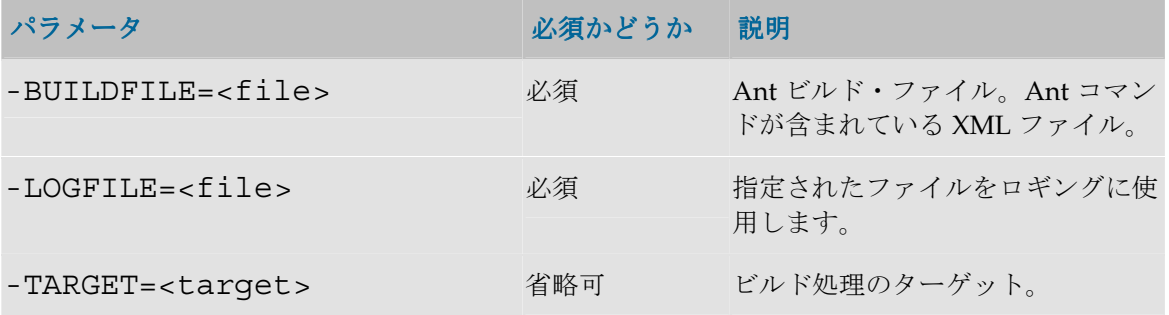

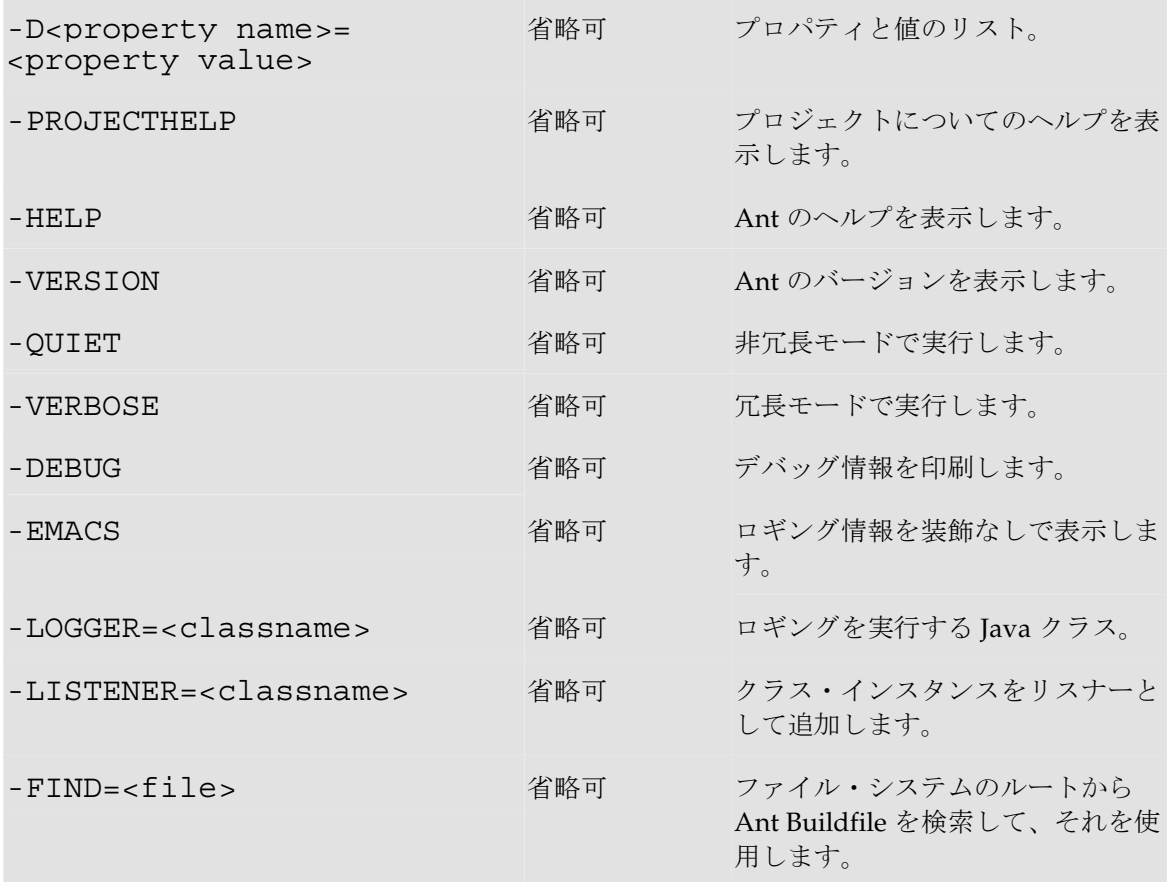

#### 例

例のリストは、Ant のオンライン・マニュアルを参照してください。

ftp.mycompany.com のディレクトリ/download/public にある\*.html ファイルを FTP 経由でディ レクトリ C: \temp:にダウンロードするには、次の操作を行います。

```
手順 1: Ant コマンド・ファイルを生成します。
```
OdiOutFile -FILE=c:\temp\ant\_cmd.xml

```
<?xml version="1.0"?>
```
<project name="myproject" default="ftp" basedir="/">

```
 <target name="ftp">
```

```
 <ftp action="get" remotedir="/download/public" 
server="ftp.mycompany.com" userid="anonymous" 
password="me@mycompany.com">
```

```
 <fileset dir="c:\temp">
       <include name="**/*.html"/>
     </fileset>
   </ftp>
 </target>
```
</project>

手順 2: Ant コマンド・ファイルを実行します。 OdiAnt -BUILDFILE=c:\temp\ant cmd.xml -LOGFILE=c:\temp\ant cmd.log

# **OdiBeep**

### 使用方法

OdiBeep [-FILE=<sound\_file>]

### 説明

エージェントをホスティングしているマシン上のデフォルトのビープ音またはサウンド・ファイ ルを再生します。次のファイル形式がデフォルトでサポートされています。

- WAV
- AIF
- AU

注意: 他のファイル形式を再生するには、アプリケーション・クラスパスに、適切な *JavaSound Service Provider Interface* を追加する必要があります。詳細は、http://java.sun.com を参照して ください。

#### パラメータ

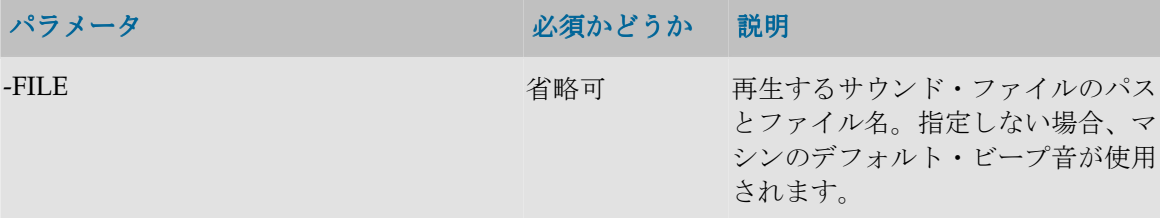

### 例

サウンド・ファイル c: \wav\alert.wav を再生します。 OdiBeep -FILE=c:\wav\alert.wav

# **OdiDataQuality**

### 使用方法

```
OdiDataQuality -BATCH_FILE=<batch_file> [-
OUT FILE=<stdout file>] [-ERR FILE=<stderr file>] [-
SYNCHRONOUS=<yes|no>]
```
#### 説明

データ品質バッチ・ファイルを実行するシステム・コマンド・シェルを呼び出し、データ品質プ ロジェクトを起動します。

#### パラメータ

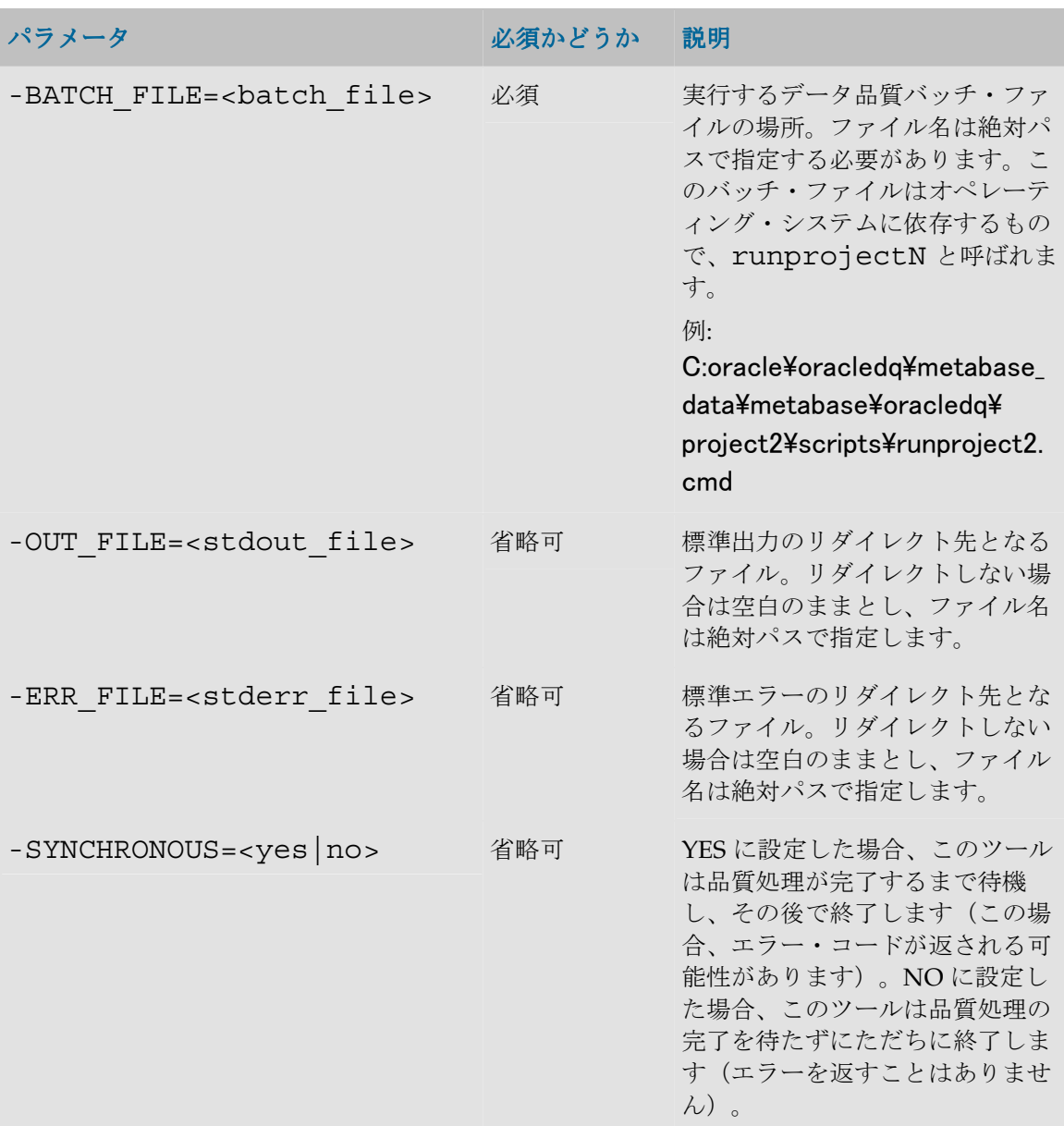

#### 例

次のコマンドは、

C:\oracle\oracledq\metabase\_data\metabase\oracledq ディレクトリ にエクスポートされたデータ品質プロジェクトを実行します。

```
OdiDataQuality "-
BATCH FILE=C:\oracle\oracledq\metabase_data\metabase\oracled
q\project2\scripts\runproject2.cmd " "-
OUT_FILE=C:\temp\output file" "-SYNCHRONOUS=YES"
```
# **OdiKillAgent**

#### 使用方法

OdiKillAgent -PORT=<TCP/IP Port>

#### 説明

エージェントがリスナー・エージェント、スケジューラ・エージェントまたは Web エージェント として TCP/IP ポート上でリスニングしている場合、OdiKillAgent コマンドでそれを停止するこ とができます。

重要な注意: セキュリティ上の理由で、エージェントの停止は、エージェント・プロセスが起 動されたマシンからのみ可能です。 リモート・エージェントを停止することはできません。

### パラメータ

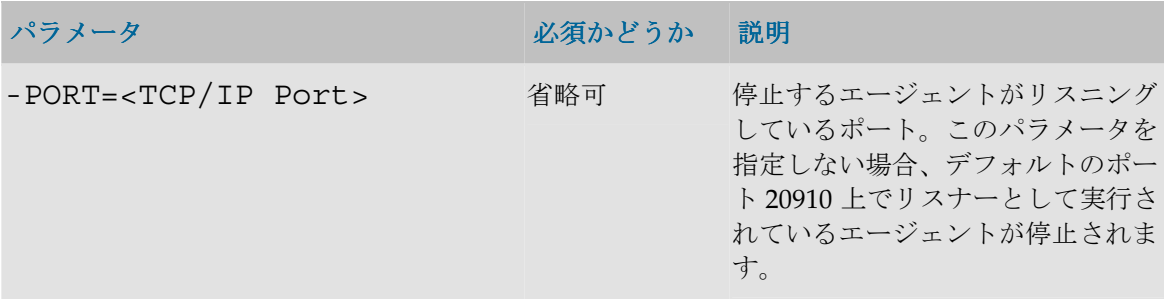

#### 例

ポート 29666 上でリスニングしているエージェントを停止します。

OdiKillAgent -PORT=29666

# **OdiOSCommand**

#### 使用方法

```
OdiOSCommand [-OUT_FILE=<stdout_file>] [-
ERR_FILE=<stderr_file>] [-FILE_APPEND=<yes|no>] [-
WORKING_DIR_PARAM=<workingdir>] [-
SYNCHRONOUS_PARAM=<yes|no>]] [CR/LF <command> | -
COMMAND=<command>]
```
#### 説明

コマンドを実行するシステム・コマンド・シェルを呼び出し、出力をファイルにリダイレクトし ます。

次のオペレーティング・システムがサポートされます。

- Windows 95, 98, ME (command.com  $(oplus \overline{H})$
- Windows NT、2000、XP(cmd 使用)
- POSIX 準拠の OS (sh 使用)

次のオペレーティング・システムはサポートされていません。

• Mac OS

#### パラメータ

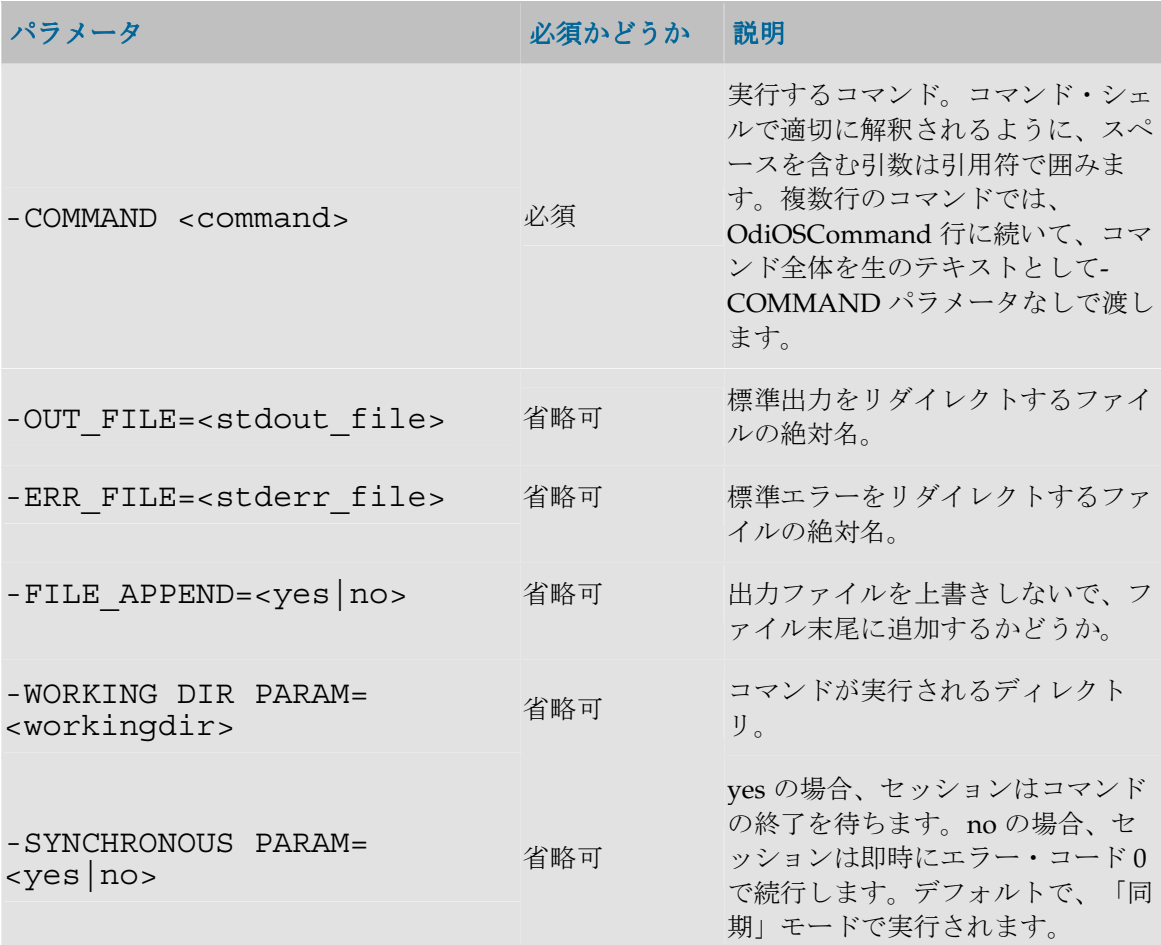

#### 例

次のコマンドは、ファイル c:\work\load.bat (Windows マシンの場合)を実行し、出力ストリー ムをファイルに追加します。

```
OdiOSCommand "-OUT_FILE=c:\work\load-out.txt" "-
ERR_FILE=c:\work\load-err.txt" "-FILE_APPEND=YES" "-
WORKING_DIR=c:\work"
```
c:\work\load.bat

# **OdiPingAgent**

## 使用方法

OdiPingAgent -PHYSICAL\_AGENT\_NAME=<physical\_agent>

## 説明

エージェント上で接続テストを実行します。エージェントが起動していない場合にこのコマンド を使用するとエラーになります。

## パラメータ

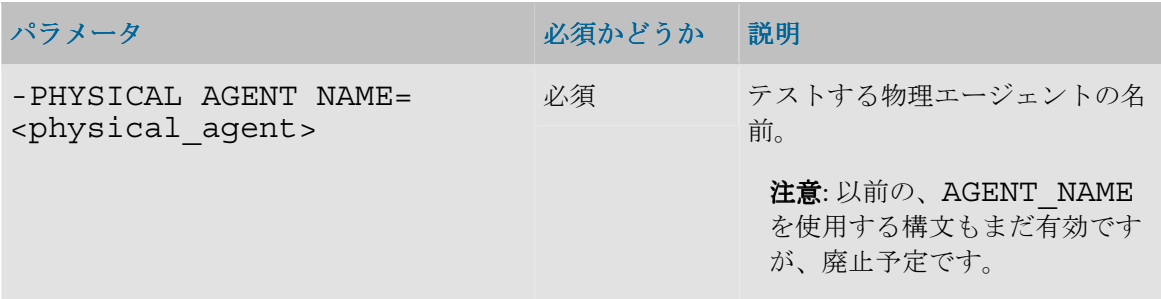

#### 例

物理エージェント AGENT\_SOLARIS\_DEV をテストします。 OdiPingAgent -PHYSICAL\_AGENT\_NAME=AGENT\_SOLARIS\_DEV

# **OdiPurgeLog**

## 使用方法

```
OdiPurgeLog [-FROMDATE=<fromdate>] [-TODATE=<todate>] [-
CONTEXT_CODE=<context_code>] [-USER_NAME=<user_name>] [-
AGENT_NAME=<agent_name>] [-PURGE_REPORTS=<<u>0</u>|1>] [-<br>SESSION_STATUS=<D|E|M>]
```
## 説明

実行ログのパージを許可します。

-FROMDATE を省略すると、一番古いセッションを始点にしてパージが実行されます。

-TODATE を省略すると、現在の日付までパージが実行されます。

両方のパラメータを省略すると、ログ全体がパージされます。

注意: 実行中、待機中あるいはキューされているセッションはパージできません。

## パラメータ

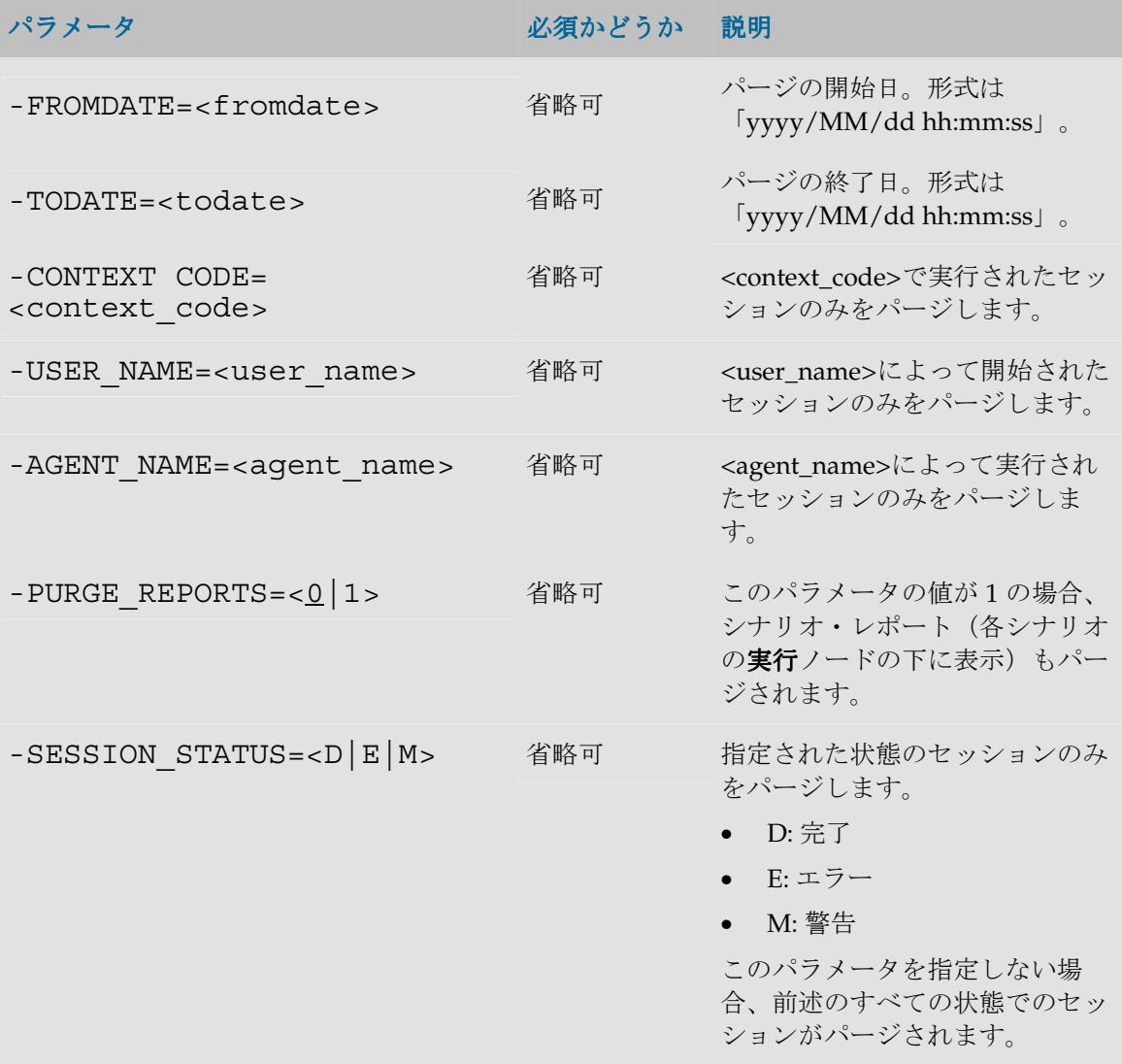

#### 例

**OdiPurgeLog** "-FROMDATE=2001/03/25 00:00:00" "- TODATE=2001/08/31 21:59:00"

**OdiPurgeLog** "-FROMDATE=2001/03/25 00:00:00"

**OdiPurgeLog** "-TODATE=2001/08/31 21:59:00"

# **OdiReinitializeSeq**

## 使用方法

OdiReinitializeSeq -SEQ\_NAME=<seq\_name> -CONTEXT=<context> - STD POS=<std pos>

#### 説明

このコマンドは、Oracle Data Integrator 順序を再初期化するために使用されます。

#### パラメータ

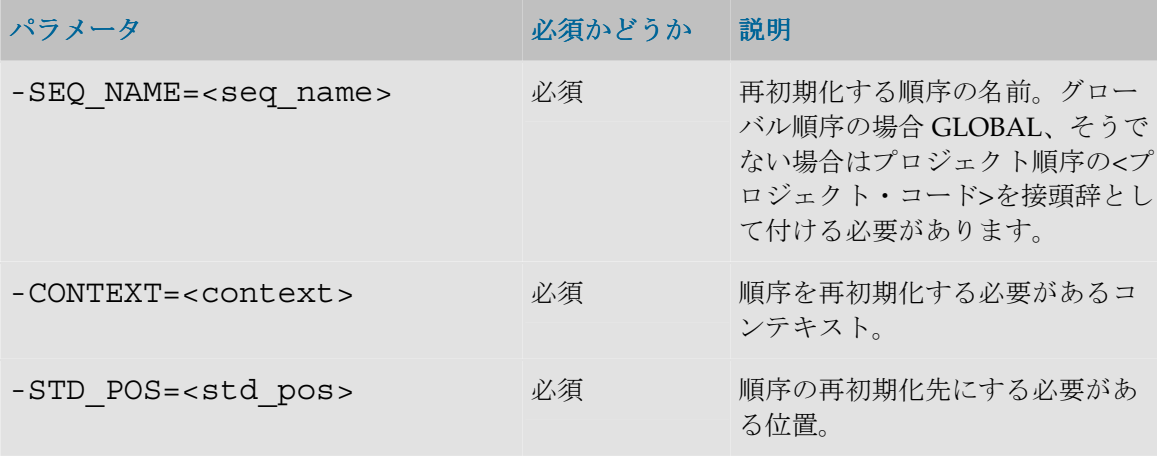

#### 例

GLOBAL コンテキストでは、グローバル順序 SEQ\_I をゼロにリセットします。

```
OdiReinitializeSeq -SEQ_NAME=GLOBAL.SEQ_I -CONTEXT=GLOBAL -
STD_POS=0
```
## **OdiStartScen**

## 使用方法

```
OdiStartScen -SCEN_NAME=<scenario> -SCEN_VERSION=<version> 
[-CONTEXT=<context>] [-ODI_USER=<odi user> -ODI_PASS=<odi 
password>] [-SESSION NAME=<session name>] [-
LOG LEVEL=<log level>] [-AGENT CODE=<logical agent name>] [-
SYNC MODE=<1/2) [-KEYWORDS=<keywords>] [-
<PROJECT_CODE>.<VARIABLE>=<var_value>]*
```
#### 説明

シナリオを開始します。

オプションのパラメータ AGENT\_CODE は、現在のエージェント以外のエージェントにこのシナ リオを適用する場合に使用します。

パラメータ SYNC\_MODE を使用すると、シナリオを同期モードまたは非同期モードで開始する ことができます。

注意:開始されるシナリオは、コマンドが投入されるリポジトリにある必要があります。シナ リオを本番に使用する場合、このコマンドを使用してコールされるすべてのシナリオを確実に 対象にしてください。ソリューションは、この目的でのシナリオのグループ化に有用です。

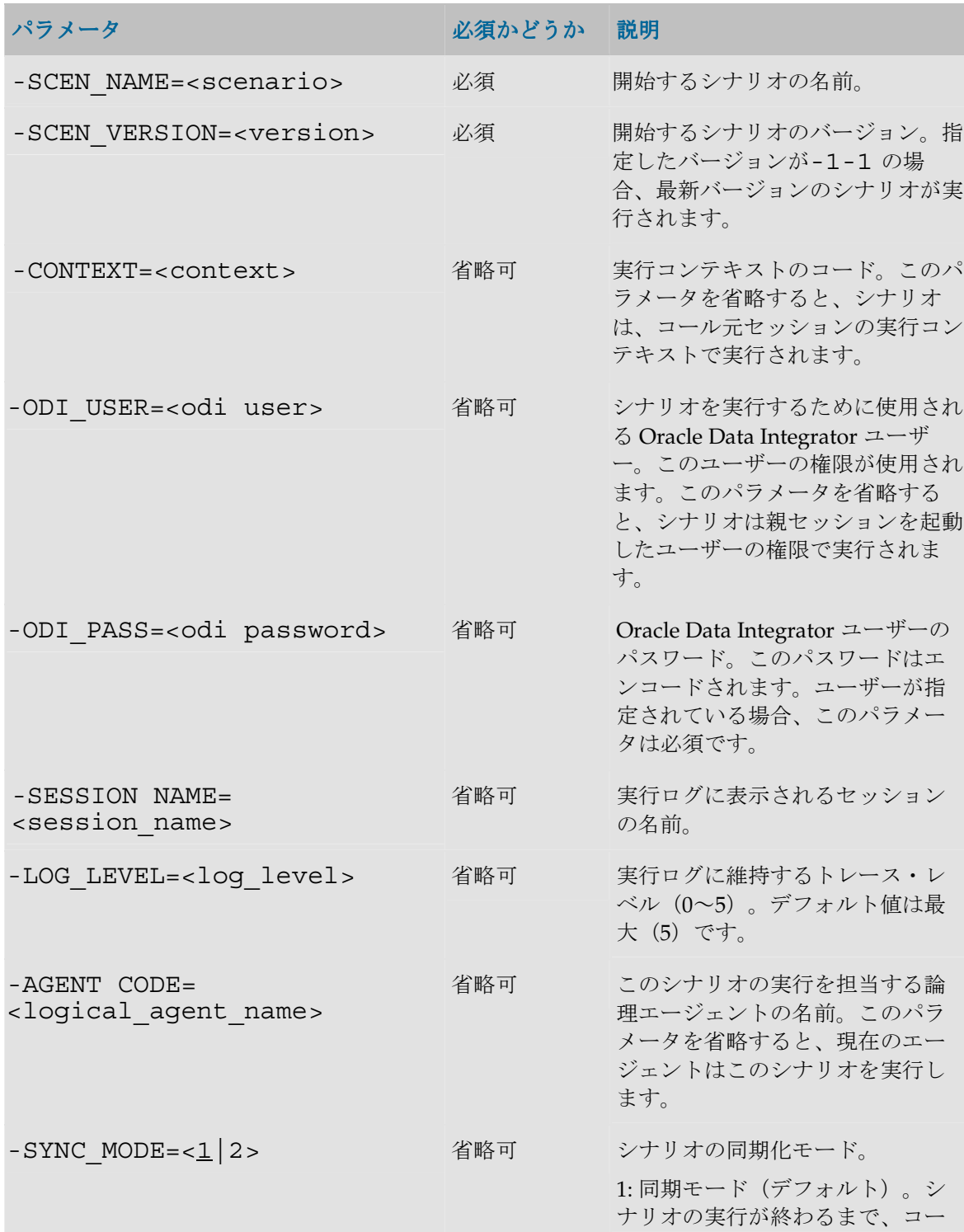

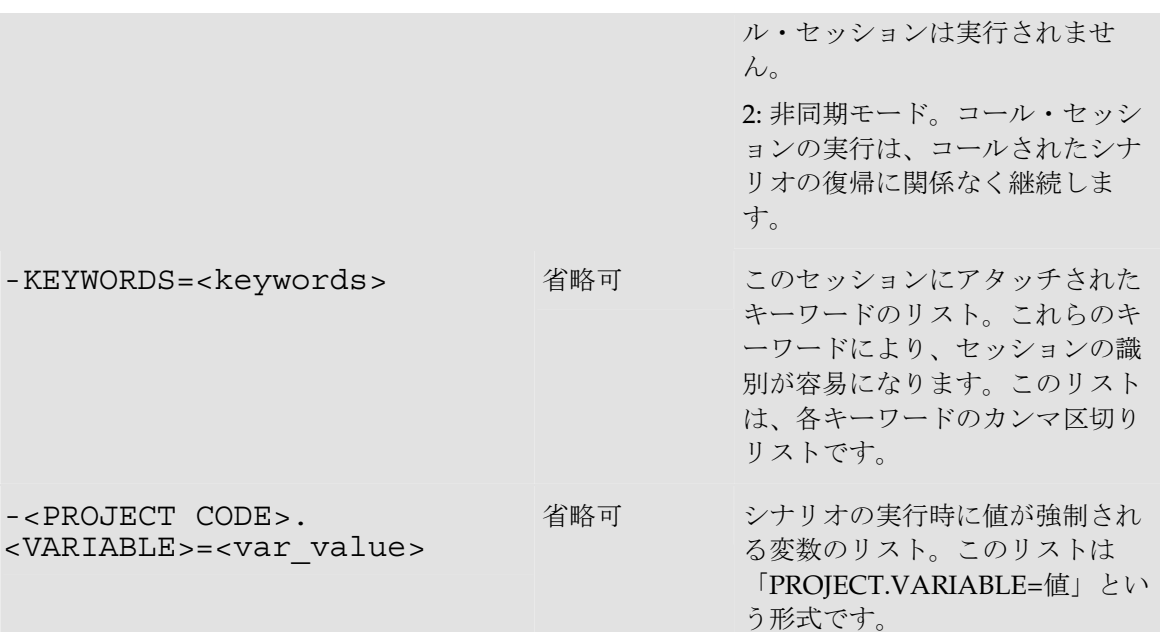

本番コンテキスト(同期モード)でシナリオ LOAD\_DWH のバージョン 2 を開始します。

OdiStartScen -SCEN\_NAME=LOAD\_DWH -SCEN\_VERSION=2 - CONTEXT=CTX\_PRODUCTION

変数 START\_DATE (ローカル) および COMPANY\_CODE (グローバル) の値を渡して、エー ジェント「UNIX Agent」上でシナリオ LOAD\_DWH のバージョン 2 を現在のコンテキストの非 同期モードで実行します。

OdiStartScen -SCEN\_NAME=LOAD\_DWH -SCEN\_VERSION=2 - SYNC MODE=2 "-AGENT CODE=UNIX Agent" -MY\_PROJECT.START\_DATE=10-APR-2002 -GLOBAL.COMPANY\_CODE=SP4356

# **OdiUpdateAgentSchedule**

## 使用方法

OdiUpdateAgentSchedule -AGENT\_NAME=<scheduling\_agent>

#### 説明

エージェントにそのタスクのスケジュールを強制的に再計算させます。これは、トポロジ・マネ ージャで、手動でエージェントのスケジュールを更新するのと同じです。

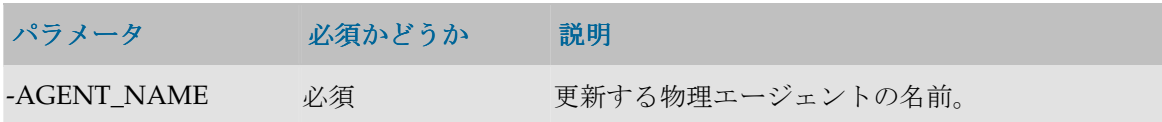

指定されたエージェントと通信できない場合、またはスケジュールしているタイプのエージェン トでない場合は、エラーになります。

## 例

この例では、agt\_s1 という名前の物理エージェントがスケジュールを更新します。

OdiUpdateAgentSchedule -AGENT\_NAME=agt\_s1

# インターネット

# **OdiFtpGet**

#### 使用方法

OdiFtpGet -HOST=<ftp server host name> -USER=<ftp user> - PASSWORD=<ftp user password> -REMOTE\_DIR=<remote dir on ftp host> [-REMOTE FILE=<file name under the -REMOTE DIR>] -LOCAL\_DIR=<local dir> [-LOCAL\_FILE=<file name under the LOCAL DIR>] [-PASSIVE MODE=<yes|no>] [-TIMEOUT=<time in seconds>]

## 説明

FTP プロトコルの GET コマンドを使用して、リモート FTP サーバー・マシンからローカル・フ ァイルを取得します。

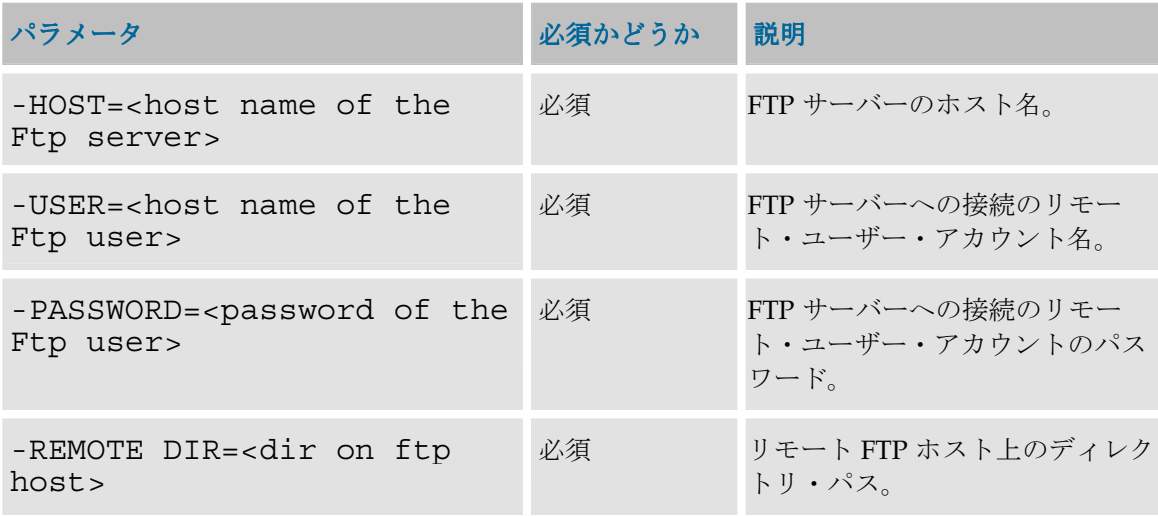

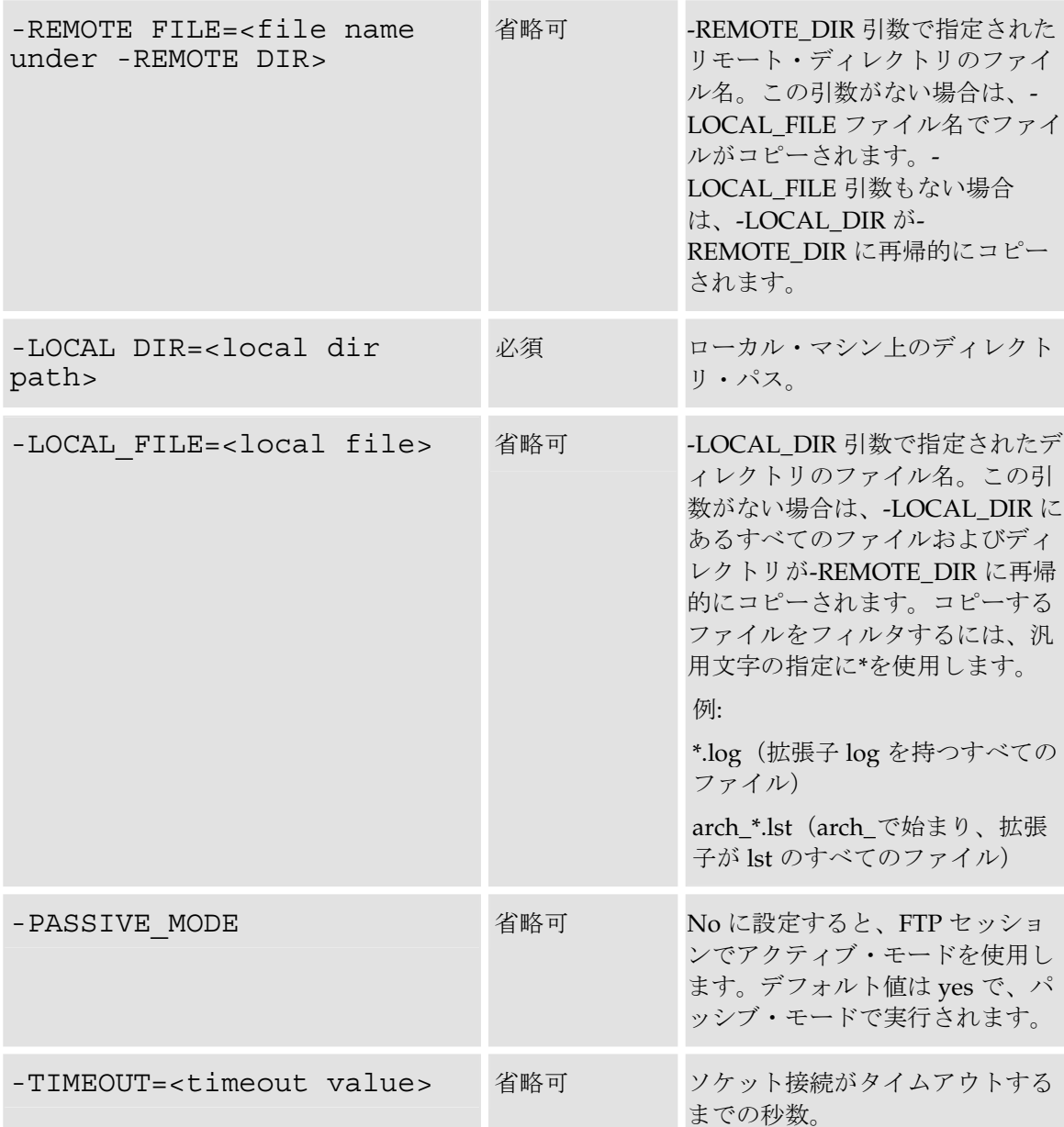

FTP サーバー・マシン上のリモート・ディレクトリ/test\_copy555 をローカル・ディレク トリ C:\temp\test\_copy に再帰的にコピーします。

OdiFtpGet -HOST=machine.oracle.com -USER=test\_ftp - PASSWORD=<password> -LOCAL DIR=C:\temp\test copy -REMOTE\_DIR=/test\_copy555

FTP サーバー・マシン上のリモート・ディレクトリ/にある Sales\*.txt パターンと一致する すべてのファイルをローカル・ディレクトリ C:\temp\にコピーします。また、FTP 接続にア クティブ・モードを使用します。

OdiFtpGet -HOST=machine.oracle.com -USER=test\_ftp - PASSWORD=<password> -LOCAL\_DIR=C:\temp - LOCAL FILE=Sales\*.txt -REMOTE DIR=/ -PASSIVE MODE=NO

## **OdiFtpPut**

#### 使用方法

OdiFtpPut -HOST=<ftp server host name> -USER=<ftp user> - PASSWORD=<ftp user password> -LOCAL\_DIR=<local dir> [- LOCAL FILE=<file name under the LOCAL DIR>] -REMOTE DIR=<remote dir on ftp host> [-REMOTE FILE=<file name under the REMOTE DIR>] [-PASSIVE MODE=<yes|no>] [-TIMEOUT=<time in seconds>]

#### 説明

FTP プロトコルの PUT コマンドを使用して、ローカル・ファイルをリモート FTP サーバー・マ シンにコピーします。

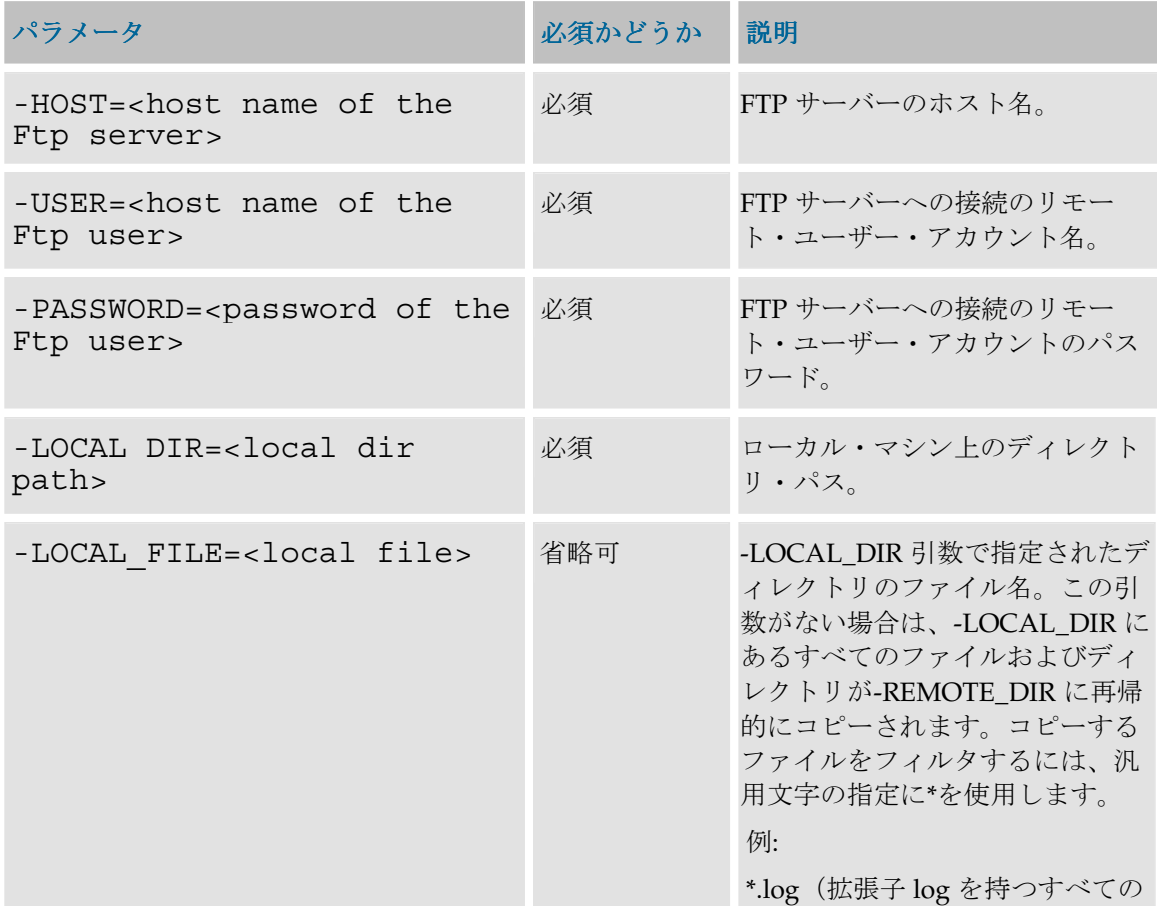

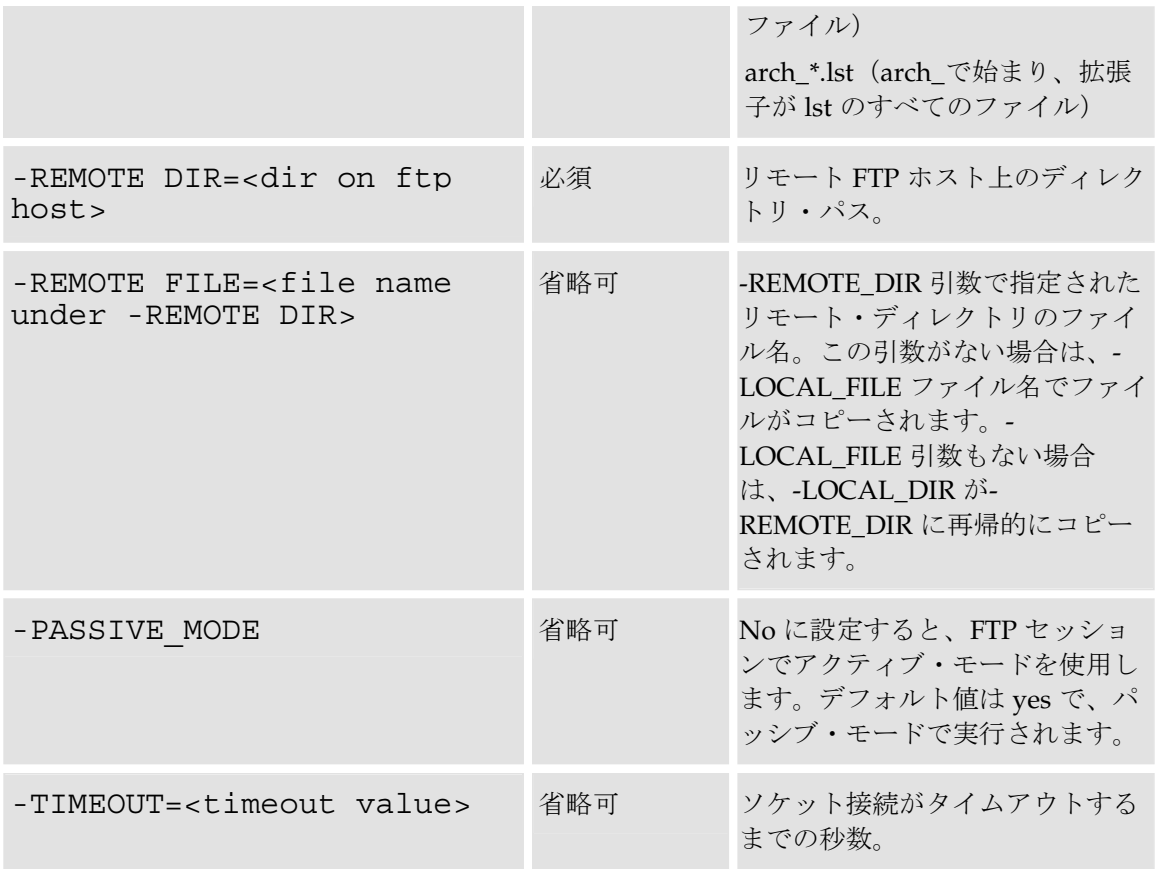

ローカル・ディレクトリ C:\temp\test\_copy を FTP サーバー・マシン上のリモート・デ ィレクトリ/test\_copy555 に再帰的にコピーします。

OdiFtpPut -HOST=machine.oracle.com -USER=test\_ftp - PASSWORD=<password> -LOCAL\_DIR=C:\temp\test copy -REMOTE DIR=/test copy555"

ローカル・ディレクトリ C:\temp\にある Sales\*.txt パターンと一致するすべてのファ イルを FTP サーバー・マシン上のリモート・ディレクトリ/にコピーします。

OdiFtpPut -HOST=machine.oracle.com -USER=test\_ftp - PASSWORD=<password> -LOCAL\_DIR=C:\temp - LOCAL\_FILE=Sales\*.txt -REMOTE\_DIR=/

ローカル・ディレクトリ C:\temp\にある Sales1.txt ファイルを Sample1.txt ファ イルとして FTP サーバー・マシン上のリモート・ディレクトリ/にコピーします。

OdiFtpPut -HOST=machine.oracle.com -USER=test\_ftp - PASSWORD=<password> -LOCAL DIR=C:\temp -LOCAL\_FILE=Sales1.txt -REMOTE\_DIR=/Sample1.txt

# **OdiInvokeWebService**

## 使用方法

```
OdiInvokeWebService -URL=<url> -PORT=<port> -
OPERATION=<operation> [-REQUEST_FILE=<file>] [-
RESPONSE MODE=<NO_FILE|NEW_FILE|APPEND>] [-
RESPONSE_FILE=<file>] [-RESPONSE XML ENCODING=<xmlEncoding>]
[-RESPONSE_FILE_CHARSET=<javaCharset>] [-HTTP_USER=<user>] 
[-HTTP_PASS=<password>] [-TIMEOUT=<timeout>]
[<xmlRequest>]
```
## 説明

HTTP プロトコルを使用して Web サービスをコールし、返されたレスポンスを XML ファイルに 書き込みます。

このツールは、記述ファイル (WSDL)の URL が提供されている Web サービスのポート上で、 特定の操作を呼び出します。

この操作が SOAP リクエストを必要とする場合、リクエストは、リクエスト・ファイルで提供さ れるか、あるいはツール・コール (XMLRequest)に直接書き込まれます。Web サービス・リ クエストのレスポンスは、Oracle Data Integrator で使用できる XML ファイルに書かれています。

注意: このツールは、OdiExecuteWebService に代わるものです。

注意: このツールは、HTTP と HTTPS の両方のプロトコルをサポートします。

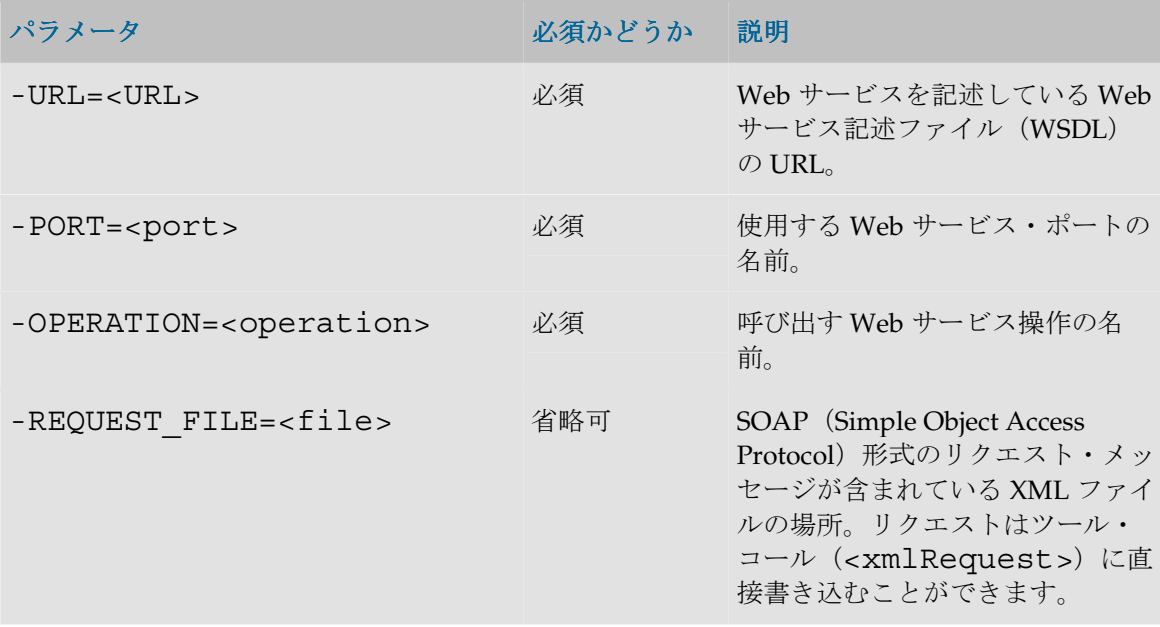

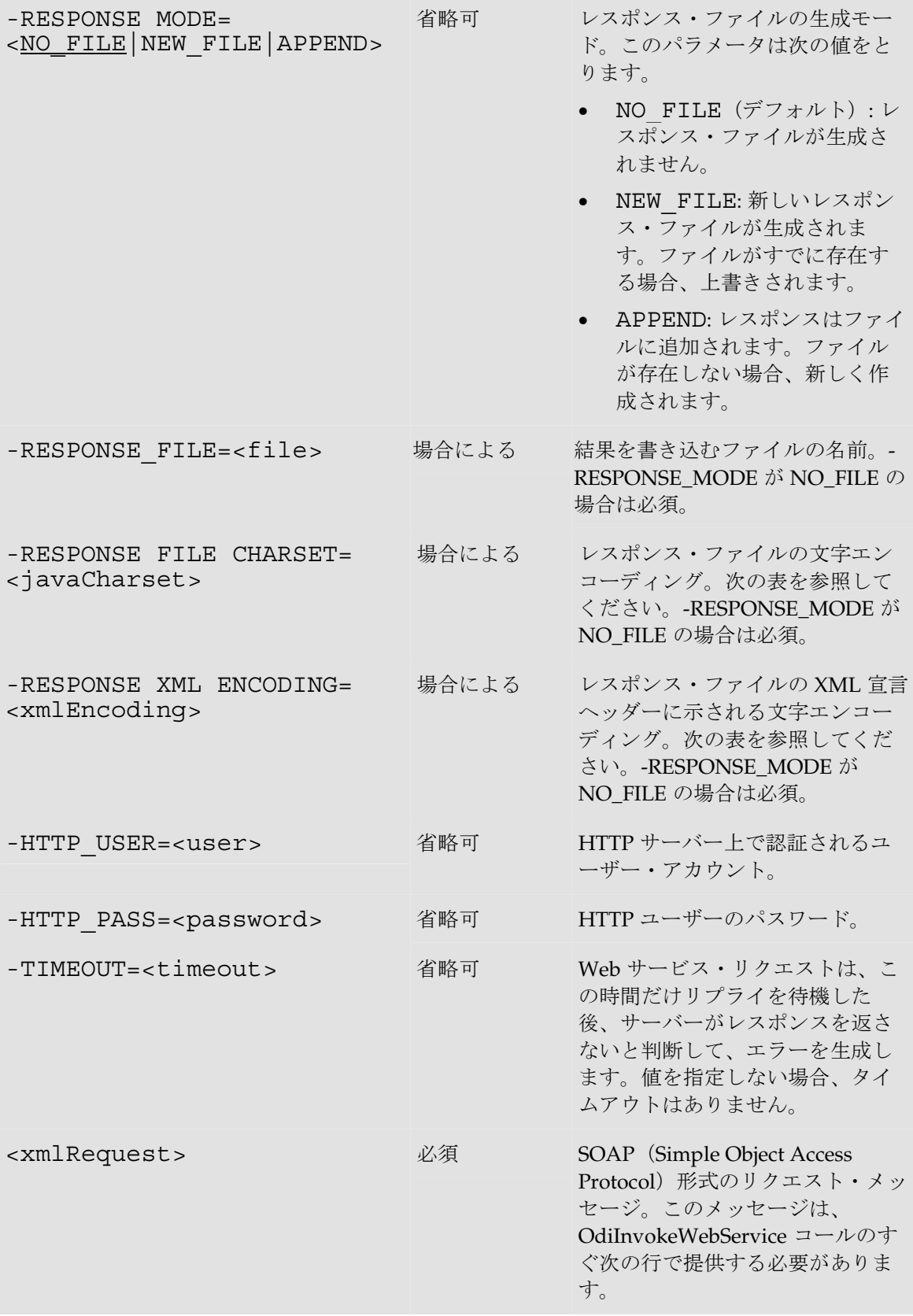

次の表に、最も一般的な XML/Java 文字エンコーディング方式の一部を示します。より包括的な リストは http://java.sun.com/j2se/1.4.2/docs/guide/intl/encoding.doc.html にあります。

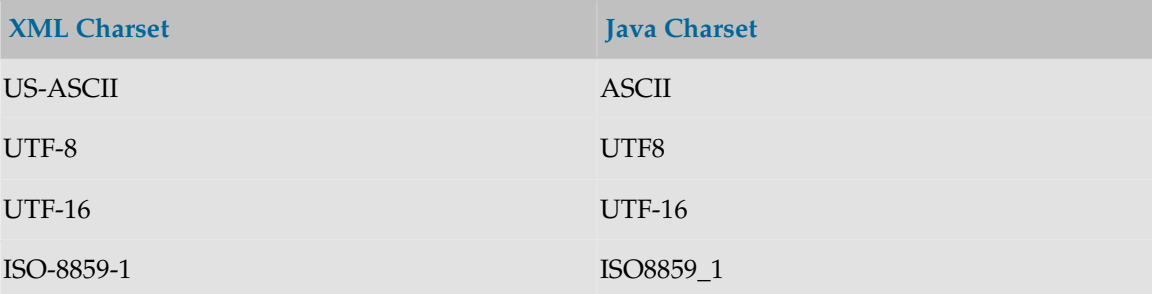

## 例

次の Web サービス・コールは、指定された国(ISO 国別コードはリクエスト内で送信されます) の首都を返します。リクエストおよびレスポンスの形式と、使用できるポートおよび操作が、 URL パラメータで渡された WSDL で定義されていることに注意してください。

#### **OdiInvokeWebService** -

```
URL=http://www.oorsprong.org/websamples.countryinfo/CountryI
nfoService.wso?WSDL -PORT_TYPE=CountryInfoServiceSoapType -<br>OPERATION=CapitalCity -RESPONSE_MODE=NEW_FILE -<br>RESPONSE XML ENCODING=ISO-8859-1 "-
RESPONSE_FILE=/temp/result.xml" -
RESPONSE<sup>FILE</sup> CHARSET=ISO8859_1
```
<CapitalCityRequest>

<sCountryISOCode>**US**</sCountryISOCode>

</CapitalCityRequest>

生成される/temp/result.xml ファイルの内容は次のようになります。

#### <CapitalCityResponse>

<m:CapitalCityResponse>

<m:CapitalCityResult>**Washington**</m:CapitalCityResult>

</m:CapitalCityResponse>

</CapitalCityResponse>

## パッケージ

Oracle Data Integrator には、パッケージ内で OdiInvokeWebService をコールするための特別な グラフィカル・インタフェースが用意されています。詳細は、「Web サービスの使用方法」を参 照してください。

# **OdiReadMail**

## 使用方法

OdiReadMail -MAILHOST=<mail\_host> -USER=<mail\_user> - PASS=<mail\_user\_password> -FOLDER=<folder\_path> [- PROTOCOL=<pop3|1map>] [-FOLDER OPT=<<u>none</u>|sender|subject>] [-KEEP=<no|yes>] [-EXTRACT\_MSG=<yes|no>] [- EXTRACT  $ATT=<\underline{yes}|no>$ ] [-MSG PRF=<my prefix>] [-ATT PRF=<my  $\overline{pref}$  ix>] [-USE UCASE=<no|yes>] [-NOMAIL\_ERROR=<no|yes>] [-TIMEOUT=<timeout>] [- POLLINT=<pollint>] [-MAX\_MSG=<max\_msg>] [- SUBJECT=<subject\_filter>] [-SENDER=<sender\_filter>] [- TO=<to filter>]  $\overline{[}$ -CC=<cc filter>] [-BCC=<br/>kocc filter>]

#### 説明

電子メールとその添付ファイルを POP または IMAP インターネット・メール・サービスから読 み取るために使用できます。

このコマンドを使用すると、USER と PASS で指定された接続パラメータを使用して、サーバ ーMAILHOST 上でホスティングされているメールに接続できます。その後、実行エージェント は、MAX MSG 件のメッセージを受信するか、TIMEOUT で指定された最大待機時間に達する まで待機します。抽出されたメッセージは、パラメータ SUBJECT および SENDER で指定され るようなフィルタに合致する必要があります。メッセージが基準に合致した場合、メッセージの 内容と添付ファイルが、パラメータ FOLDER によって指定されたディレクトリに抽出されます。 パラメータ KEEP が「no」に設定されている場合、取得したメッセージは、その後メールボック スから削除されます。

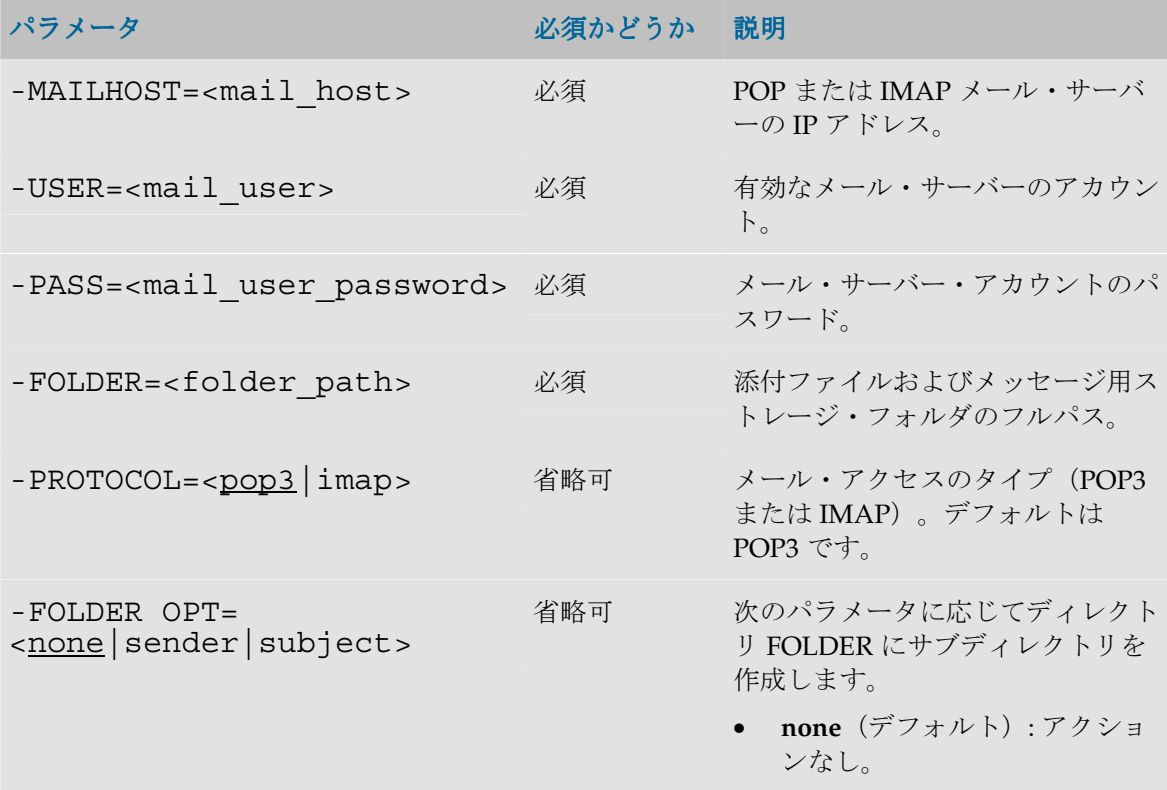

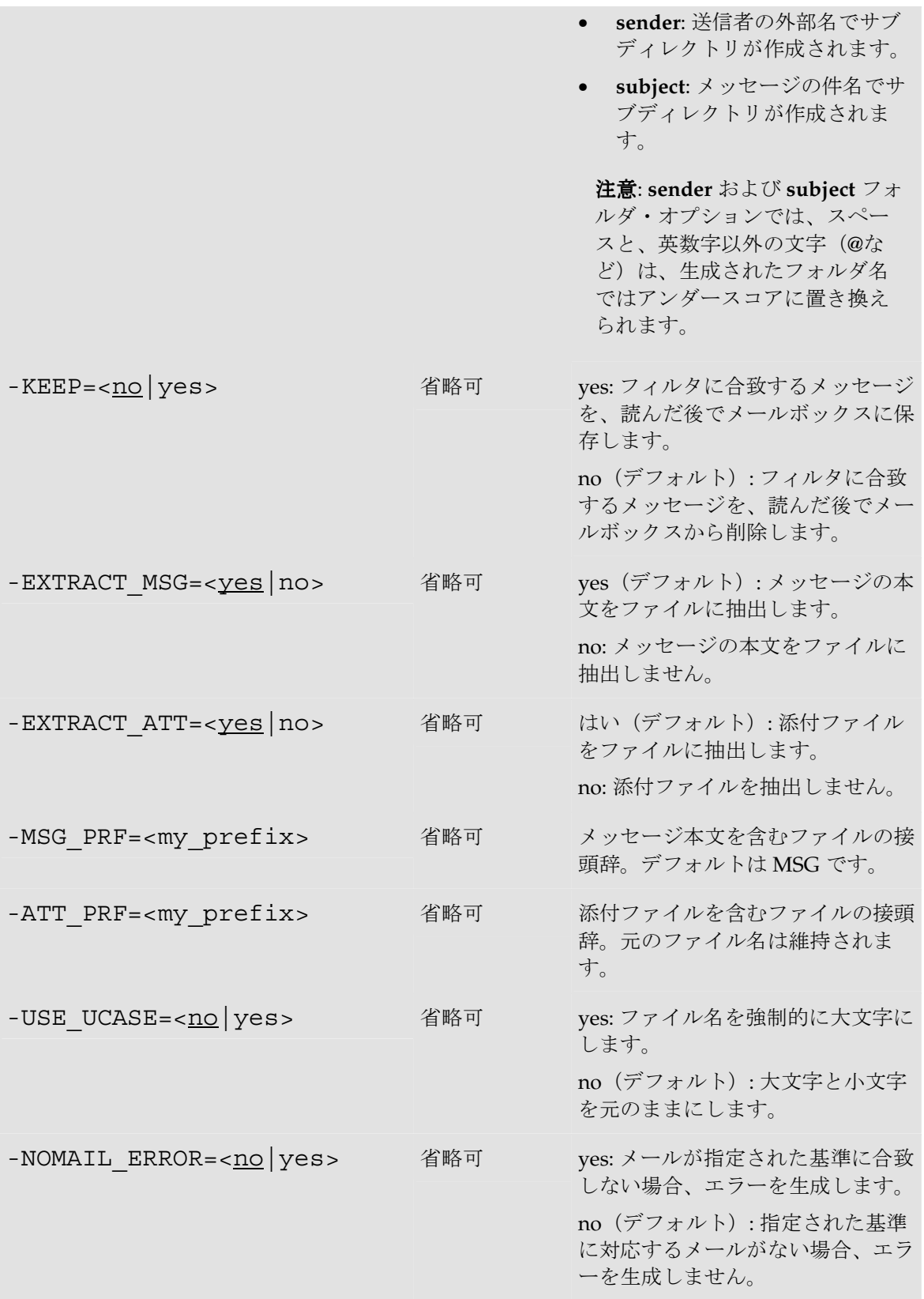

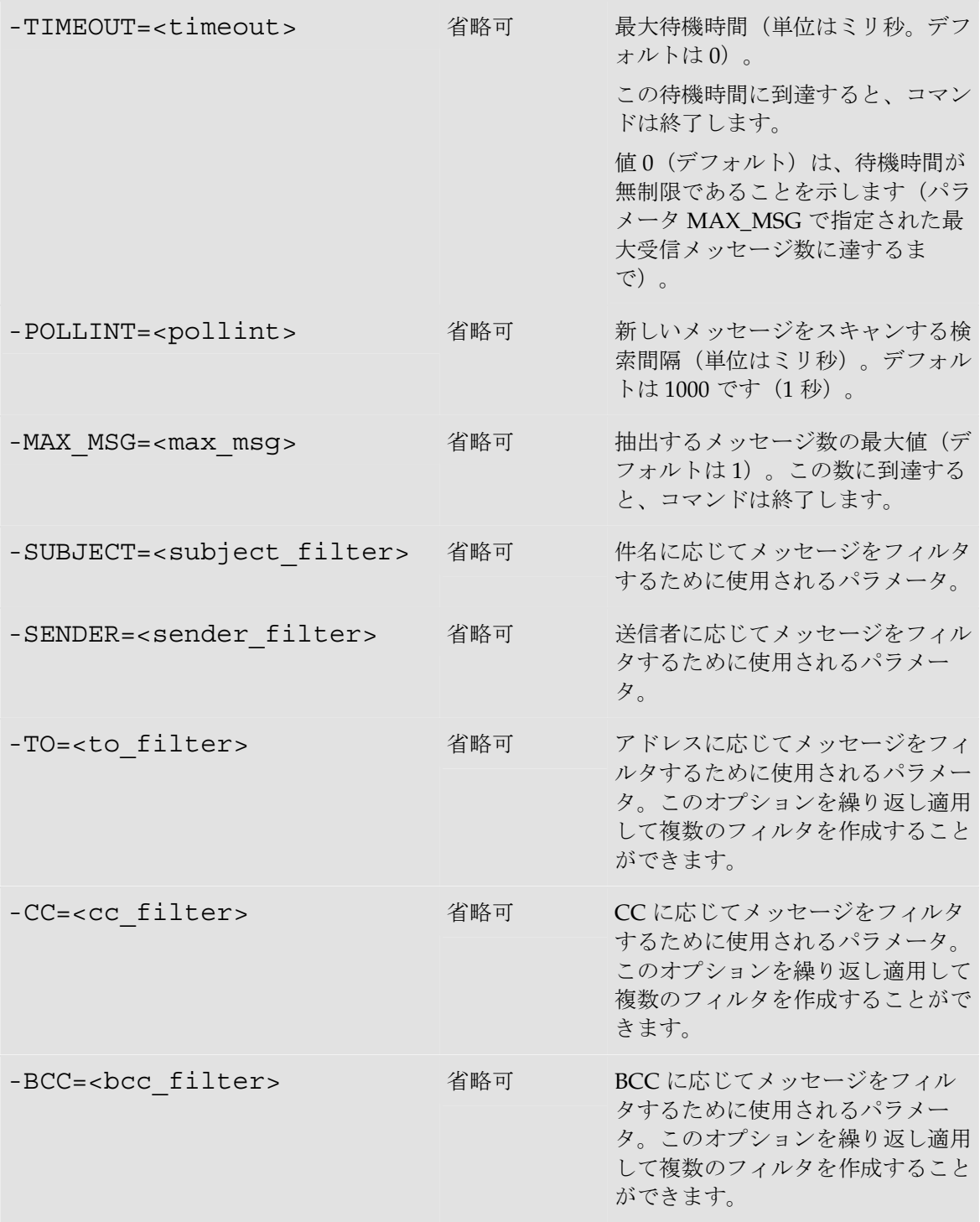

support のメールを自動受信します。添付ファイルは切り離してエージェントのマシン上のフォ ルダ C:\support に格納します。最大待機時間を 10 秒として、すべてのメッセージを待機します。 **OdiReadMail** -MAILHOST=mail.mymail.com -USER=myaccount - PASS=mypass -KEEP=no -FOLDER=c:\support -TIMEOUT=10000 - MAX MSG=0 -SENDER=support@mycompany.com -EXTRACT MSG=yes -MSG\_PRF=TXT -EXTRACT\_ATT=yes

1 分に 1 度、新しいメッセージをチェックして、メッセージが 10 件になるまで時間無制限で待機 します。

**OdiReadMail** -MAILHOST=mail.mymail.com -USER=myaccount - PASS=mypass -KEEP=no -FOLDER=c:\support -TIMEOUT=0 - MAX MSG=10 -POLLINT=60000 -SENDER=support@mycompany.com -EXTRACT\_MSG=yes -MSG\_PRF=TXT -EXTRACT\_ATT=yes

# **OdiScpGet**

## 使用方法

OdiScpGet -HOST=<ssh server host name> -USER=<ssh user> - PASSWORD=<ssh user password> - REMOTE\_DIR=<remote dir on ftp host> [-REMOTE FILE=<file name under the REMOTE DIR>] -LOCAL\_DIR=<local dir> [-LOCAL\_FILE=<file name under the LOCAL\_DIR>] [-PASSIVE MODE=<yes|no>] [-TIMEOUT=<time in seconds>] [-IDENTITY\_FILE=<full path to the private key file of the user>] [-KNOWNHOSTS\_FILE=<full path to known hosts file>] [-STRICT\_HOSTKEY\_CHECKING=<yes|no>] [- PROXY HOST=<proxy server host name>] [-PROXY PORT=<proxy server port>] [-PROXY TYPE=<HTTP|SOCKS5>]

## 説明

リモート SSH サーバーからファイルを取得します。

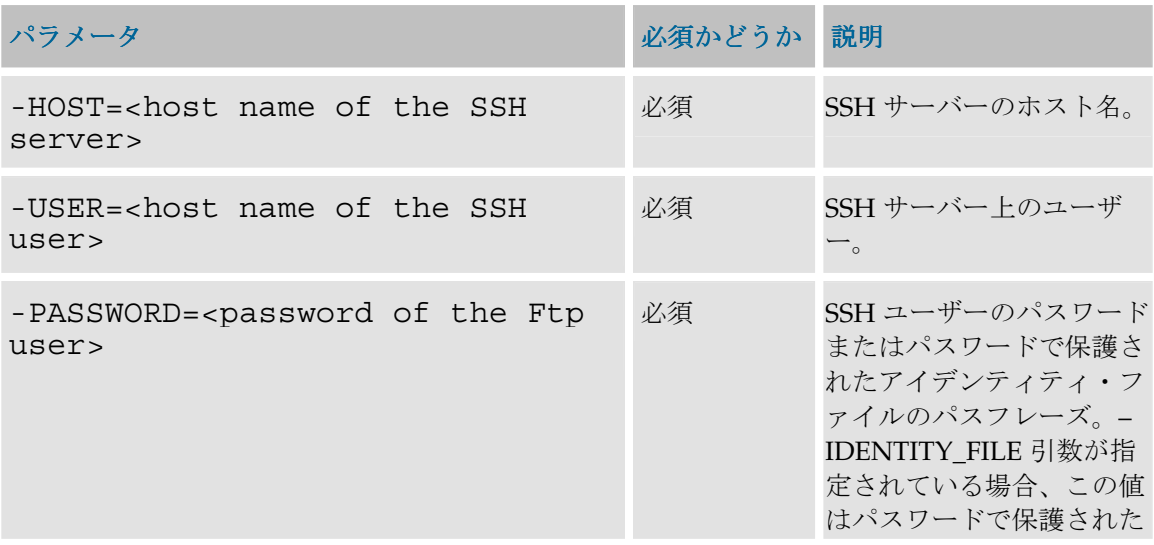

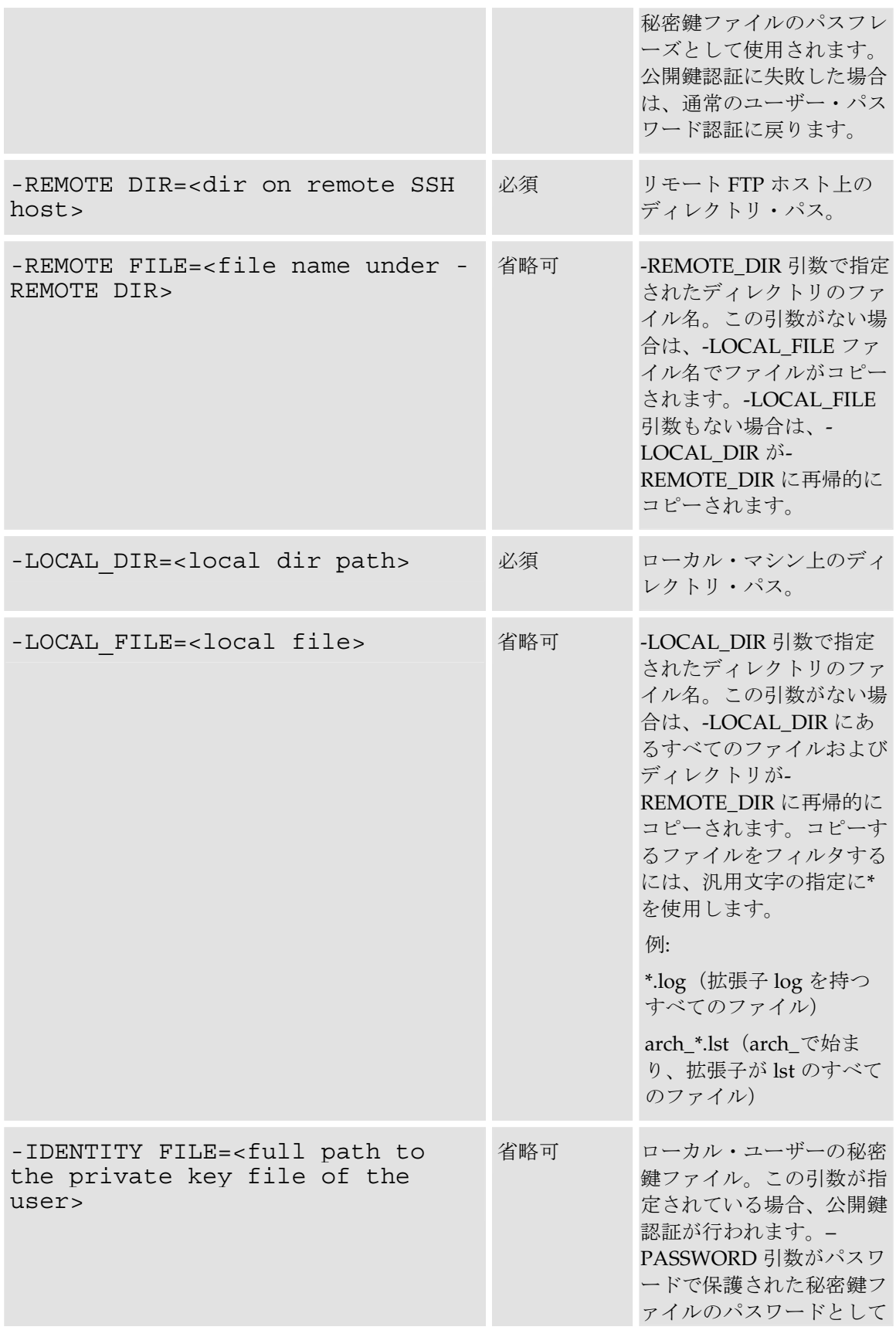

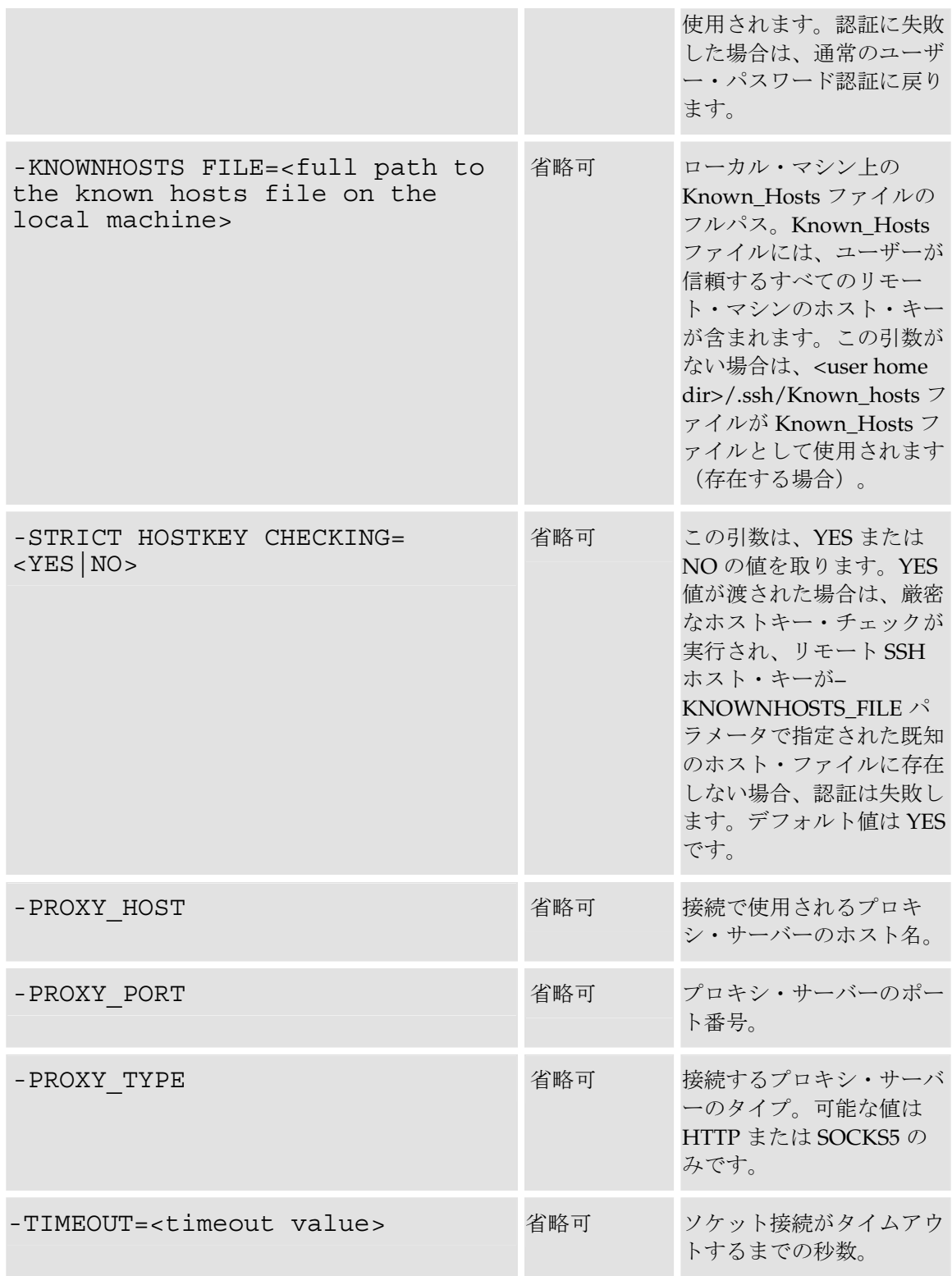

SSH サーバー・マシン上のリモート・ディレクトリ/test\_copy555 をローカル・ディレク トリ C:\temp\test\_copy に再帰的にコピーします。

OdiScpGet -HOST=machine.oracle.com -USER=test\_ftp - PASSWORD=<password> -LOCAL DIR=C:\temp\test copy -REMOTE\_DIR=/test\_copy555

SSH サーバー・マシン上のリモート・ディレクトリ/にある Sales\*.txt パターンと一致す るすべてのファイルをローカル・ディレクトリ C:\temp\にコピーします。

OdiScpGet -HOST=machine.oracle.com -USER=test\_ftp - PASSWORD=<password> -LOCAL DIR=C:\temp -REMOTE FILE=Sales\*.txt -REMOTE DIR=/

SSH サーバー・マシン上のリモート・ディレクトリ/にある Sales1.txt ファイルを Sample1.txt ファイルとしてローカル・ディレクトリ C:\temp\にコピーします。

OdiScpGet -HOST=machine.oracle.com -USER=test\_ftp - PASSWORD=<password> -REMOTE DIR=/ REMOTE FILE=Sales1.txt -LOCAL\_DIR=C:\temp -LOCAL\_FILE=Sample1.txt

SSH サーバー・マシン上のリモート・ディレクトリ/にある Sales1.txt ファイルを Sample1.txt ファイルとしてローカル・ディレクトリ C:\temp\にコピーします。アイデ ンティティ・ファイルのパスおよび既知のホスト・ファイルのパスを指定して、公開鍵認証を行 います。

OdiScpGet -HOST=machine.oracle.com -USER=test\_ftp - PASSWORD=<password> -REMOTE DIR=/ -REMOTE FILE=Sales1.txt -LOCAL\_DIR=C:\temp -LOCAL\_FILE=Sample1.txt - IDENTITY FILE=C:\Documents and Settings\username\.ssh\id dsa -KNOWNHOSTS FILE= C:\Documents and Settings\username\.ssh\Known\_Hosts

SSH サーバー・マシン上のリモート・ディレクトリ/にある Sales1.txt ファイルを Sample1.txt ファイルとしてローカル・ディレクトリ C:\temp\にコピーします。アイデ ンティティ・ファイルのパスを指定して、公開鍵認証を行います。 STRICT\_HOSTKEY\_CHECKING パラメータに NO 値を渡して、すべてのホストを信頼します。

OdiScpGet -HOST=machine.oracle.com -USER=test\_ftp - PASSWORD=<password> -REMOTE DIR=/ -REMOTE FILE=Sales1.txt -LOCAL\_DIR=C:\temp -LOCAL\_FILE=Sample1.txt - IDENTITY\_FILE=C:\Documents and Settings\username\.ssh\id dsa -STRICT HOSTKEY CHECKING=NO

# **OdiScpPut**

#### 使用方法

```
OdiScpPut -HOST=<SSHserver host name> -USER=<SSH user> -
PASSWORD=<SSH user password> -LOCAL_DIR=<local dir> [-
LOCAL_FILE=<file name under the LOCAL_DIR>] -
REMOTE DIR=<remote dir on ftp host> [-REMOTE FILE=<file name
```
under the REMOTE DIR>] [-PASSIVE MODE=<yes|no>] [-TIMEOUT=<time in seconds>] [-IDENTITY FILE=<full path to the private key file of the user>] [-KNOWNHOSTS FILE=<full path to known hosts file>] [-STRICT HOSTKEY CHECKING=<yes|no>] <-PROXY HOST=<proxy server host name>] [-PROXY PORT=<proxy server port>] [-PROXY TYPE=<HTTP|SOCKS5>]

#### 説明

ローカル・ファイルをリモート SSH サーバー・マシン上のディレクトリにコピーします。

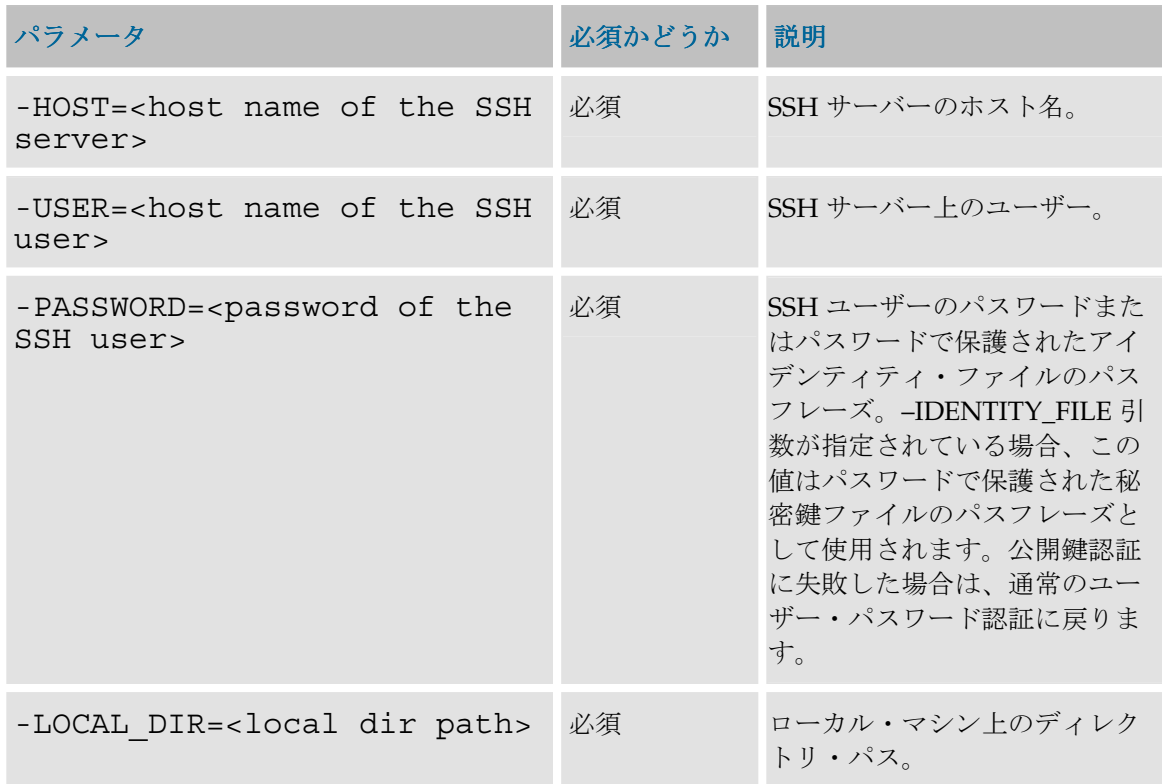

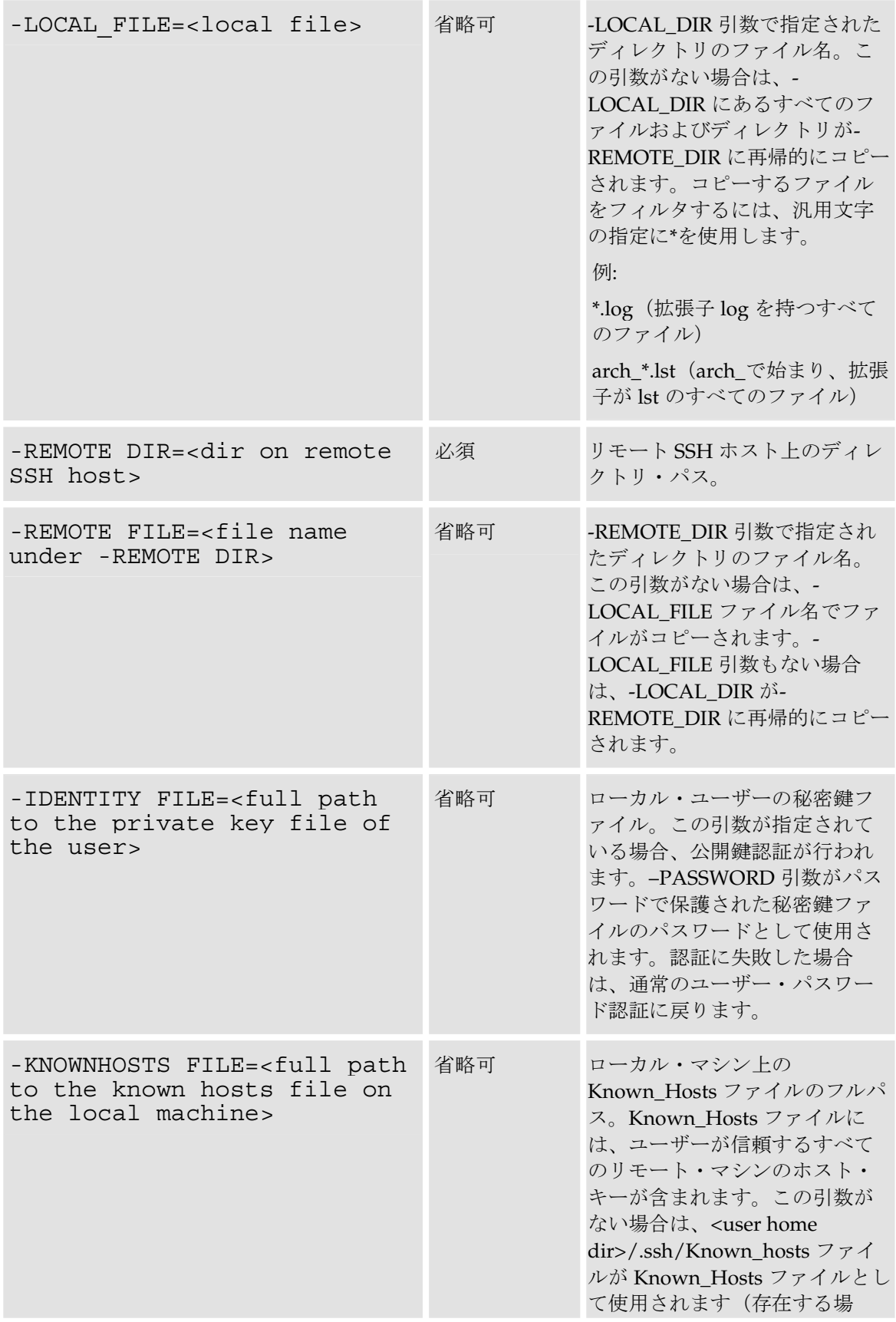

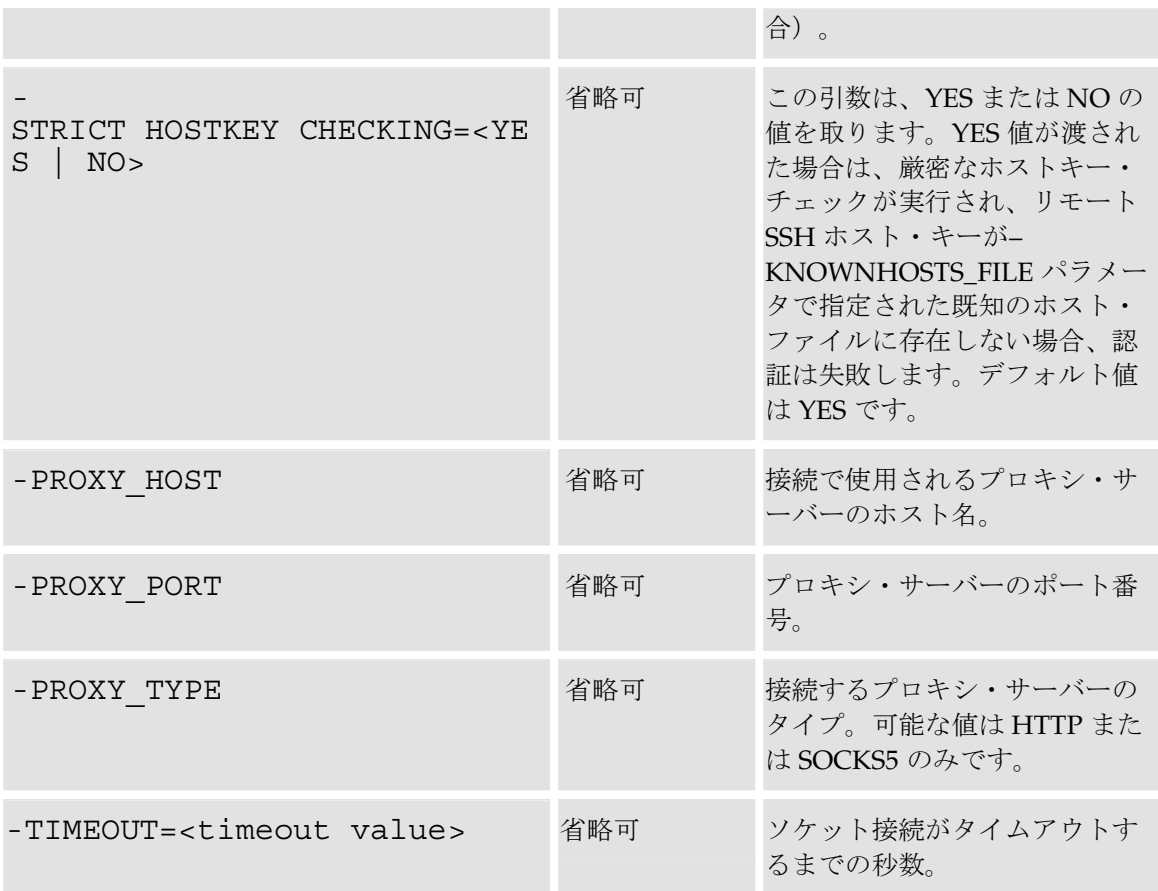

ローカル・ディレクトリ C:\temp\test\_copy を FTP サーバー・マシン上のリモート・デ ィレクトリ/test\_copy555 に再帰的にコピーします。

OdiScpPut -HOST=machine.oracle.com -USER=test\_ftp - PASSWORD=<password> -LOCAL DIR=C:\temp\test copy -REMOTE\_DIR=/test\_copy555

ローカル・ディレクトリ C:\temp\にある Sales\*.txt パターンと一致するすべてのファ イルを FTP サーバー・マシン上のリモート・ディレクトリ/にコピーします。

OdiScpPut -HOST=machine.oracle.com -USER=test\_ftp - PASSWORD=<password> -LOCAL\_DIR=C:\temp - LOCAL\_FILE=Sales\*.txt -REMOTE\_DIR=/

```
ローカル・ディレクトリ C:\temp\にある Sales1.txt ファイルを Sample1.txt ファ
イルとして FTP サーバー・マシン上のリモート・ディレクトリ/にコピーします。
```

```
OdiScpPut -HOST=machine.oracle.com -USER=test_ftp -
PASSWORD=<password> -LOCAL_DIR=C:\temp -
LOCAL_FILE=Sales1.txt -REMOTE_DIR=/ -
REMOTE FILE=Sample1.txt
```
ローカル・ディレクトリ C:\temp\にある Sales1.txt ファイルを Sample1.txt ファ イルとして FTP サーバー・マシン上のリモート・ディレクトリ/にコピーします。アイデンティ ティ・ファイルのパスおよび既知のホスト・ファイルのパスを指定して、公開鍵認証を行います。

OdiScpPut -HOST=machine.oracle.com -USER=test\_ftp - PASSWORD=<password> -LOCAL DIR=C:\temp -LOCAL\_FILE=Sales1.txt -REMOTE\_DIR=/ - REMOTE FILE=Sample1.txt -IDENTITY FILE=C:\Documents and Settings\username\.ssh\id\_dsa -KNOWNHOSTS\_FILE= C:\Documents and Settings\username\.ssh\Known Hosts

ローカル・ディレクトリ C:\temp\にある Sales1.txt ファイルを Sample1.txt ファ イルとして FTP サーバー・マシン上のリモート・ディレクトリ/にコピーします。アイデンティ ティ・ファイルのパスを指定して、公開鍵認証を行います。STRICT\_HOSTKEY\_CHECKING パ ラメータに NO 値を渡して、すべてのホストを信頼します。

OdiScpPut -HOST=machine.oracle.com -USER=test\_ftp - PASSWORD=<password> -LOCAL DIR=C:\temp -LOCAL\_FILE=Sales1.txt -REMOTE\_DIR=/ - REMOTE FILE=Sample1.txt -IDENTITY FILE=C:\Documents and Settings\username\.ssh\id dsa -STRICT HOSTKEY CHECKING=NO

# **OdiSendMail**

## 使用方法

```
OdiSendMail -MAILHOST=<mail_host> -FROM=<from_user> -
TO=<address_list> [-CC=<address_list>] [-BCC=<address_list>] 
[-SUBJECT=<sub>subject>]</sub> [-ATTACH=<sub>final</sub>]= [-
MSGBODY = <messagebody> | CR/LF <messagebody>]
```
## 説明

SMTP サーバーを使用して電子メールを送信することができます。

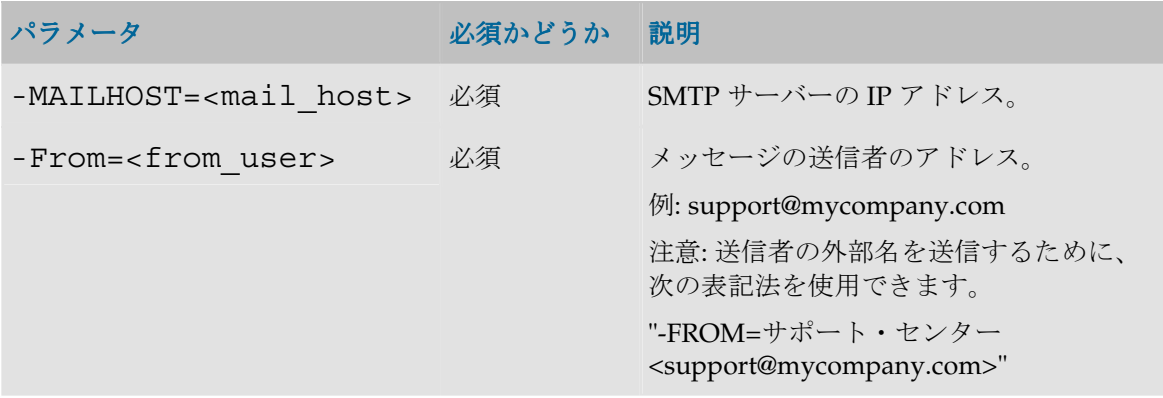

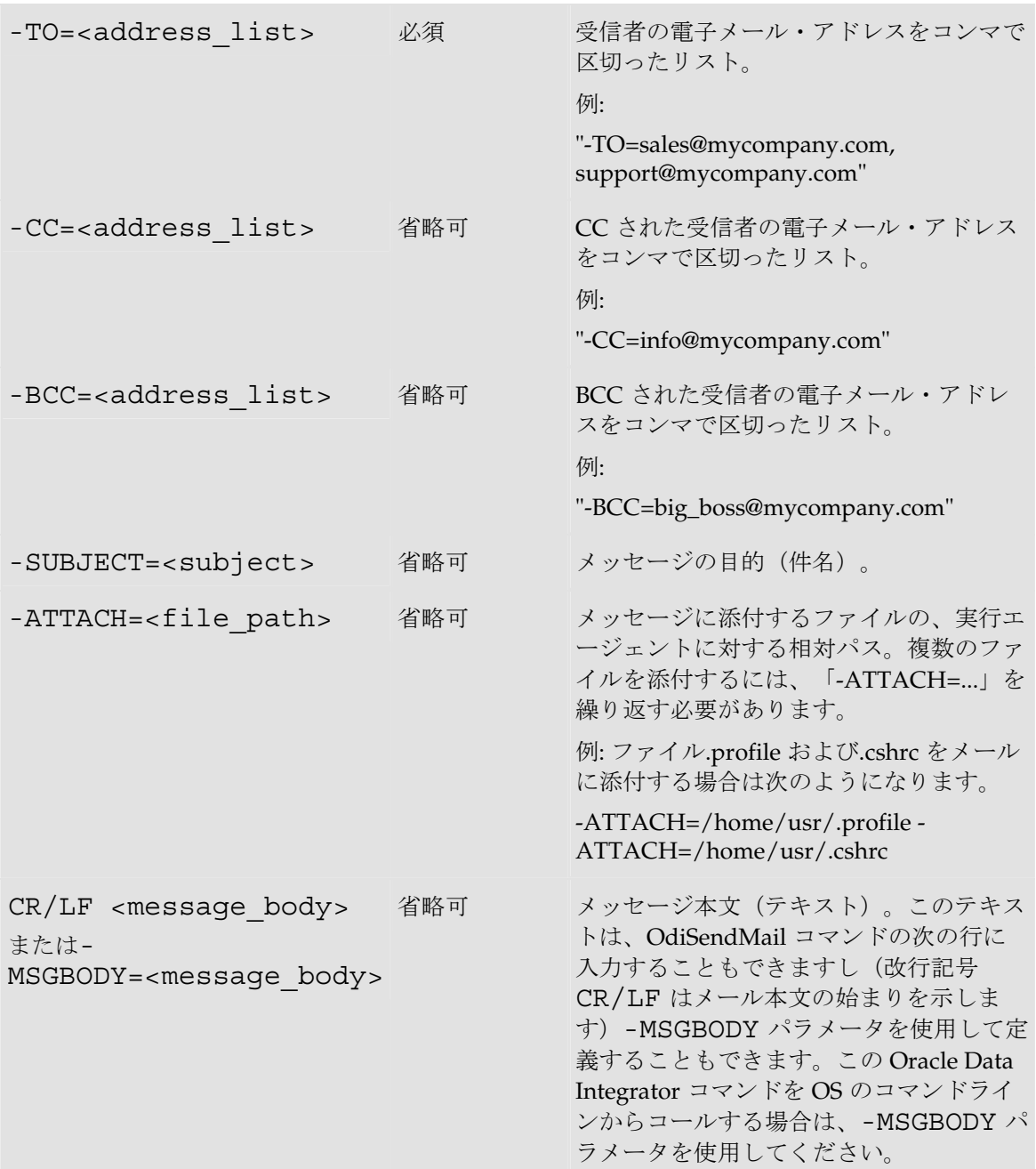

管理者に、プロセスが完了し、ファイル job.log と job.bad を添付したことを示すメッセージを送 信します。

```
OdiSendMail -MAILHOST=mail.mymail.com "-FROM=Application 
Oracle Data Integrator<odi@mymail.com>" -TO=admin@mymail.com 
"-SUBJECT=Execution OK" -ATTACH=C:\log\job.log -
ATTACH=C:\log\job.bad
```
Hello Administrator ! Your process finished successfully.Attached are your files. Have a nice day! Oracle Data Integrator.

# **OdiSftpGet**

#### 使用方法

OdiSftpGet -HOST=<ssh server host name> -USER=<ssh user> -PASSWORD=<ssh user password> -REMOTE\_DIR=<remote dir on ftp host> [-REMOTE FILE=<file name under the REMOTE DIR>] -LOCAL DIR=<local dir> [-LOCAL FILE=<file name under the LOCAL DIR>] [-PASSIVE MODE=<yes|no>] [-TIMEOUT=<time in seconds>] [-IDENTITY FILE=<full path to the private key file of the user>] [-KNOWNHOSTS FILE=<full path to known hosts file>] [-STRICT\_HOSTKEY\_CHECKING=<yes|no>] [- PROXY HOST=<proxy server host name>] [-PROXY PORT=<proxy server port>] [-PROXY\_TYPE=<HTTP| SOCKS5>]

#### 説明

SFTP サブシステムが有効なリモート SSH サーバーからファイルを取得します。

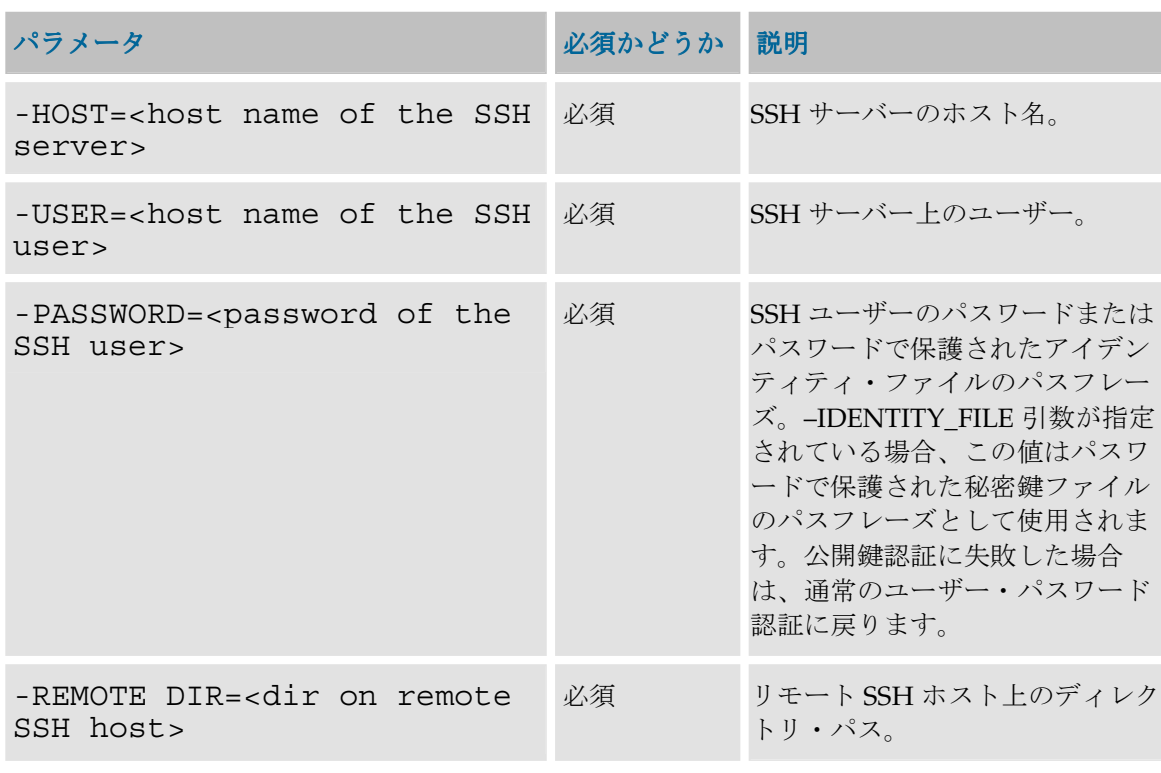

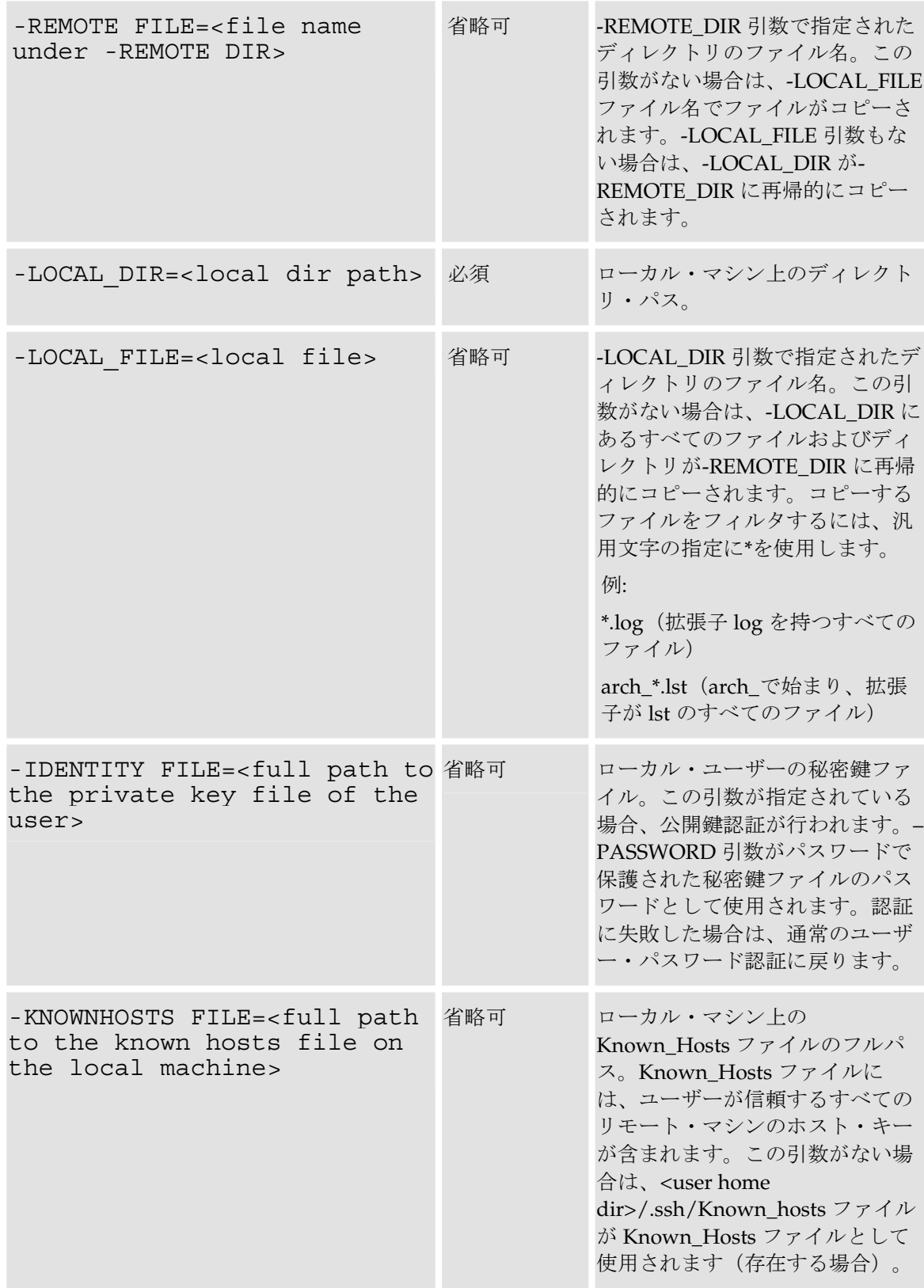

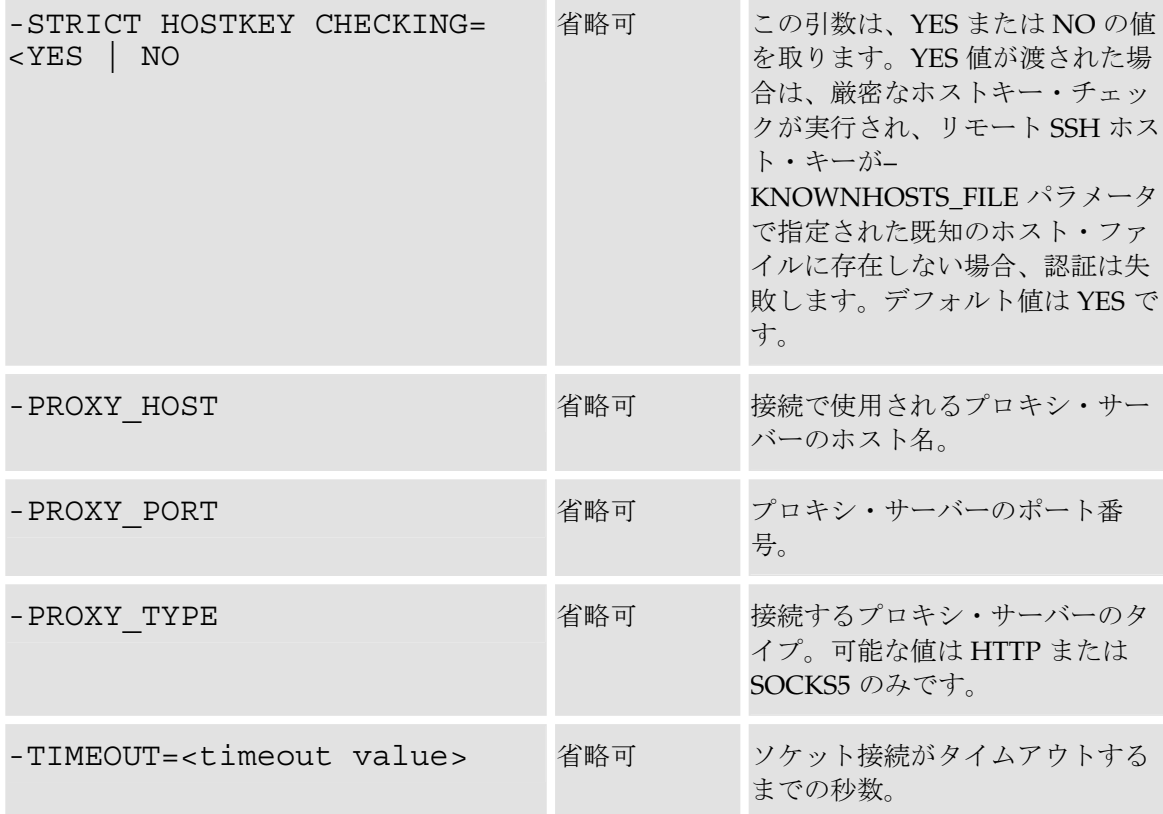

SSH サーバー・マシン上のリモート・ディレクトリ/test\_copy555 をローカル・ディレク トリ C:\temp\test\_copy に再帰的にコピーします。

OdiSftpGet -HOST=machine.oracle.com -USER=test\_ftp - PASSWORD=<password> -LOCAL DIR=C:\temp\test copy -REMOTE\_DIR=/test\_copy555

SSH サーバー・マシン上のリモート・ディレクトリ/にある Sales\*.txt パターンと一致す るすべてのファイルをローカル・ディレクトリ C:\temp\にコピーします。

OdiSftpGet -HOST=machine.oracle.com -USER=test\_ftp - PASSWORD=<password> -LOCAL DIR=C:\temp -REMOTE FILE=Sales\*.txt -REMOTE DIR=/

SSH サーバー・マシン上のリモート・ディレクトリ/にある Sales1.txt ファイルを Sample1.txt ファイルとしてローカル・ディレクトリ C:\temp\にコピーします。

OdiSftpGet -HOST=machine.oracle.com -USER=test\_ftp - PASSWORD=<password> -REMOTE\_DIR=/ -LOCAL\_FILE=Sales1.txt - LOCAL\_DIR=C:\temp -LOCAL\_FILE=Sample1.txt

SSH サーバー・マシン上のリモート・ディレクトリ/にある Sales1.txt ファイルを Sample1.txt ファイルとしてローカル・ディレクトリ C:\temp\にコピーします。アイデ ンティティ・ファイルのパスおよび既知のホスト・ファイルのパスを指定して、公開鍵認証を行 います。

OdiSftpGet -HOST=machine.oracle.com -USER=test\_ftp - PASSWORD=<password> -REMOTE DIR=/ -REMOTE FILE=Sales1.txt -LOCAL DIR= $C:\temp -LOCAL$  FILE=Sample1.txt -IDENTITY FILE=C:\Documents and Settings\username\.ssh\id dsa  $-KNOWNHO<sub>S</sub>TS$  FILE= C:\Documents and Settings\username\.ssh\Known\_Hosts

SSH サーバー・マシン上のリモート・ディレクトリ/にある Sales1.txt ファイルを Sample1.txt ファイルとしてローカル・ディレクトリ C:\temp\にコピーします。アイデ ンティティ・ファイルのパスを指定して、公開鍵認証を行います。 STRICT\_HOSTKEY\_CHECKING パラメータに NO 値を渡して、すべてのホストを信頼します。 OdiSftpGet -HOST=machine.oracle.com -USER=test\_ftp -

PASSWORD=<password> -REMOTE DIR=/ -REMOTE FILE=Sales1.txt -LOCAL\_DIR=C:\temp -LOCAL\_FILE=Sample1.txt - IDENTITY\_FILE=C:\Documents and Settings\username\.ssh\id\_dsa -STRICT\_HOSTKEY\_CHECKING=NO

# **OdiSftpPut**

## 使用方法

OdiSftpPut -HOST=<ftp server host name> -USER=<ftp user> - PASSWORD=<ftp user password> -LOCAL\_DIR=<local dir> [- LOCAL FILE=<file name under the LOCAL DIR>] -REMOTE DIR=<remote dir on ftp host> [-REMOTE FILE=<file name under the REMOTE DIR>] [-PASSIVE MODE=<yes  $|$  no>][-TIMEOUT=<time in seconds>] [-IDENTITY\_FILE=<full path to the private key file of the user>] [-KNOWNHOSTS\_FILE=<full path to known hosts file>] [-STRICT HOSTKEY CHECKING=<YES | NO>] [-PROXY\_HOST=<proxy server host name>] [-PROXY\_PORT=<proxy server port>] [-PROXY\_TYPE=<HTTP | SOCKS5>]

#### 説明

SFTP サブシステムが有効なリモート SSH サーバー・マシンにローカル・ファイルをコピーしま す。

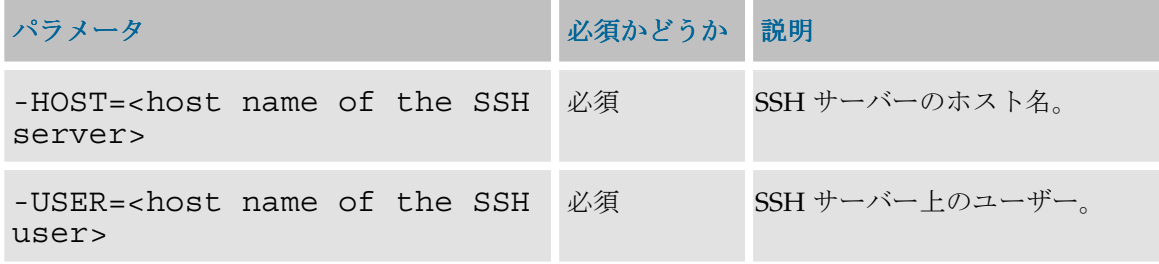

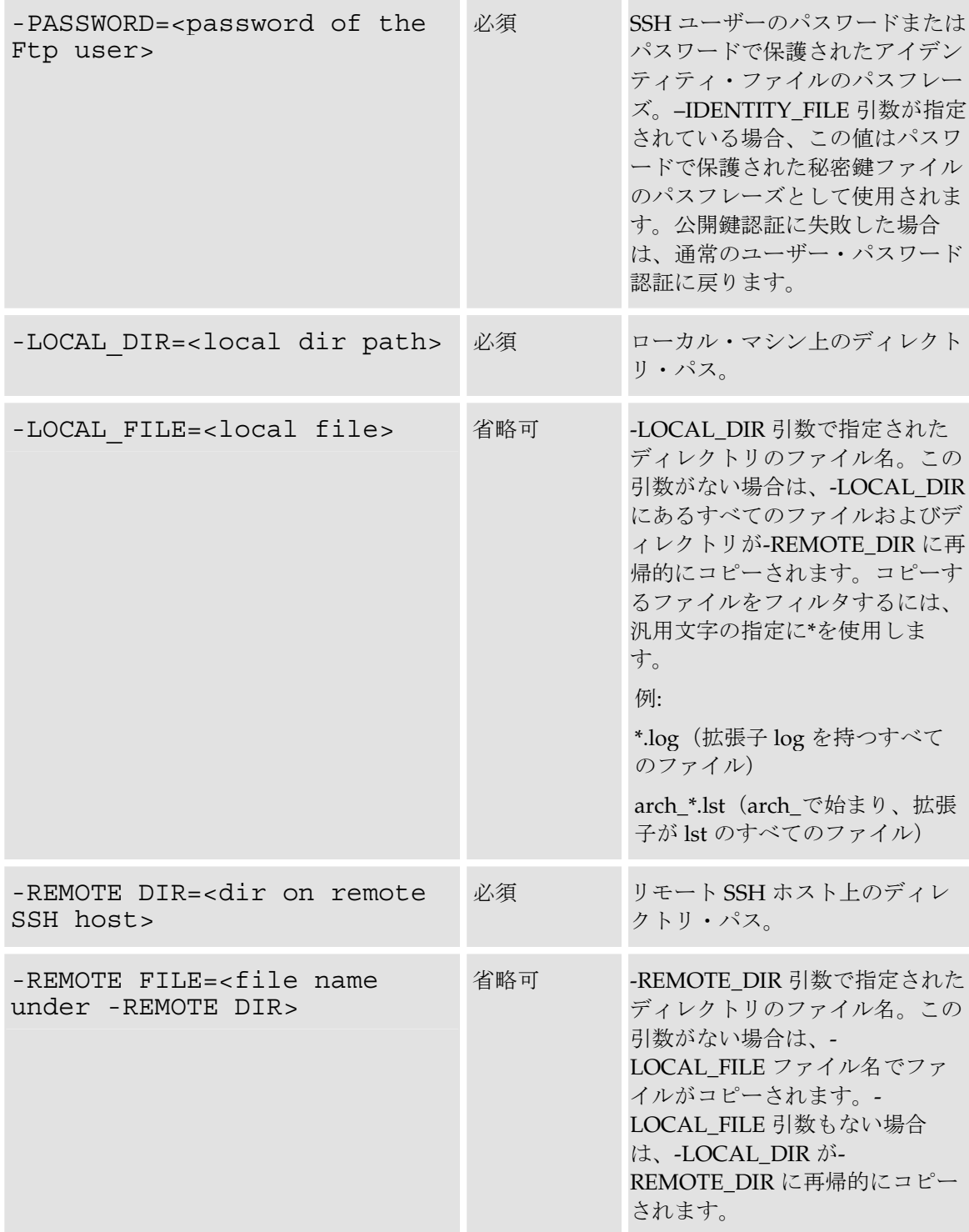

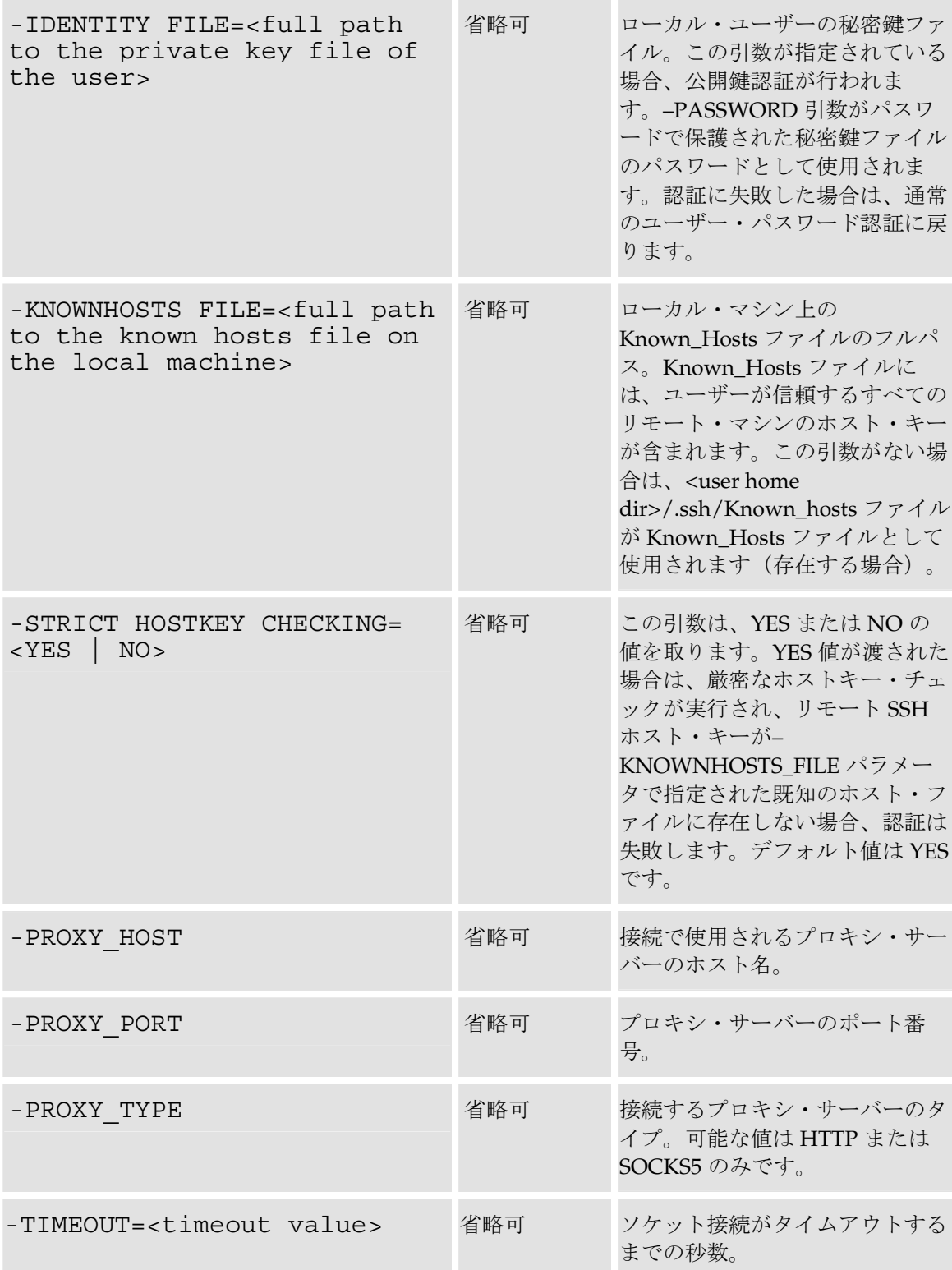

ローカル・ディレクトリ C:\temp\test\_copy を FTP サーバー・マシン上のリモート・デ ィレクトリ/test\_copy555 に再帰的にコピーします。

OdiSftpPut -HOST=machine.oracle.com -USER=test\_ftp - PASSWORD=<password> -LOCAL DIR=C:\temp\test copy -REMOTE\_DIR=/test\_copy555

ローカル・ディレクトリ C:\temp\にある Sales\*.txt パターンと一致するすべてのファ イルを FTP サーバー・マシン上のリモート・ディレクトリ/にコピーします。

OdiSftpPut -HOST=machine.oracle.com -USER=test\_ftp - PASSWORD=<password> -LOCAL DIR=C:\temp -LOCAL\_FILE=Sales\*.txt -REMOTE\_DIR=/

ローカル・ディレクトリ C:\temp\にある Sales1.txt ファイルを Sample1.txt ファ イルとして FTP サーバー・マシン上のリモート・ディレクトリ/にコピーします。

OdiSftpPut -HOST=machine.oracle.com -USER=test\_ftp - PASSWORD=<password> -LOCAL DIR=C:\temp -LOCAL\_FILE=Sales1.txt -REMOTE\_DIR=/Sample1.txt

```
ローカル・ディレクトリ C:\temp\にある Sales1.txt ファイルを Sample1.txt ファ
イルとして FTP サーバー・マシン上のリモート・ディレクトリ/にコピーします。アイデンティ
ティ・ファイルのパスおよび既知のホスト・ファイルのパスを指定して、公開鍵認証を行います。
```
OdiSftpPut -HOST=machine.oracle.com -USER=test\_ftp - PASSWORD=<password> -LOCAL DIR=C:\temp -LOCAL FILE=Sales1.txt -REMOTE DIR=/Sample1.txt -IDENTITY FILE=C:\Documents and Settings\username\.ssh\id dsa  $-KNOWNHO<sub>S</sub>TS$  FILE= C:\Documents and Settings\username\.ssh\Known\_Hosts

ローカル・ディレクトリ C:\temp\にある Sales1.txt ファイルを Sample1.txt ファ イルとして FTP サーバー・マシン上のリモート・ディレクトリ/にコピーします。アイデンティ ティ・ファイルのパスを指定して、公開鍵認証を行います。STRICT\_HOSTKEY\_CHECKING パ ラメータに NO 値を渡して、すべてのホストを信頼します。

OdiSftpPut -HOST=machine.oracle.com -USER=test\_ftp - PASSWORD=<password> -LOCAL DIR=C:\temp -LOCAL\_FILE=Sales1.txt -REMOTE\_DIR=/Sample1.txt - IDENTITY\_FILE=C:\Documents and Settings\username\.ssh\id\_dsa -STRICT\_HOSTKEY\_CHECKING=NO

# ファイル

**OdiFileAppend** 

使用方法

```
OdiFileAppend -FILE=<file> -TOFILE=<dest_file> [-
OVERWRITE=<yes|<u>no</u>>] [-CASESENS=<yes|<u>no</u>>] [-HEADER=<n>] [-
KEEP_FIRST_HEADER=<<u>yes</u>|no]
```
#### 説明

複数のファイルを単一ファイルに連結します。

HEADER パラメータは、入力ファイルの最初の n 行を表示しないようにするために使用されま す(csv ファイルのヘッダーなど)。KEEP\_FIRST\_HEADER パラメータは、結果ファイル内 の最初のヘッダー行を維持するか、削除するかを指定するために使用されます。

HEADER パラメータを省略すると、連結はバイナリです(ファイルをテキストとして読み取り ません)。

## パラメータ インファイン アイオン 必須かどうか 説明 -FILE=<file> 必須 連結するファイルのフルパス。任意 の文字を指定するには「\*」を使用し ます。 例: /var/tmp/\*.log(フォルダ/var/tmp 内の、拡張子が log のすべてのファ イル) arch\_\*.lst (arch\_で始まり、拡張子が lst のすべてのファイル) -TOFILE=<dest file> 必須 ターゲット・ファイル。 -OVERWRITE=<yes|<u>no</u>> 省略可 ターゲット・ファイルが存在する場 合に上書きするかどうかを示しま す。デフォルトでは、値は no に設 定されます。 -CASESENS=<yes|no> 省略可 ファイル検索時に、Oracle Data Integrator が大文字と小文字を区別す るかどうかを示します。デフォルト では、ファイルは大文字で検索され ます。 -HEADER=<n> 省略可 連結前にソース・ファイルから削除 されるヘッダー行の行数。デフォル トでは、行は削除されません。 - KEEP FIRST HEADER=<yes|no> 省略可 連結時に最初のファイルのヘッダー 行を維持するために使用されます。

#### パラメータ

#### 例

フォルダ/var/tmp のファイル\*.log をファイル/home/all\_files.log に連結します。

```
OdiFileAppend -FILE=/var/tmp/*.log -
TOFILE=/home/all_files.log
```
各店の日次売上のファイルを、最初のファイルのヘッダーを維持して連結します。

```
OdiFileAppend -FILE=/data/store/sales_*.dat -
TOFILE=/data/all_stores.dat -OVERWRITE=yes -HEADER=1 -
KEEP_FIRST HEADER=yes
```
# **OdiFileCopy**

## 使用方法

OdiFileCopy -DIR=<dir> -TODIR=<dest\_dir> [- OVERWRITE=<yes| $\underline{n}$ o>] [-RECURSE=<<u>yes</u>| $\overline{n}$ o>] [-CASESENS=<yes| $\underline{n}$ o>] OdiFileCopy -FILE=<file> -TOFILE=<dest\_file>|- TODIR=<dest\_dir> [-OVERWRITE=<yes|<u>no</u>>] [-RECURSE=<<u>yes</u>|no>]<br>[-CASESENS=<yes|<u>no</u>>]

## 説明

ファイルまたはフォルダを、実行エージェントのマシン上のファイルまたはフォルダにコピーし ます。

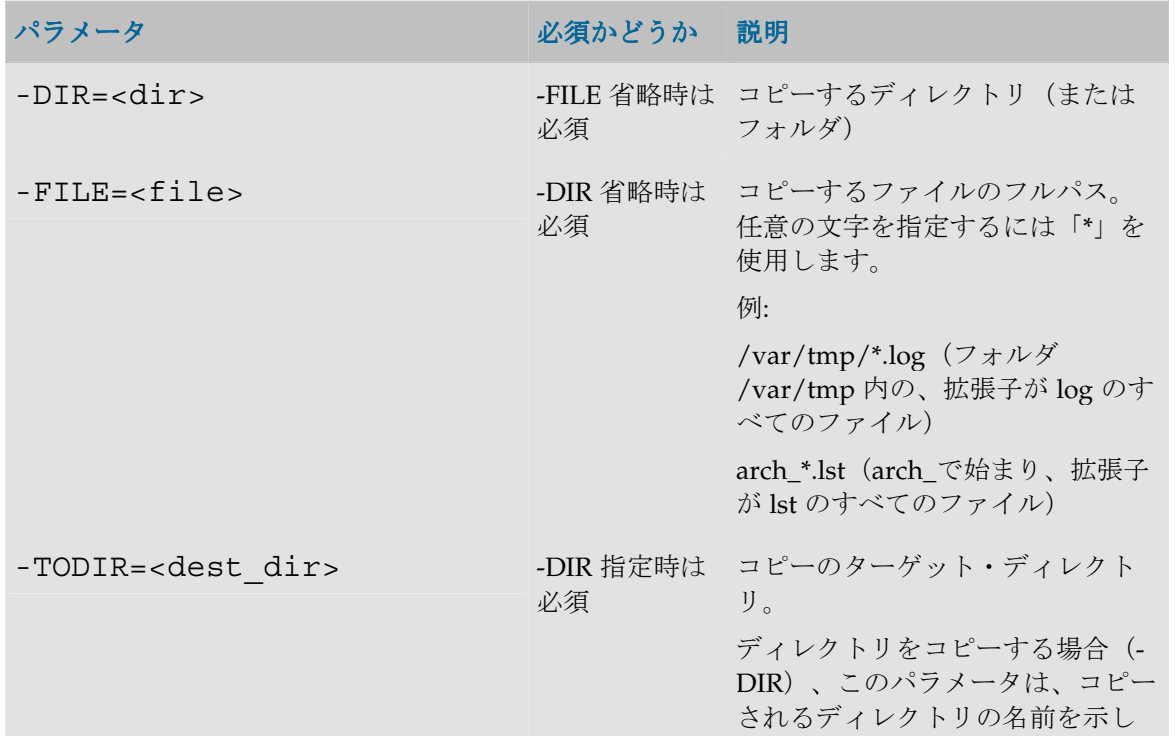

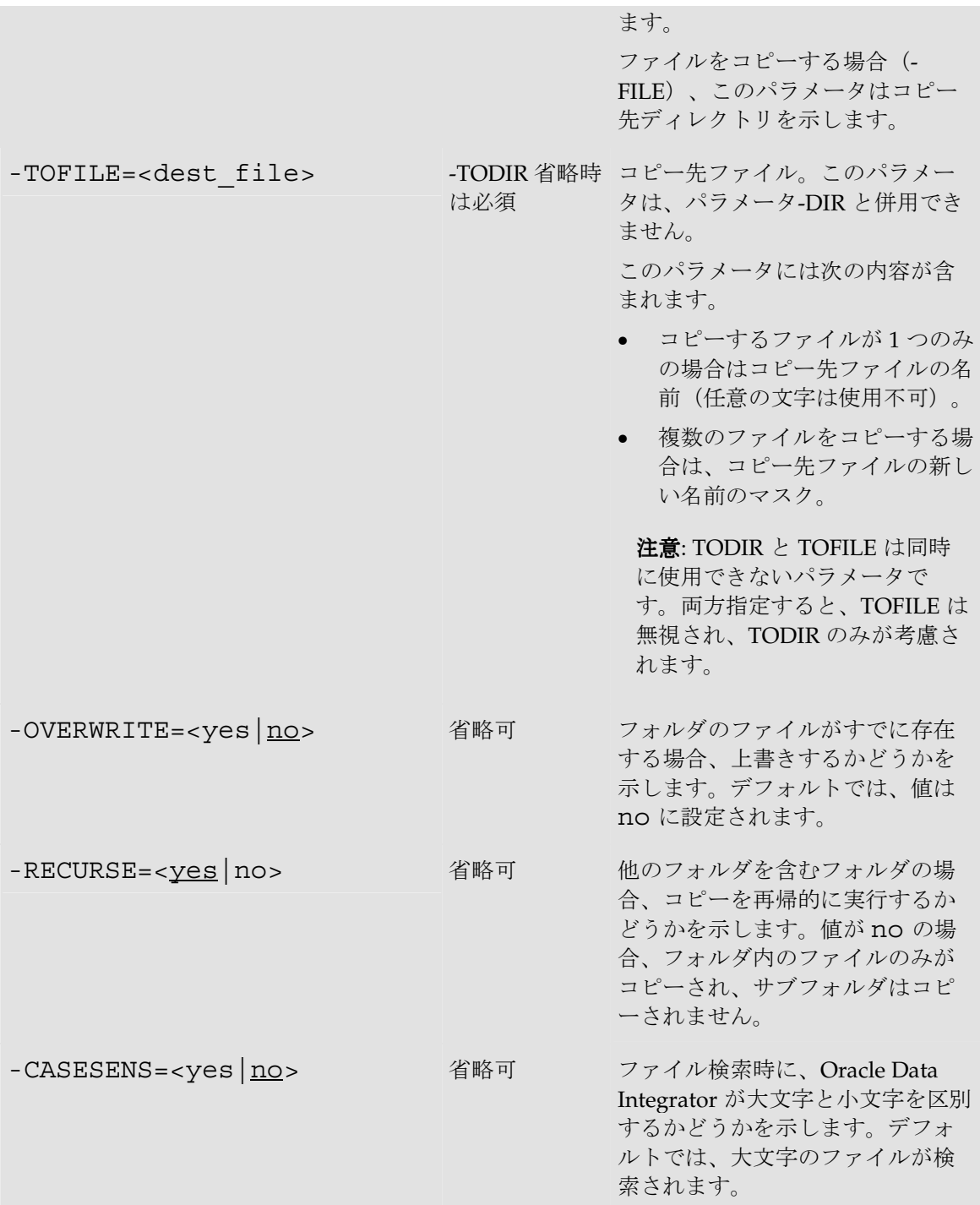

ディレクトリ/etc からディレクトリ/home にファイル「host」をコピーします。 OdiFileCopy -FILE=/etc/hosts -TOFILE=/home/hosts

ディレクトリ/etc からディレクトリ/home に、すべての\*.csv ファイルをコピーし、上書きしま す。 OdiFileCopy -FILE=/etc/\*.csv -TODIR=/home -OVERWRITE=yes ディレクトリ/etc からディレクトリ/home に、すべての\*.csv ファイルをコピーし、拡張子を.txt に変更します。 OdiFileCopy -FILE=/etc/\*.csv -TOFILE=/home/\*.txt - OVERWRITE=yes

ディレクトリ C:\odi とそのサブディレクトリを、ディレクトリ C:\Program Files\odi にコピー します。

OdiFileCopy -DIR=C:\odi "-TODIR=C:\Program Files\odi" - RECURSE=yes

# **OdiFileDelete**

#### 使用方法

```
OdiFileDelete -DIR=<dir> | -FILE=<file> [-RECURSE=<yes|no>] 
[-\text{CASESENS} = \text{yes} | \text{no}>] [-NOFILE ERROR=\text{yes} | \text{no}>] [-
FROMDATE=<fromdate>] [-TODATE=<todate>]
```
#### 説明

ファイルの変更時間に基づいて、エージェントを実行しているマシン上のファイルまたはディレ クトリを削除します。

-FROMDATE を省略した場合、変更日が-TODATE 日付より前のすべてのファイルが削除されま す。

-TODATE を省略した場合、変更日が-FROMDATE 日付より後のすべてのファイルが削除されま す。

両方のパラメータを省略した場合、-FILE パラメータ値に一致するすべてのファイルが削除され ます。

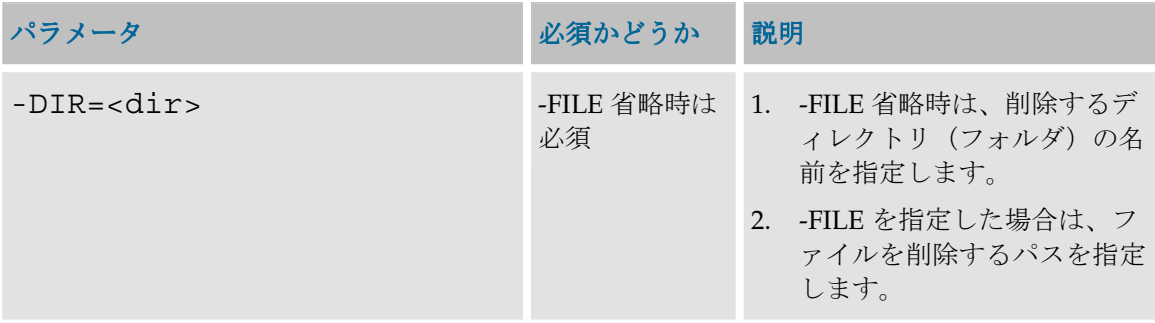

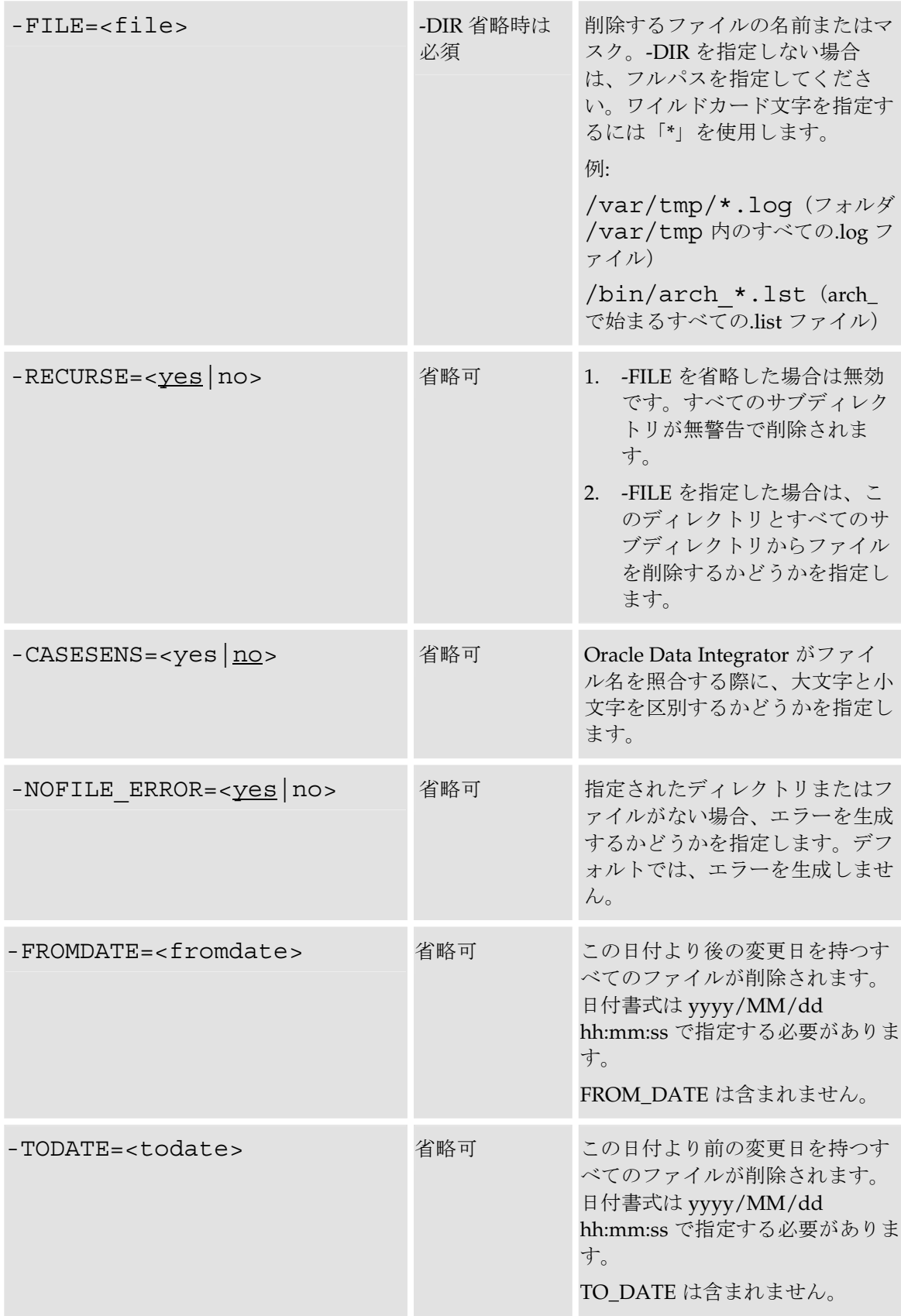
注意: -DIR パラメータと-FILE を組み合せてファイルとディレクトリを同時に削除することは できません。その場合は、*OdiFileDelete* を 2 回コールしてください。

#### 例

ディレクトリ c:\data\input からファイル my\_data.dat を削除します。ファイルがない場 合はエラーを生成します。

OdiFileDelete -FILE=c:\data\input\my\_data.dat - NOFILE\_ERROR=yes

bin ディレクトリからすべての.txt ファイルを削除します。ただし、.TXT ファイルは除きます。 OdiFileDelete -FILE=c:\Program Files\odi\bin\\*.txt - CASESENS=yes

この文でも同じ結果になります。

OdiFileDelete -DIR=c:\Program Files\odi\bin -FILE=\*.txt - CASESENS=yes

ディレクトリ/bin/usr/nothingToDoHere を削除します。

OdiFileDelete -DIR=/bin/usr/nothingToDoHere

C:\temp ディレクトリから、変更時間が 10/01/2008 00:00:00~10/31/2008 22:59:00(ただし、 10/01/2008 および 10/31/2008 は含まれない)のファイルをすべて削除します。

OdiFileDelete -DIR=C:\temp -FILE=\* -NOFILE\_ERROR=NO - FROMDATE=FROMDATE=10/01/2008 00:00:00 -TODATE=10/31/2008 22:59:00

C:\temp ディレクトリから、変更時間が 10/31/2008 17:00:00 より前のすべてのファイルを削 除します。ディレクトリ内に、日付基準を満たす削除対象ファイルがない場合は、エラーになり ます。

OdiFileDelete -DIR=C:\temp -FILE=\* -NOFILE\_ERROR=YES - TODATE=10/31/2008 17:00:00

C:\temp ディレクトリから、変更時間が 10/01/2008 08:00:00 より後のすべてのファイルを削 除します。

OdiFileDelete -DIR=C:\temp -FILE=\* -NOFILE\_ERROR=NO - FROMDATE=10/01/2008 08:00:00

### **OdiFileMove**

#### 使用方法

```
OdiFileMove -FILE=<file> -TODIR=<dest_dir>|-
TOFILE=<dest_file> [-OVERWRITE=<yes|no>] [-RECURSE=<<u>yes</u>|no>]<br>[-CASESENS=<yes|<u>no</u>>]
OdiFileMove -DIR=<dir> -TODIR=<dest_dir> [-
OVERWRITE=<yes|<u>no</u>>] [-RECURSE=<<u>yes</u>|no>] [-CASESENS=<yes|<u>no</u>>]
```
#### 説明

ファイルまたはディレクトリを、実行エージェントのマシン上のファイルまたはディレクトリに 移動します。

このコマンドは、ファイルまたはディレクトリの名前を変更するために使用することもできます。

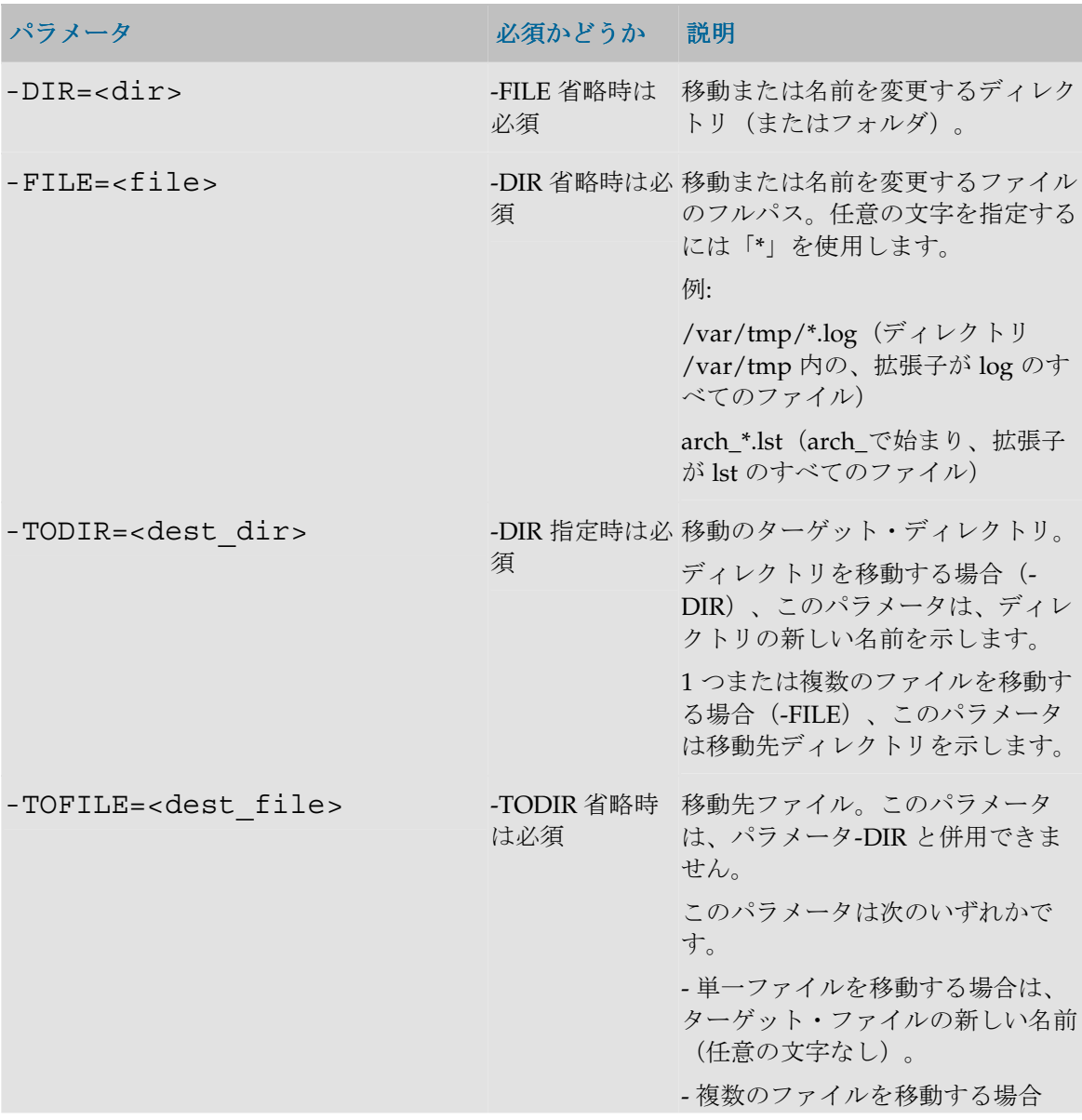

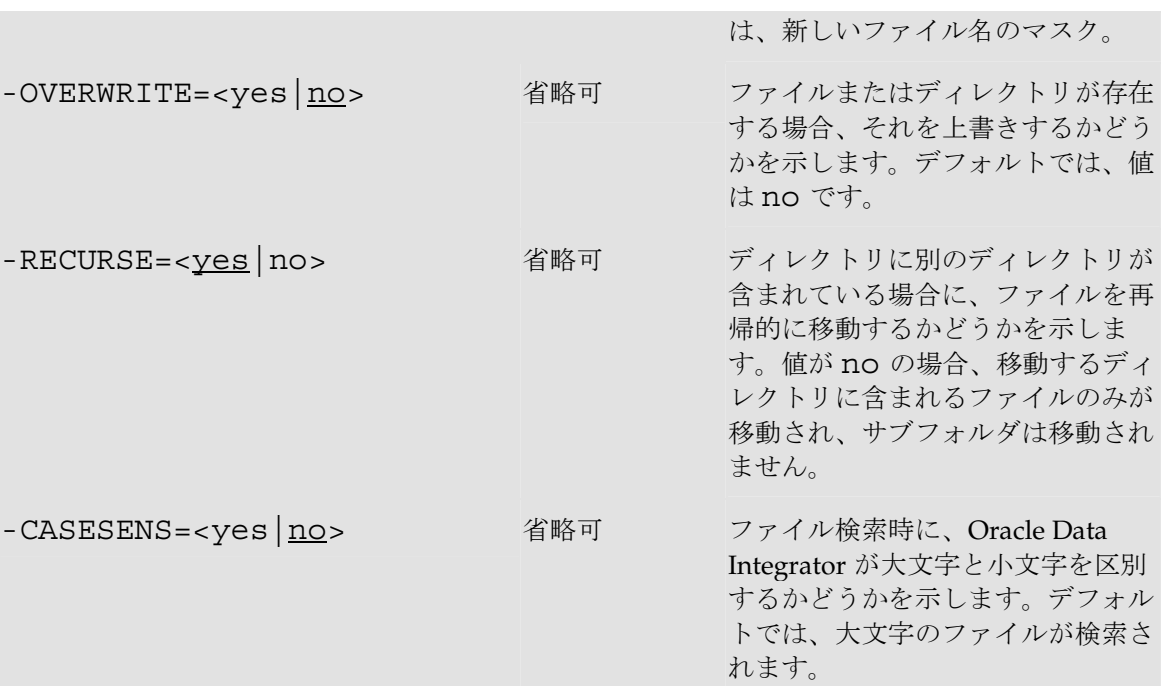

host ファイルの名前を hosts.old に変更します。

OdiFileMove -FILE=/etc/hosts -TOFILE=/etc/hosts.old

ディレクトリ/etc からディレクトリ/home にファイル「hosts」を移動します。

OdiFileMove -FILE=/etc/hosts -TOFILE=/home/odi/hosts

```
ディレクトリ/etc からディレクトリ/home/odi に、すべての*.csv ファイルを移動し、上書きし
ます。
OdiFileMove -FILE=/etc/*.csv -TODIR=/home/odi -OVERWRITE=yes
ディレクトリ/etc からディレクトリ/home/odi に、すべての*.csv ファイルを移動し、拡張子
を.txt に変更します。
OdiFileMove -FILE=/etc/*.csv -TOFILE=/home/odi/*.txt -
OVERWRITE=yes
ディレクトリ C:\odi を C:\odi_is_wonderful に変更します。
OdiFileMove -DIR=C:\odi -TODIR=C:\odi_is_wonderful
ディレクトリ C:\odi とそのサブフォルダを、ディレクトリ C:\Program Files\odi に移動します。
OdiFileMove -DIR=C:\odi "-TODIR=C:\Program Files\odi" -
RECURSE=yes
```
# **OdiFileWait**

## 使用方法

```
OdiFileWait -DIR=<dir> -PATTERN=<pattern> [-
ACTION=<DELETE|COPY|MOVE|APPEND|ZIP|NONE>] -TODIR=<dest_dir> 
-TOFILE=<dest file> [-OVERWRITE=<yes|no>] [-
CASESENS=<yes<sup>[no>]</sup> [-FILECOUNT=<n>] [-TIMEOUT=<n>] [-
POLLINT=<n>] [-HEADER=<n>] [-KEEP_FIRST_HEADER=<<u>yes</u>|no>] [-<br>NOFILE_ERROR=<yes|<u>no</u>>]
```
### 説明

ディレクトリ DIR をスキャンして、PATTERN で指定されたマスクに合致するファイルを待機 します。指定したファイルが見つかると、パラメータ ACTION で示されたアクションがトリガ ーされます。

TIMEOUT で指定されたタイムアウト制限に達するまで、実行エージェントはスタンバイ・モー ドで FILECOUNT 個のファイルの受信を待機します。ディレクトリは POLLINT ミリ秒間隔 でスキャンされます。

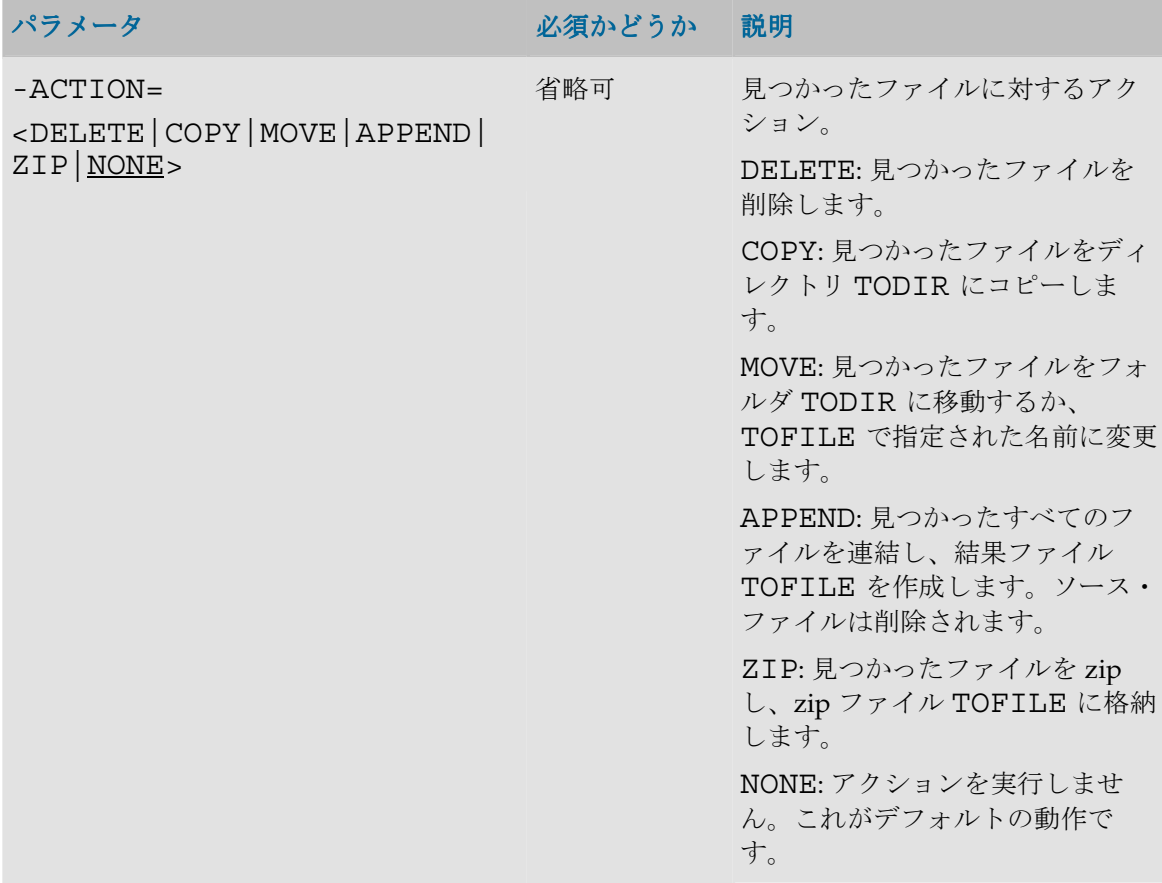

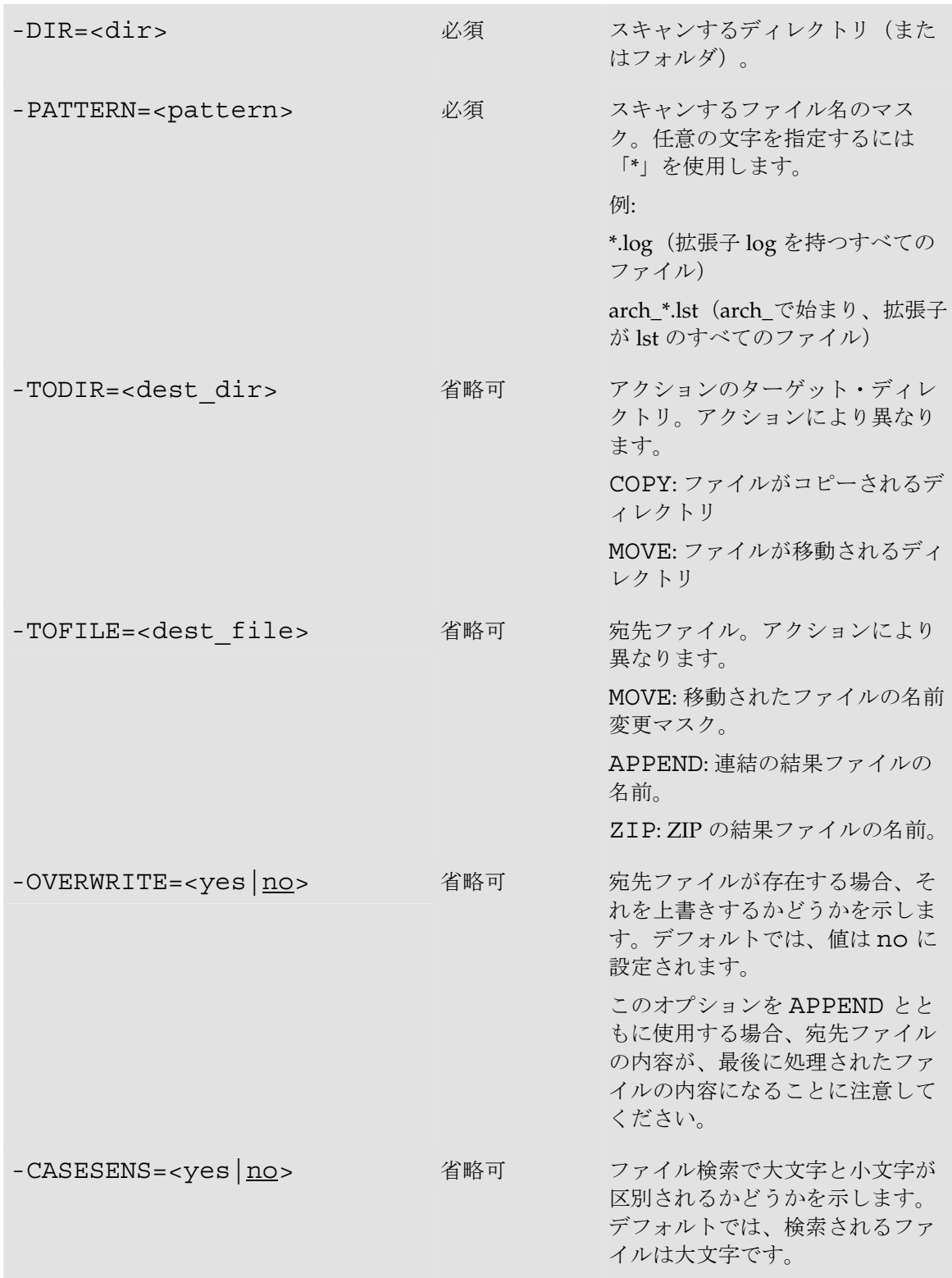

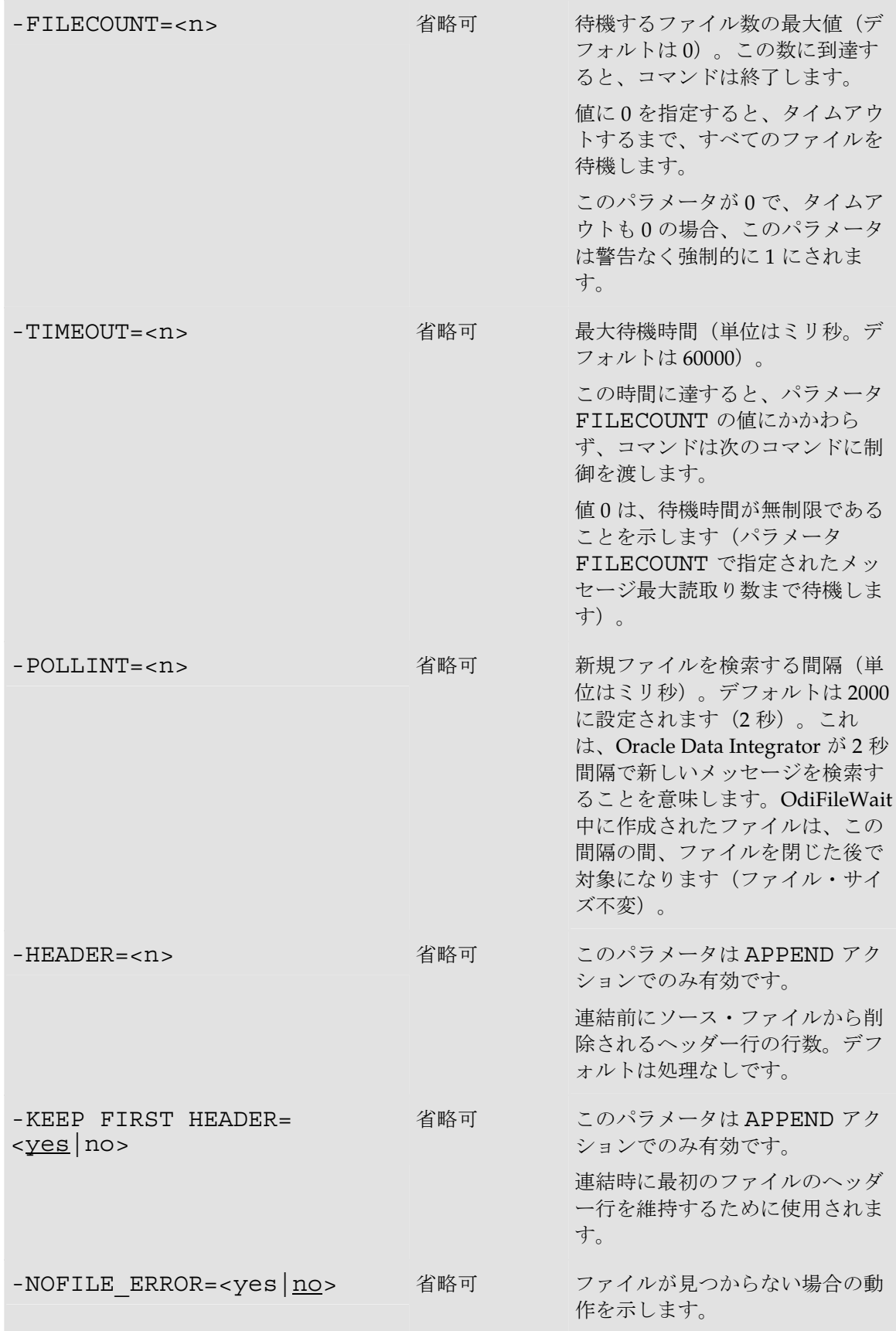

値 no(デフォルト)は、ファイル が見つからなくてもエラーを生成 しないことを示します。

#### 例

ディレクトリ c:\events のファイル flag.txt を時間制限なしで待機し、ファイルが検出されたら先 に進みます。

OdiFileWait -ACTION=NONE -DIR=c:\events -PATTERN=flag.txt - FILECOUNT=1 -TIMEOUT=0 -POLLINT=1000

ディレクトリ c:\events のファイル flag.txt を時間制限なしで待機し、ファイルが検出されたら削 除します。

OdiFileWait -ACTION=DELETE -DIR=c:\events -PATTERN=flag.txt -FILECOUNT=1 -TIMEOUT=0 -POLLINT=1000

売上ファイル\* .dat を 5 分間待機し、ディレクトリ c: \sales\_in を 1 秒間隔でスキャンし、ディレ クトリ C: \sales\_ok にあるファイル sales.dat に連結します。最初のファイルのヘッダーを維持し ます。

OdiFileWait -ACTION=APPEND -DIR=c:\sales in -PATTERN=\*.dat -TOFILE=c:\sales\_ok\sales.dat -FILECOUNT=0 -TIMEOUT=350000 - POLLINT=1000 -HEADER=1 -KEEP\_FIRST\_HEADER=yes -OVERWRITE=yes

売上ファイル\* .dat を 5 分間待機し、ディレクトリ c: \sales\_in を 1 秒間隔でスキャンし、ディレ クトリ C: \sales\_ok にファイルをコピーします。上書きはしません。

OdiFileWait -ACTION=COPY -DIR=c:\sales\_in -PATTERN=\*.dat - TODIR=c:\sales\_ok -FILECOUNT=0 -TIMEOUT=350000 -POLLINT=1000  $-OVFRWR$ TTE $=$ no

売上ファイル\* .dat を 5 分間待機し、ディレクトリ c: \sales\_in を 1 秒間隔でスキャンし、ファイ ルを zip ファイルにアーカイブします。

OdiFileWait -ACTION=ZIP -DIR=c:\sales\_in -PATTERN=\*.dat -TOFILE=c:\sales\_ok\sales.zip -FILECOUNT=0 -TIMEOUT=350000 - POLLINT=1000 -OVERWRITE=yes

売上ファイル\* .dat を 5 分間待機し、ディレクトリ c: \sales\_in を 1 秒間隔でスキャンし、ディレ クトリ C: \sales\_ok にファイルを移動します。上書きはしません。ファイル名に.bak を追加しま す。

OdiFileWait -ACTION=MOVE -DIR=c:\sales\_in -PATTERN=\*.dat -TODIR=c:\sales\_ok -TOFILE=\*.bak -FILECOUNT=0 -TIMEOUT=350000 -POLLINT=1000 -OVERWRITE=no

# **OdiMkDir**

### 使用方法

OdiMkDir -DIR=<dir>

### 説明

ディレクトリを作成します。

親ディレクトリが存在しない場合、このコマンドは再帰的に親ディレクトリを作成します。

# パラメータ

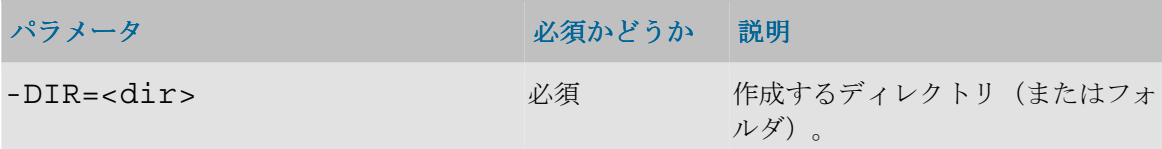

### 例

C: \Program Files 内にディレクトリ odi を作成します。 OdiMkDir "-DIR=C:\Program Files\odi"

# **OdiOutFile**

### 使用方法

```
OdiOutFile -FILE=<file_name> [-APPEND] [-
CHARSET_ENCODING=<encoding>] [-
XROW_SEP=<hexadecimal_line_break>] [CR/LF <text> | -
TEXT=<text>]
```
### 説明

実行エージェントが実行されているマシン上にテキスト・ファイルを生成します。

ファイルは<file\_name>で定義されたパスに格納され、<Text>で指定されたテキストを含 みます。オプションのパラメータ-APPEND を指定すると、ファイルにすでにデータが含まれて いる場合、ファイル末尾に<Text>を追加します。パラメータ-FILE と-APPEND は同一行 に指定する必要があります。

# パラメータ

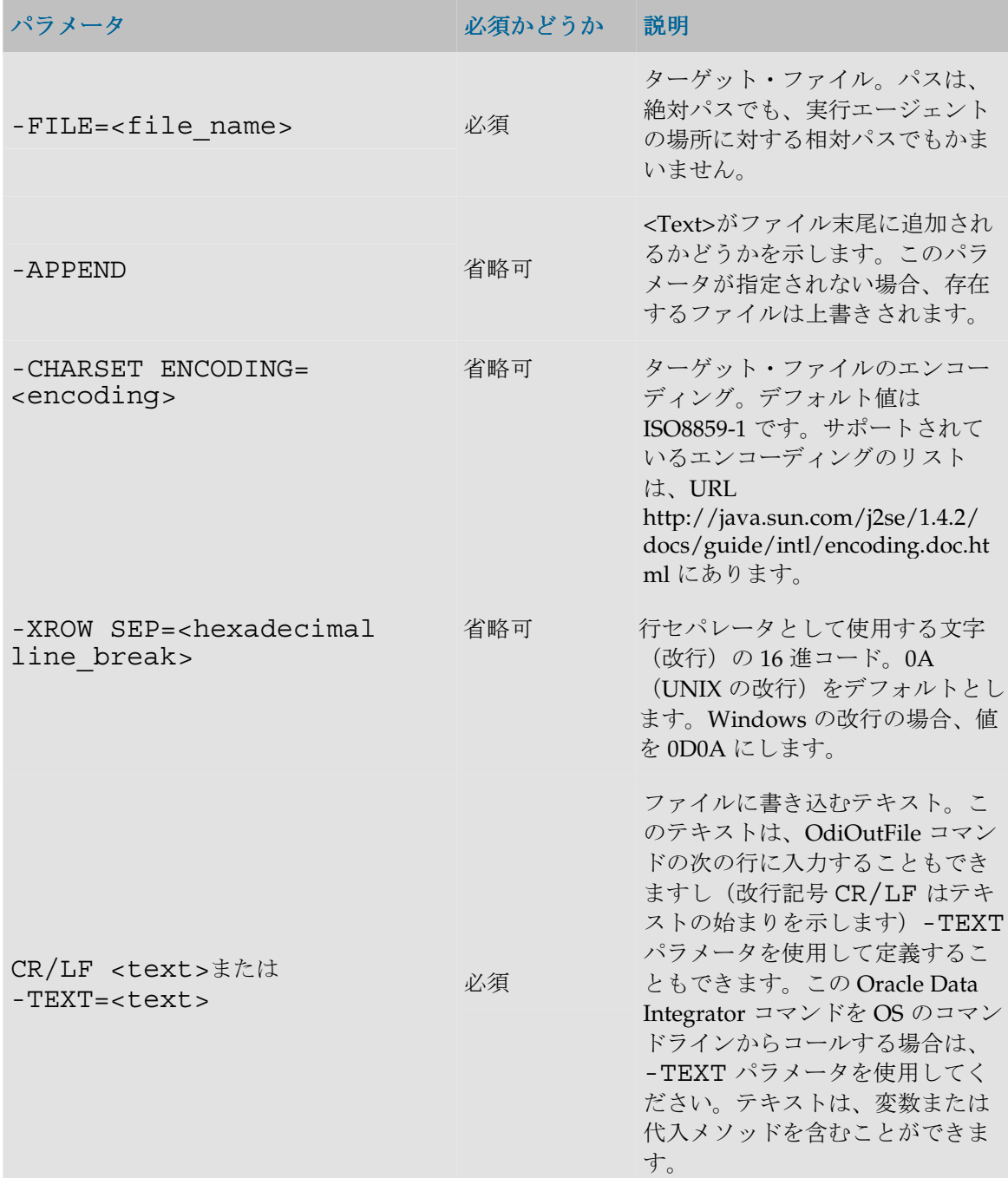

## 例

次のコマンドは、ファイル/var/tmp/my\_file.txt を、それを実行するエージェントの UNIX マシ ン上に生成します。

**OdiOutFile** -FILE=/var/tmp/my\_file.txt

Welcome to Oracle Data Integrator This file has been overwritten by <%=odiRef.getSession("SESS\_NAME")%>

次のコマンドはエントリ PLUTON を、それを実行するエージェントの NT マシンのファイル hosts に追加します。

**OdiOutFile** -FILE=C:\winnt\system32\drivers\etc\hosts -APPEND 195.10.10.6 PLUTON pluton

# **OdiSqlUnload**

### 使用方法

```
OdiSqlUnload -FILE=<file_name> -DRIVER=<driver> -URL=<url> -
USER=<user> -PASS=<password> [-FILE FORMAT=<file format>] [-
FIELD_SEP=<field_sep> | -XFIELD_SEP=<field_sep>] [-
ROW SEP=<row sep> | -XROW SEP=<row sep>] [-
DATE FORMAT=<date format>] [-ABS=<yes|no>] [-
CHARSET_ENCODING=<encoding>] [-
XML_CHARSET_ENCODING=<encoding>] [-
FETCH_SIZE=<array_fetch_size>] [CR/LF <sql_query> | -
QUERY=<sql_query> | -QUERY_FILE=<sql_query_file> ]
```
#### 説明

接続パラメータが<driver>、<url>、<user>および<encoded\_pass>によって与え られるデータ・サーバー上 SQL 問合せ<sql\_query>を実行することによって、データ・ファ イルを生成します。ファイルは<file\_name>によって定義されたパス (エージェントに対す る相対パス)に書き込まれます。

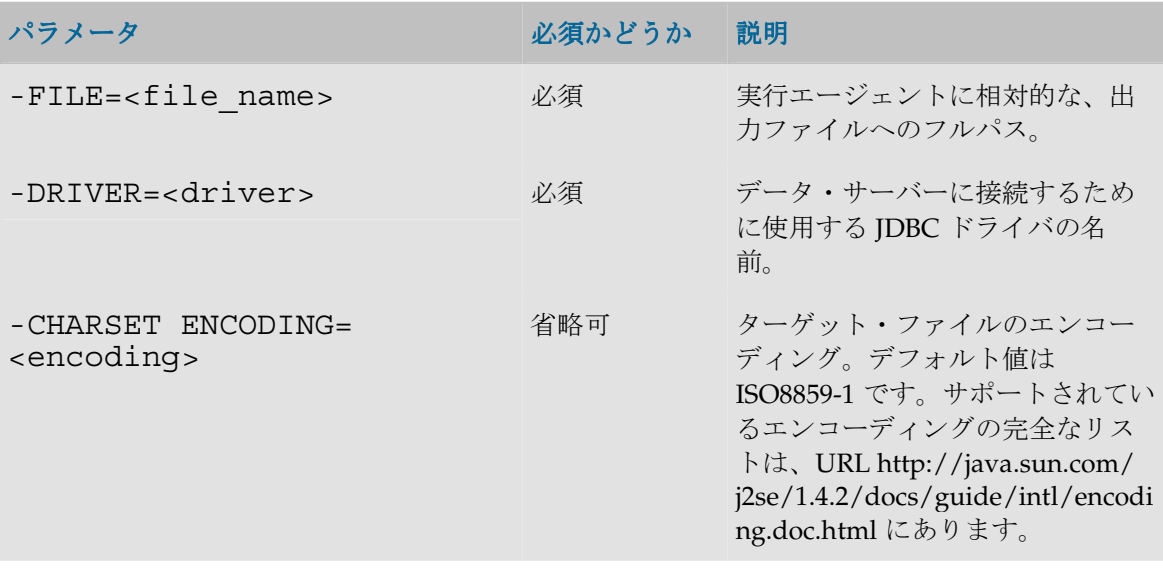

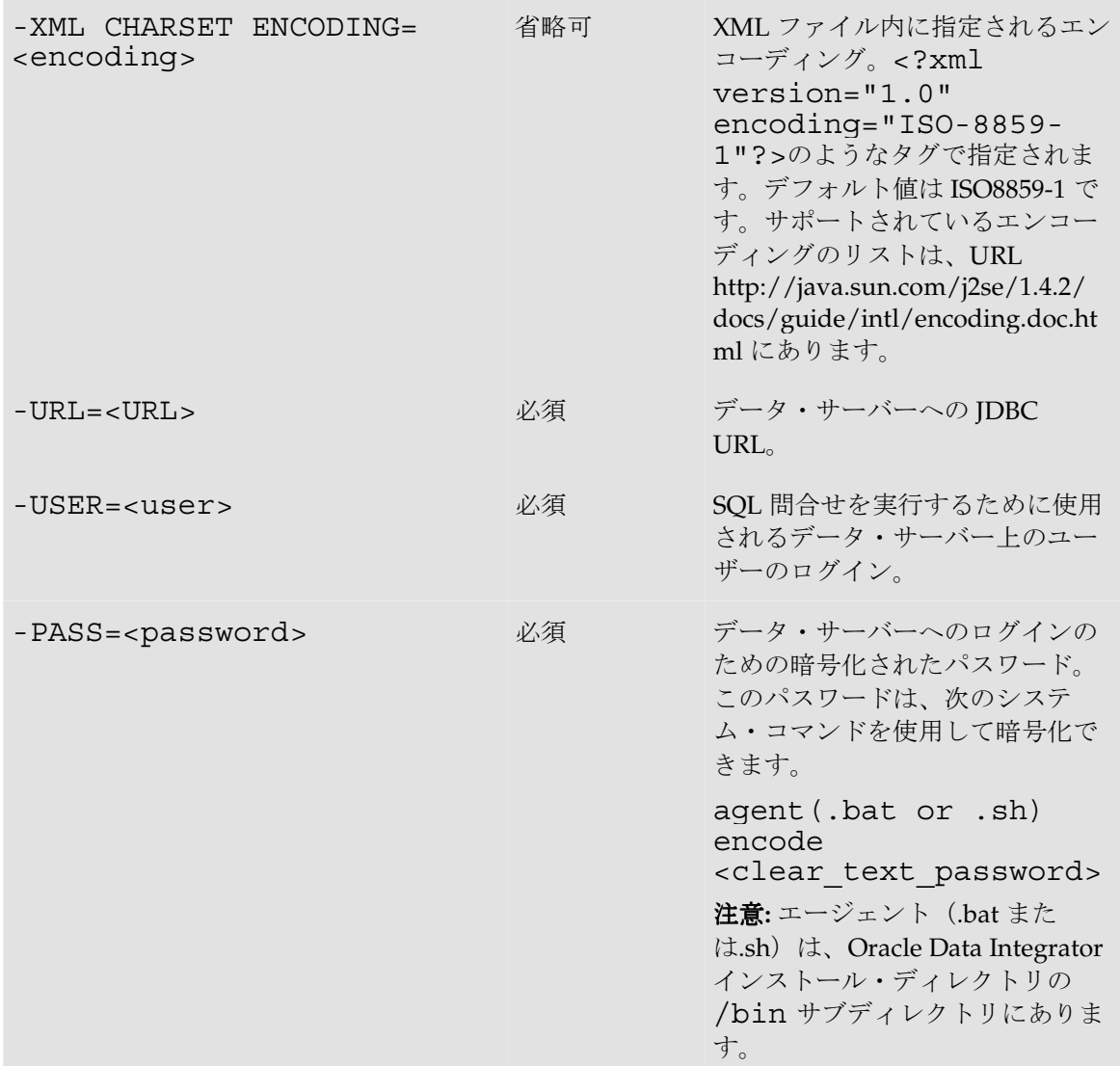

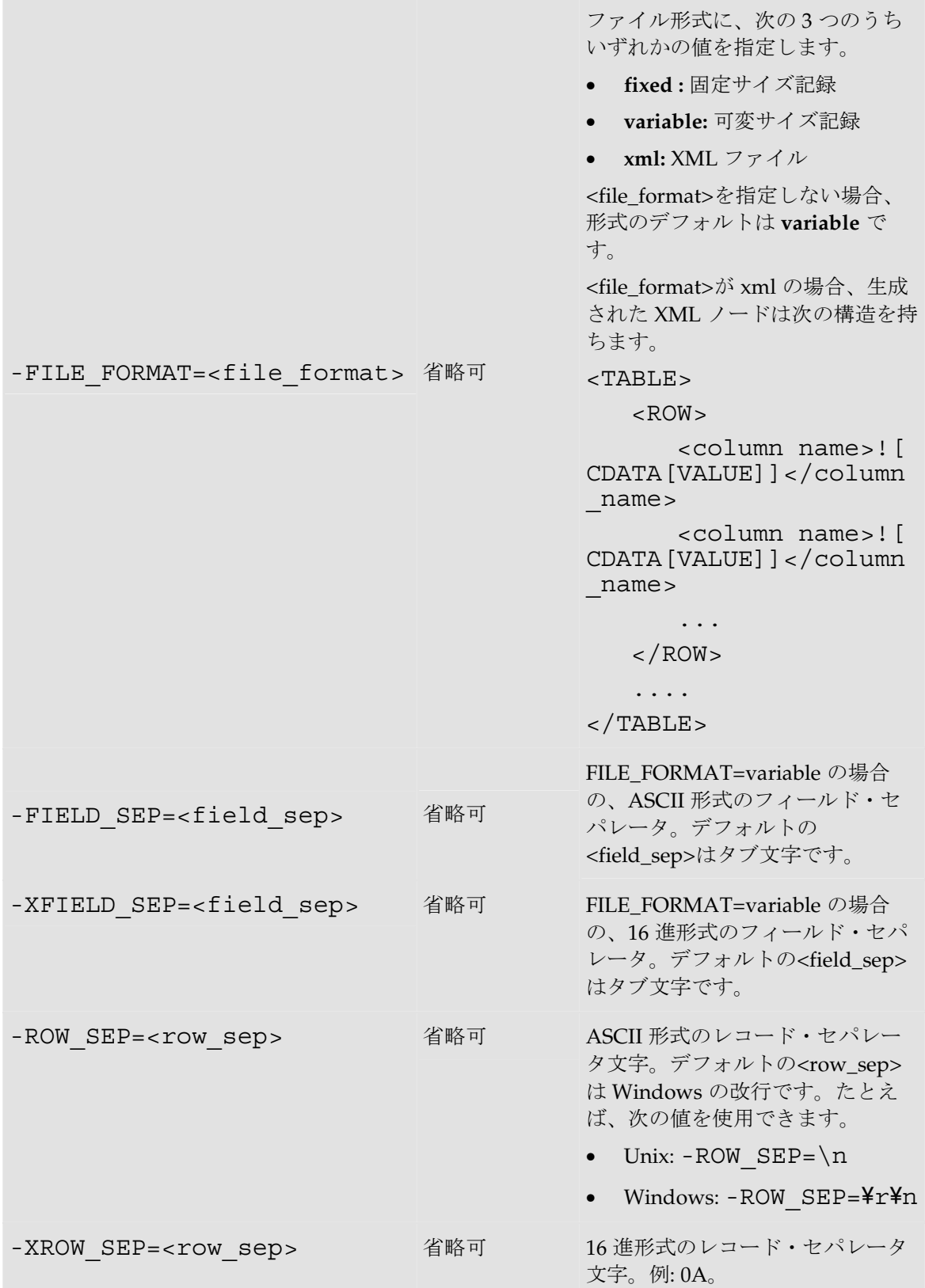

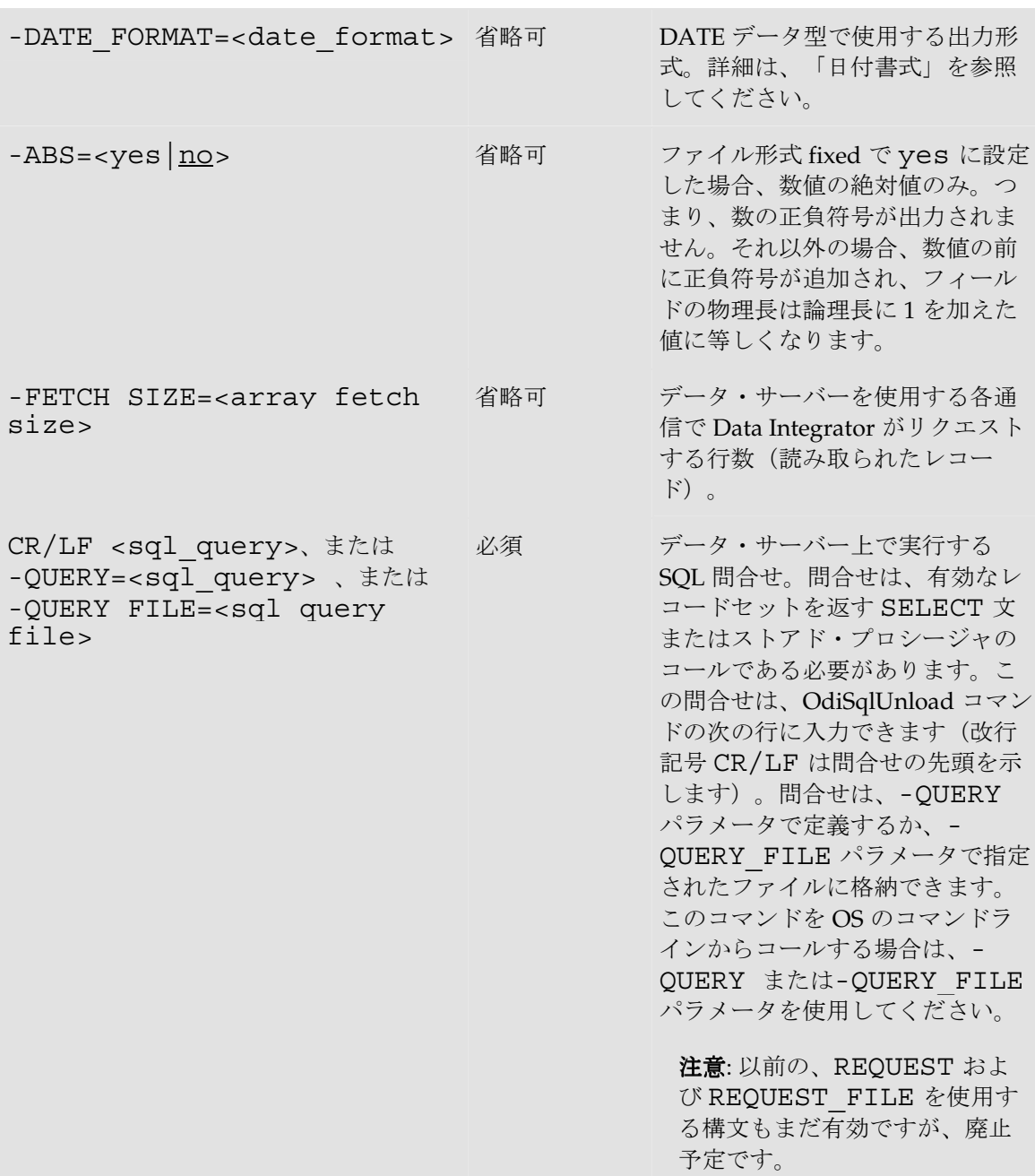

次のコマンドは、Customers 表での問合せの結果を含む、コンマで区切られたファイル C:\temp\clients.csv を生成します。

**OdiSqlUnload** -FILE=C:\temp\clients.csv - DRIVER=sun.jdbc.odbc.JdbcOdbcDriver - URL=jdbc:odbc:NORTHWIND\_ODBC -USER=sa - PASS=NFNEKKNGGJHAHBHDHEHJDBGBGFDGGH -FIELD\_SEP=; "- DATE\_FORMAT=dd/MM/yyyy hh:mm:ss"

select cust id, cust\_name, cust\_creation\_date from Northwind.dbo.Customers

# **OdiUnZip**

### 使用方法

OdiUnZip -FILE=<file> -TODIR=<dest\_dir> [- OVERWRITE=<yes| $\underline{n}o$ >] [-ENCODING=<file name encoding>]

#### 説明

アーカイブ・ファイルをディレクトリに unzip するために使用します。

### パラメータ

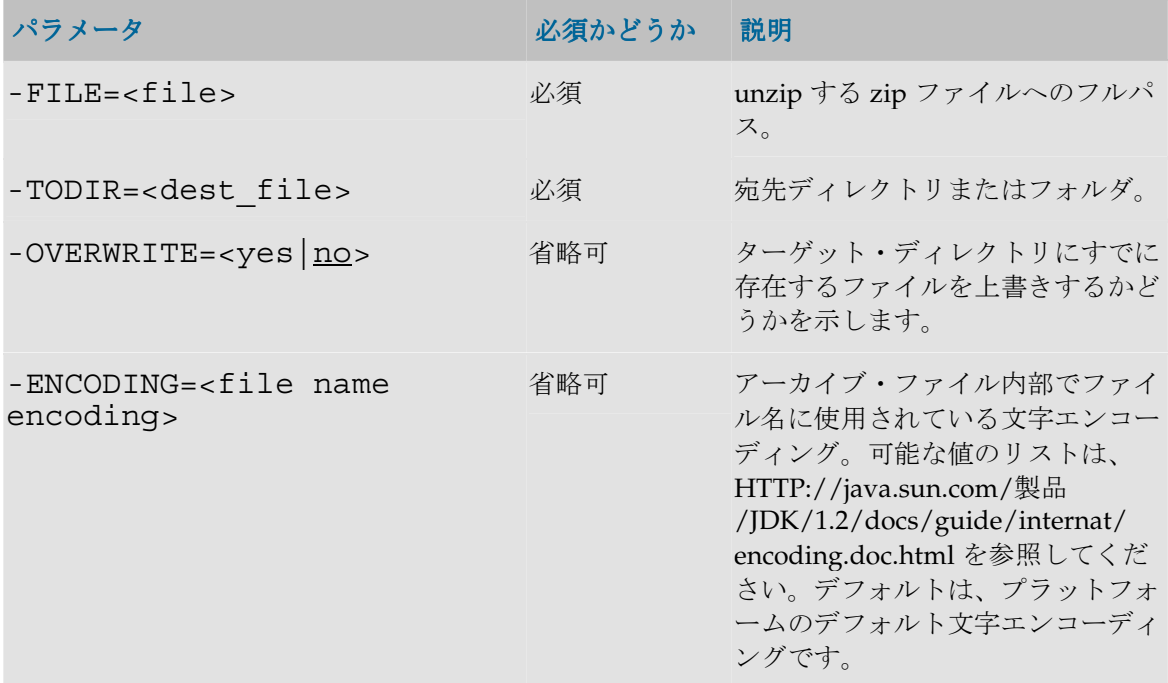

### 例

ファイル archive\_001.zip を、ディレクトリ C:\archive\からディレクトリ C:\TEMP に unzip し ます。

OdiUnZip "-FILE=C:\archive\archive\_001.zip" -TODIR=C:\TEMP\

# **OdiZip**

### 使用方法

```
OdiZip -DIR=<dir> -FILE=<file> -TOFILE=<dest file> [-
OVERWRITE=<yes|no>] [-RECURSE=<<u>yes</u>|no>] [-CASESENS=<yes|no>]
[-ENCODING=<file_name_encoding>]
```
#### 説明

ディレクトリまたは複数のファイルから zip ファイルを作成します。

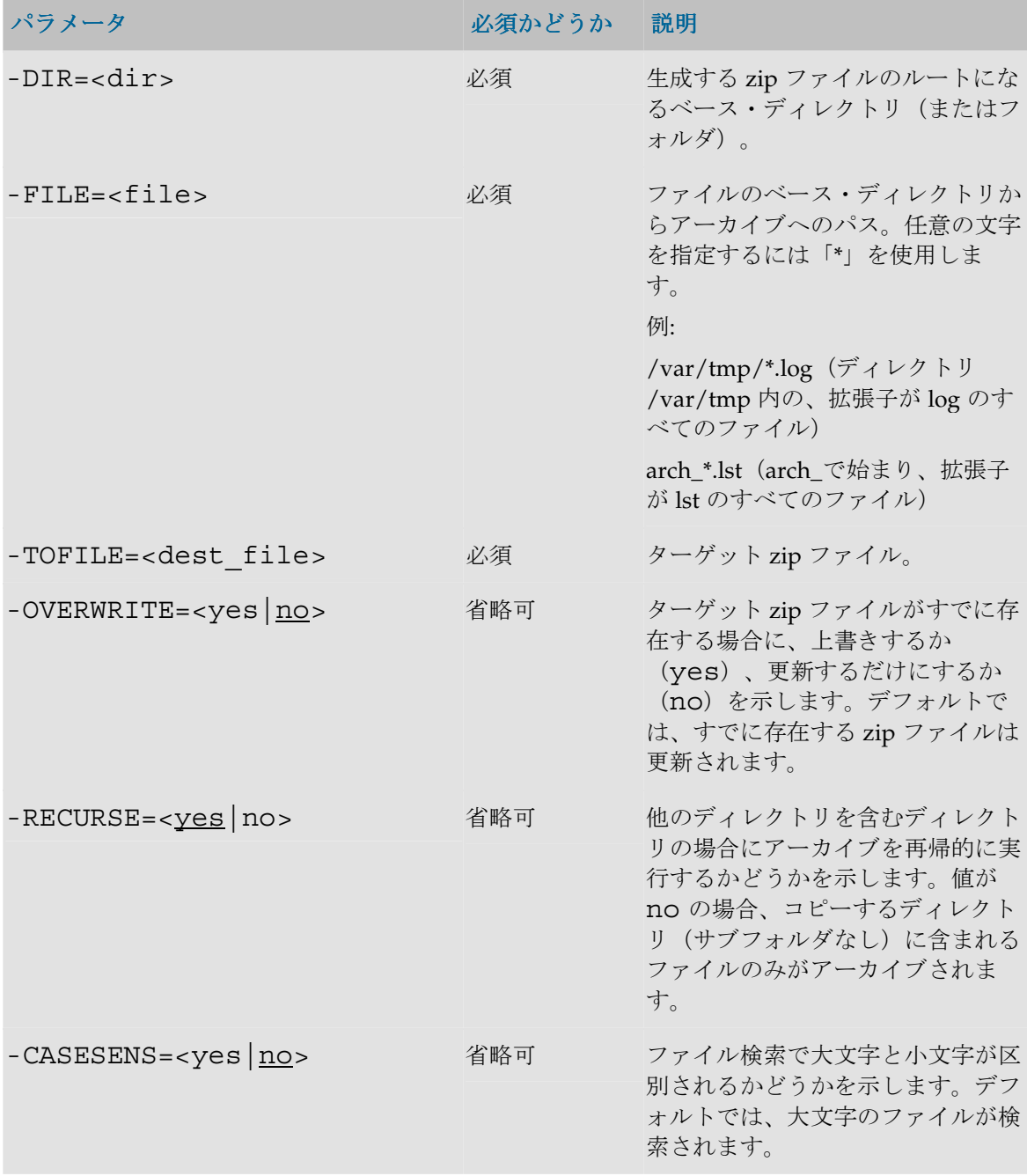

```
-ENCODING=<file_name
encoding>
                         省略可 アーカイブ・ファイル内部でファイ
                                    ル名に使用する文字エンコーディン
                                    グ。可能な値のリストは、
                                   HTTP://java.sun.com/製品
                                    /JDK/1.2/docs/guide/internat/ 
                                    encoding.doc.html を参照してくだ
                                    さい。デフォルトは、プラットフォ
                                    ームのデフォルト文字エンコーディ
                                    ングです。
```
ディレクトリ C:\Program files\odi のアーカイブを作成します。

OdiZip "-DIR=C:\Program Files\odi" -FILE=\*.\* - TOFILE=C:\TEMP\odi\_archive.zip

ディレクトリ C:\Program files\odi のアーカイブを作成します。アーカイブ内に odi ディレク トリが維持されます。

```
OdiZip "-DIR=C:\Program Files" -FILE=odi\*.* -
TOFILE=C:\TEMP\odi_archive.zip
```
# **SAP**

# **OdiSAPALEClient**

# 使用方法

```
OdiSAPALEClient -USER=<UserName> -
ENCODED_PASSWORD=<password> -GATEWAYHOST=<gatewayhost> -
SYSTEMNR=<SYSTEMNR> [-DIR=<SourceDirName>] [-
FILE=<FileName>] [-CASESENS=<yes|no>] [-
MOVEDIR=<DirNameToMove>] [-DELETE=<yes|no>] [-
POOL KEY=<pool key>] [-LANGUAGE=<language>] [-
CLIENT=<client>] [-MAX CONNECTIONS=<n>] [-TRACE=<no|yes>]
```
### 説明

XML ソース・ファイルから SAP Internal Documents(IDoc)を生成し、リモートの tRFC Server (たとえば SAP R/3 Server)へのクライアント接続を作成し、その後 ALE(Application Link Enabling)を使用してこれらの IDoc を転送します。

注意: この API は SAP R/3 用 Open Connector の一部です。

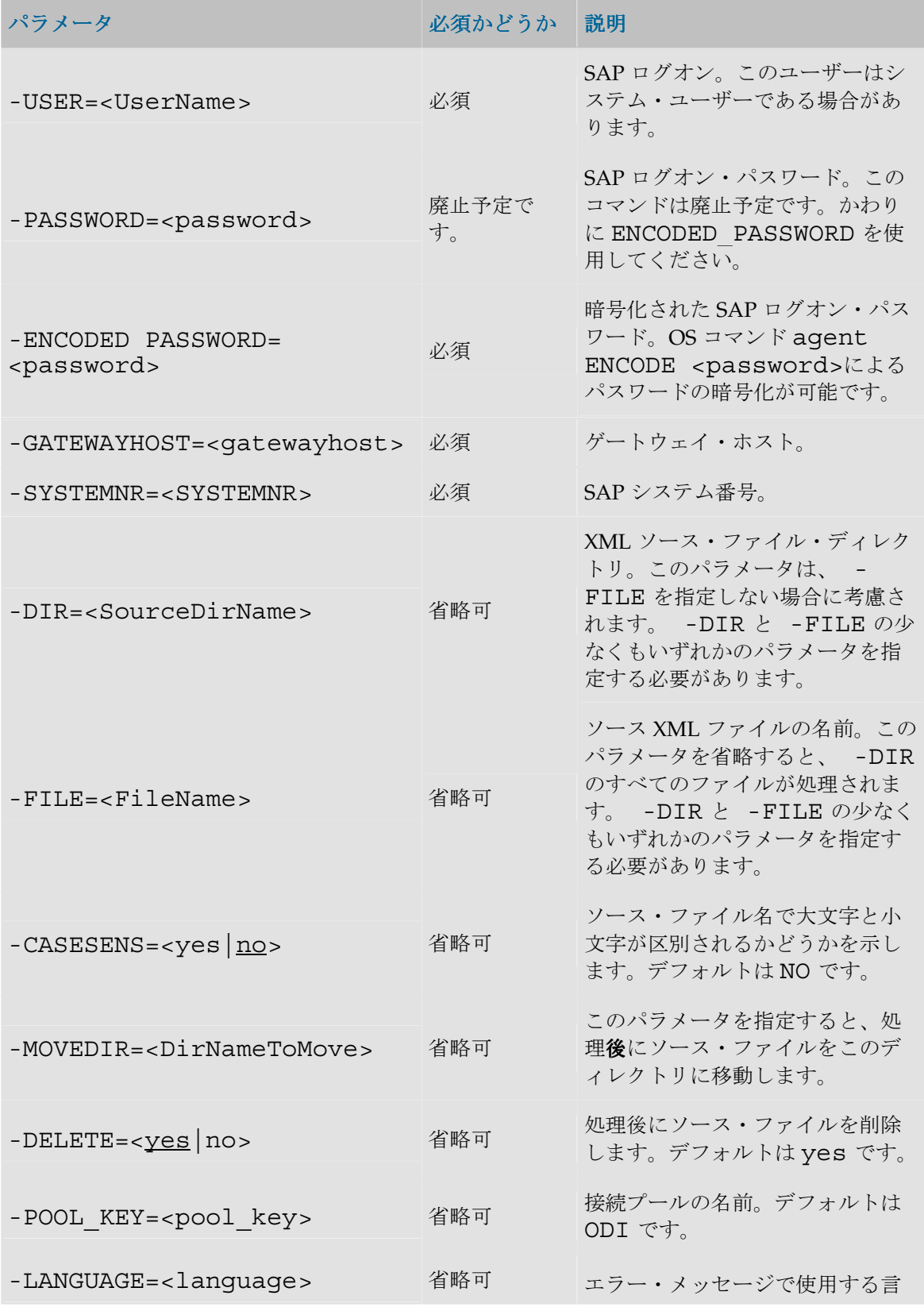

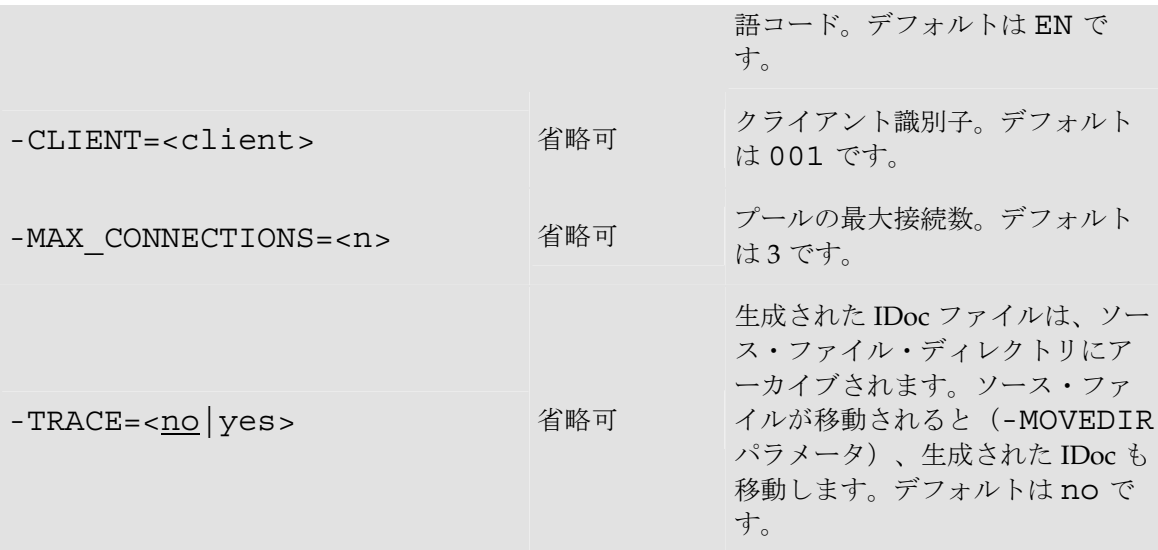

/sap ディレクトリのすべてのファイルを処理して、SAP Server に IDoc として送信します。オ リジナルの XML と生成されたファイルは、処理後、/log ディレクトリに格納されます。

OdiSAPALEClient -USER=ODI -ENCODED PASSWORD=xxx -SYSTEMNR=002 -GATEWAYHOST=GW001 -DIR=/sap -MOVEDIR=/log - TRACE=yes

# **OdiSAPALEServer**

### 使用方法

OdiSAPALEServer -USER=<UserName> - ENCODED\_PASSWORD=<password> -GATEWAYHOST=<gatewayhost> - SYSTEMNR=<SYSTEMNR> -GATEWAYNAME=<gatewayname> - PROGRAMID=<programid> -DIR=<DirName> [-TIMEOUT=<n>] [- POOL\_KEY=<pool\_key>] [-LANGUAGE=<Language>] [- CLIENT=<Client>] [-MAX\_CONNECTIONS=<n>] [- INTERREQUESTTIMEOUT=<n>] [-MAXREQUEST=<n>] [-TRACE=<no|yes>]

### 説明

ALE(Application Link Enabling)を使用して転送された SAP IDoc ファイルを受信できる tRFC リスナーを起動して、指定されたディレクトリのターゲット XML ファイルに変換します。

注意: この API は SAP R/3 用 Open Connector の一部です。

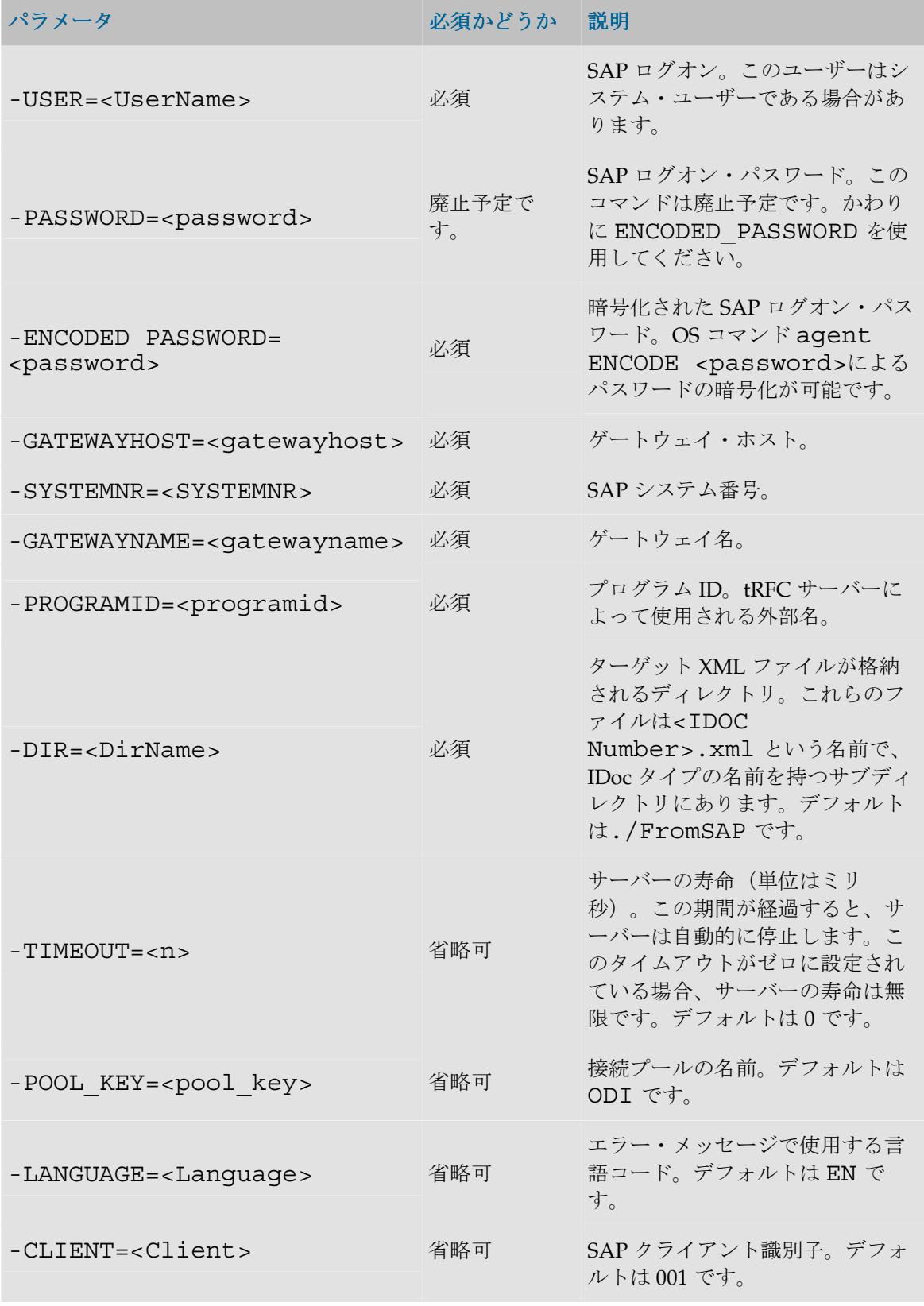

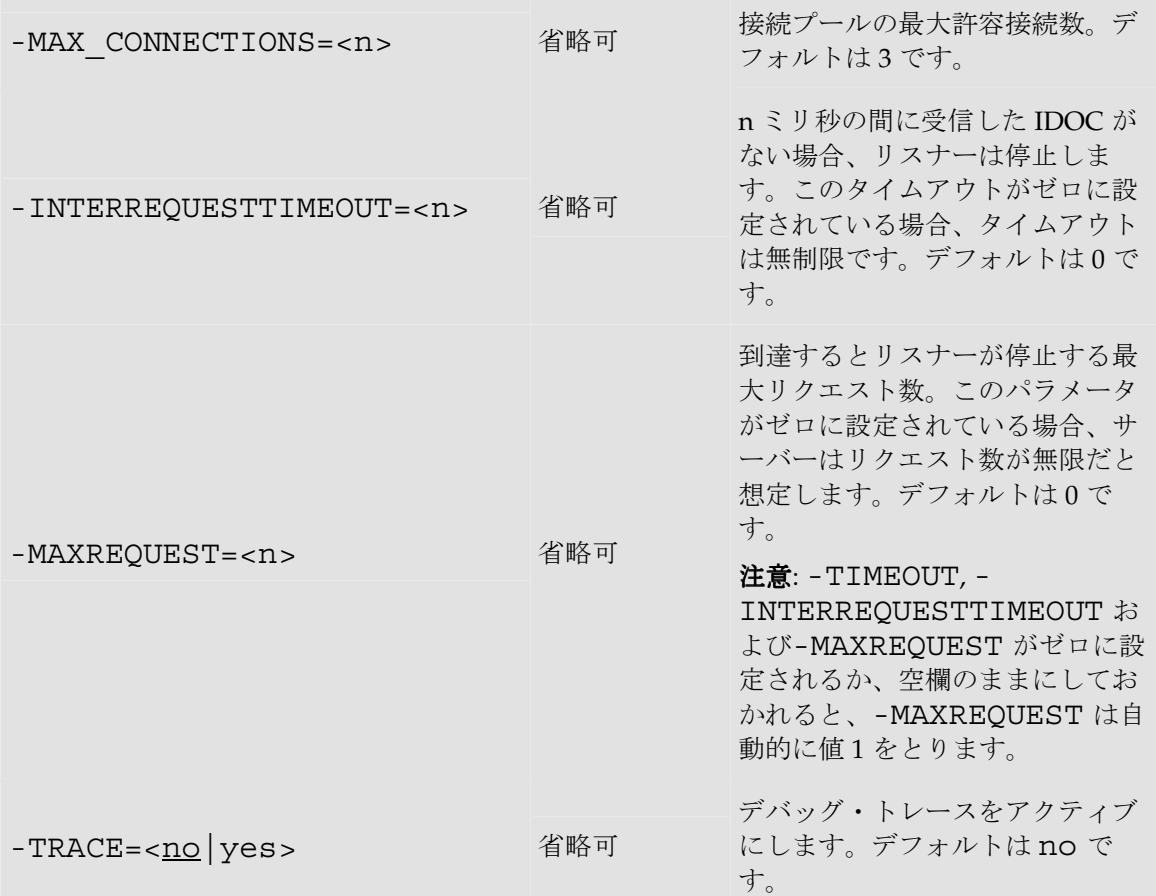

2 つの IDoc ファイルを待機し、/temp ディレクトリにターゲット XML ファイルを生成します。

OdiSAPALEServer -POOL\_KEY=ODI -MAX\_CONNECTIONS=3 -CLIENT=001 -USER=ODI -ENCODED\_PASSWORD=xxx -LANGUAGE=EN - GATEWAYHOST=SAP001 -SYSTEMNR=002 -GATEWAYNAME=GW001 - PROGRAMID=ODI01 -DIR=/tmp -MAXREQUEST=2

# イベント検出

# **OdiFileWait**

### 使用方法

```
OdiFileWait -DIR=<dir> -PATTERN=<pattern> [-
ACTION=<DELETE|COPY|MOVE|APPEND|ZIP|<u>NONE</u>>] -TODIR=<dest dir>
-TOFILE=<dest file> [-OVERWRITE=<yes|no>] [-
CASESENS=<yes|<u>no</u>>] [-FILECOUNT=<n>] [-TIMEOUT=<n>] [-
POLLINT=<n>] [-HEADER=<n>] [-KEEP_FIRST_HEADER=<<u>yes</u>|no>] [-NOFILE_ERROR=<yes|<u>no</u>>]
```
### 説明

ディレクトリ DIR をスキャンして、PATTERN で指定されたマスクに合致するファイルを待機 します。指定したファイルが見つかると、パラメータ ACTION で示されたアクションがトリガ ーされます。

TIMEOUT で指定されたタイムアウト制限に達するまで、実行エージェントはスタンバイ・モー ドで FILECOUNT 個のファイルの受信を待機します。ディレクトリは POLLINT ミリ秒間隔 でスキャンされます。

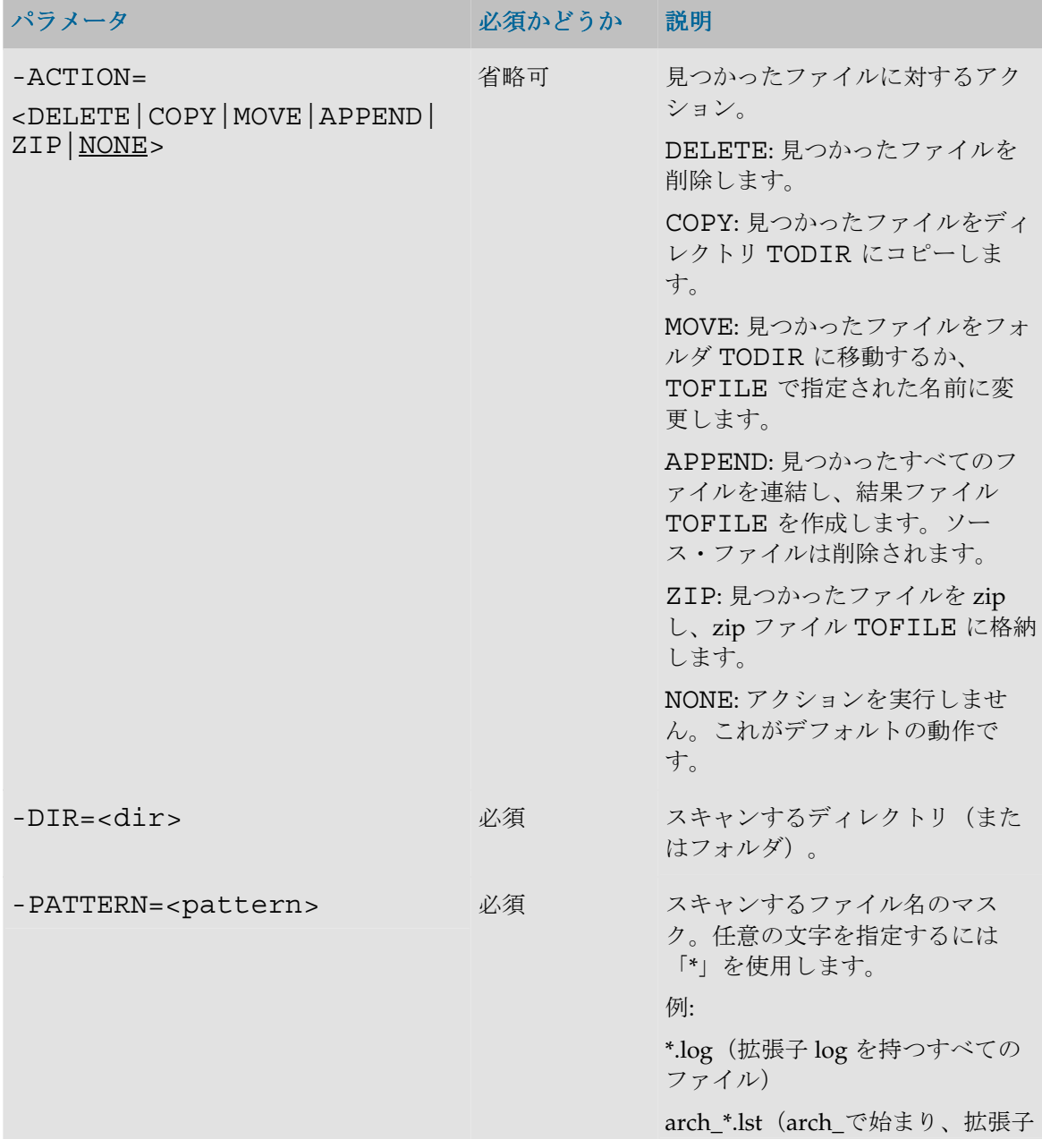

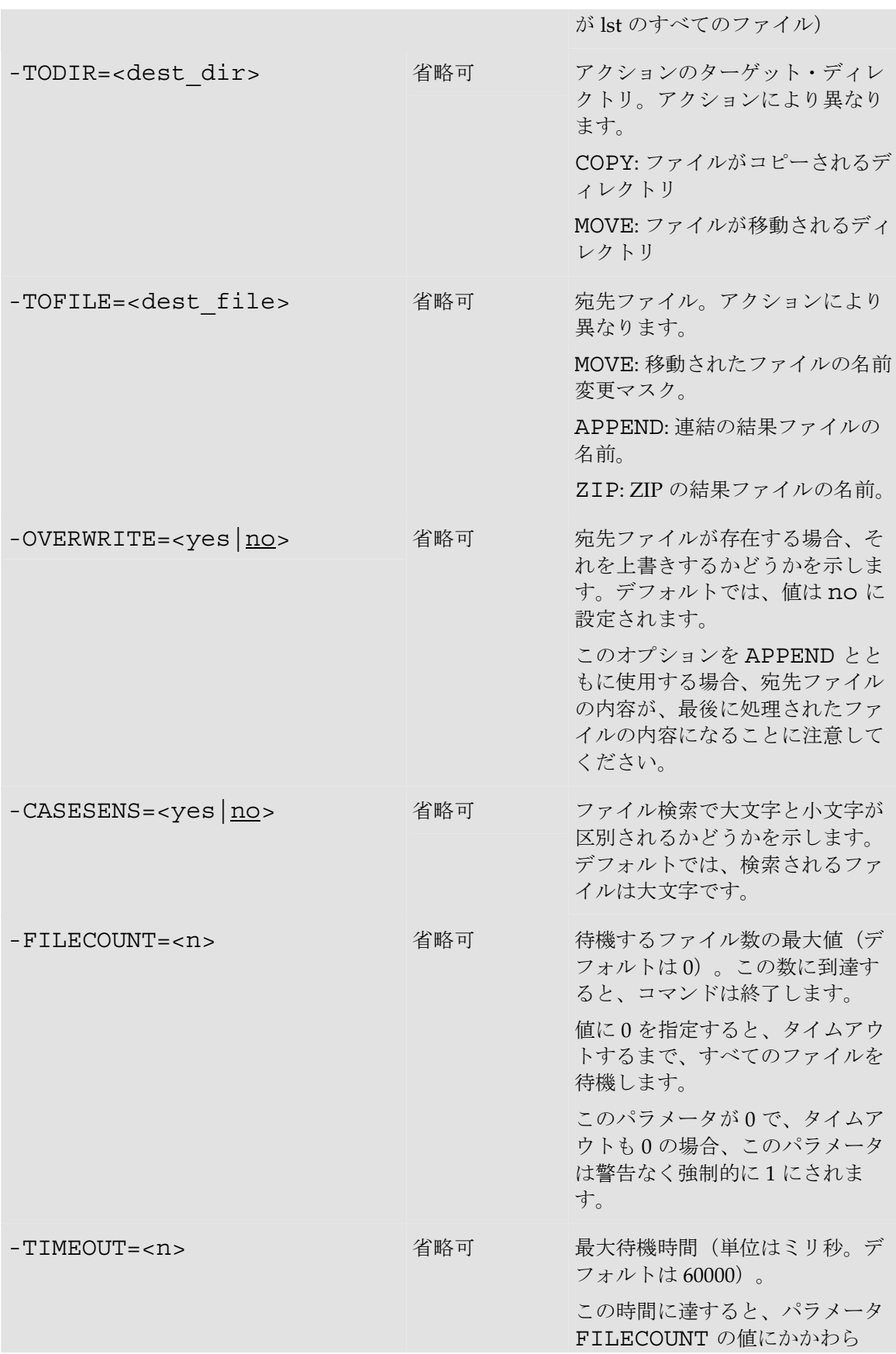

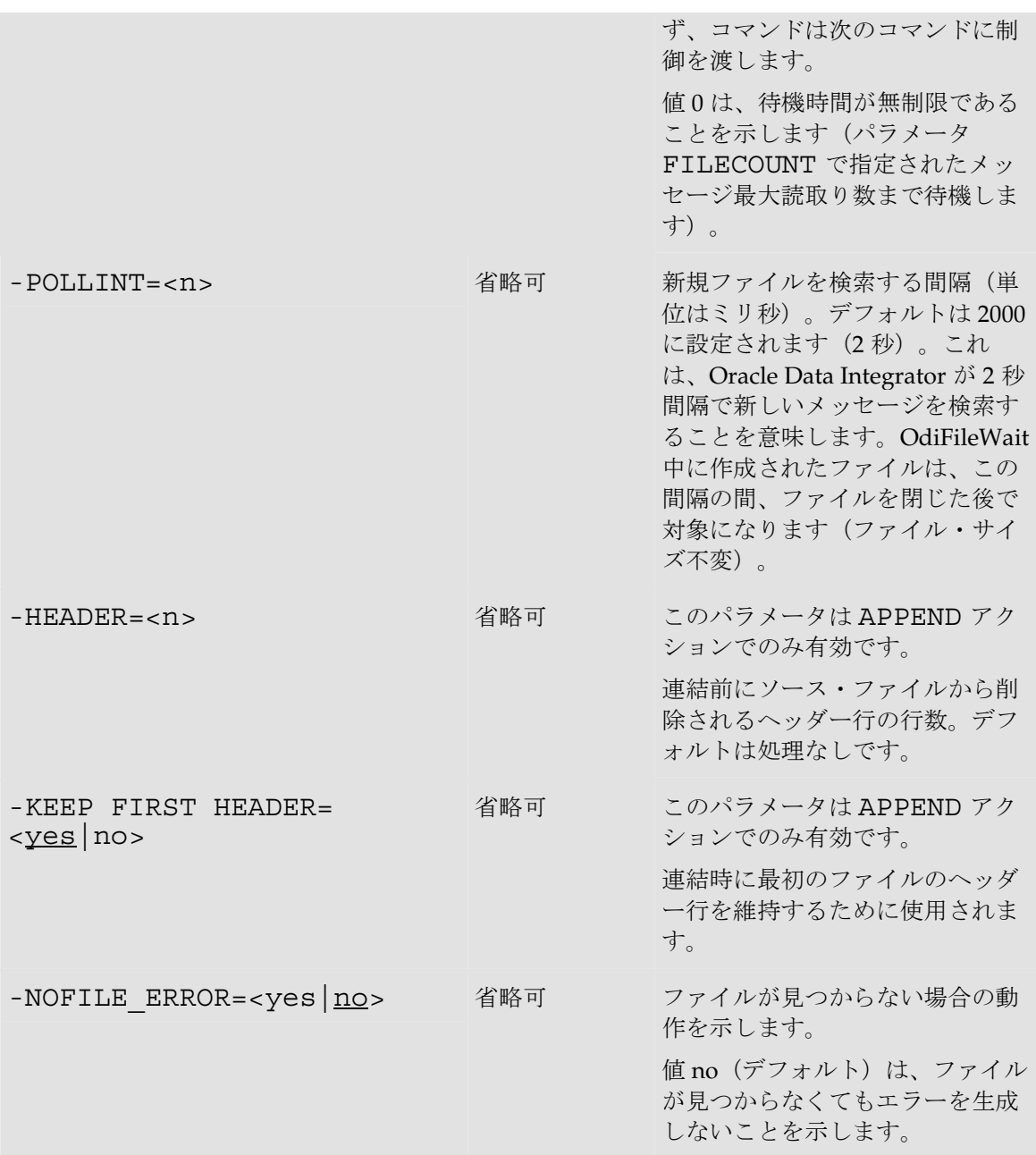

ディレクトリ c:\events のファイル flag.txt を時間制限なしで待機し、ファイルが検出されたら先 に進みます。

OdiFileWait -ACTION=NONE -DIR=c:\events -PATTERN=flag.txt - FILECOUNT=1 -TIMEOUT=0 -POLLINT=1000

ディレクトリ c:\events のファイル flag.txt を時間制限なしで待機し、ファイルが検出されたら削 除します。

OdiFileWait -ACTION=DELETE -DIR=c:\events -PATTERN=flag.txt -FILECOUNT=1 -TIMEOUT=0 -POLLINT=1000

売上ファイル\* .dat を 5 分間待機し、ディレクトリ c: \sales\_in を 1 秒間隔でスキャンし、ディレ クトリ C: \sales\_ok にあるファイル sales.dat に連結します。最初のファイルのヘッダーを維持し ます。

OdiFileWait -ACTION=APPEND -DIR=c:\sales\_in -PATTERN=\*.dat - $TOFILE=c:\sales\ ok\sales.dat -FILECOUNT=0 -TIMEOUT=350000 -$ POLLINT=1000 -HEADER=1 -KEEP\_FIRST\_HEADER=yes -OVERWRITE=yes

売上ファイル\* .dat を 5 分間待機し、ディレクトリ c: \sales\_in を 1 秒間隔でスキャンし、ディレ クトリ C: \sales\_ok にファイルをコピーします。上書きはしません。

OdiFileWait -ACTION=COPY -DIR=c:\sales\_in -PATTERN=\*.dat -TODIR=c:\sales\_ok -FILECOUNT=0 -TIMEOUT=350000 -POLLINT=1000 -OVERWRITE=no

売上ファイル\* .dat を 5 分間待機し、ディレクトリ c: \sales\_in を 1 秒間隔でスキャンし、ファイ ルを zip ファイルにアーカイブします。

OdiFileWait -ACTION=ZIP -DIR=c:\sales\_in -PATTERN=\*.dat -TOFILE=c:\sales\_ok\sales.zip -FILECOUNT=0 -TIMEOUT=350000 - POLLINT=1000 -OVERWRITE=yes

売上ファイル\* .dat を 5 分間待機し、ディレクトリ c: \sales\_in を 1 秒間隔でスキャンし、ディレ クトリ C: \sales\_ok にファイルを移動します。上書きはしません。ファイル名に.bak を追加しま す。

OdiFileWait -ACTION=MOVE -DIR=c:\sales\_in -PATTERN=\*.dat -TODIR=c:\sales\_ok -TOFILE=\*.bak -FILECOUNT=0 -TIMEOUT=350000 -POLLINT=1000 -OVERWRITE=no

# **OdiReadMail**

### 使用方法

```
OdiReadMail -MAILHOST=<mail_host> -USER=<mail_user> -
PASS=<mail_user_password> -FOLDER=<folder_path> [-
PROTOCOL=<pop3|imap>] [-FOLDER OPT=<<u>none</u>|sender|subject>] [-
KEEP=<<u>no</u>|yes>] [-EXTRACT_MSG=<<u>yes</u>|no>] [-
EXTRACT ATT=<<u>yes</u>|no>] [-MSG PRF=<my prefix>] [-
ATT PRF=<my prefix>] [-USE \overline{UCASE}=<mo|yes>] [-
NOMAIL ERROR=<no|yes>] [-TIMEOUT=<timeout>] [-
POLLINT=<pollint>] [-MAX_MSG=<max_msg>] [-
SUBJECT=<subject_filter>] [-SENDER=<sender_filter>] [-
TO=<to_filter>] [-CC=<cc_filter>] [-BCC=<bcc_filter>]
```
### 説明

電子メールとその添付ファイルを POP または IMAP インターネット・メール・サービスから読 み取るために使用できます。

このコマンドを使用すると、USER と PASS で指定された接続パラメータを使用して、サーバ ーMAILHOST 上でホスティングされているメールに接続できます。その後、実行エージェント は、MAX MSG 件のメッセージを受信するか、TIMEOUT で指定された最大待機時間に達する まで待機します。抽出されたメッセージは、パラメータ SUBJECT および SENDER で指定され るようなフィルタに合致する必要があります。メッセージが基準に合致した場合、メッセージの 内容と添付ファイルが、パラメータ FOLDER によって指定されたディレクトリに抽出されます。 パラメータ KEEP が「no」に設定されている場合、取得したメッセージは、その後メールボック スから削除されます。

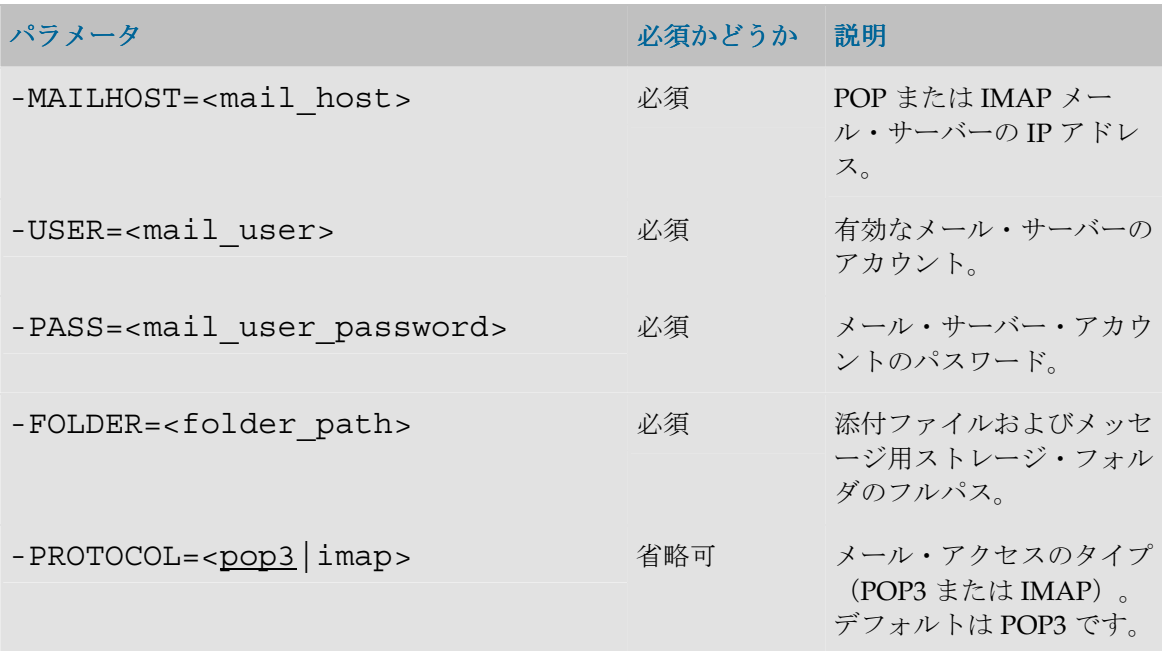

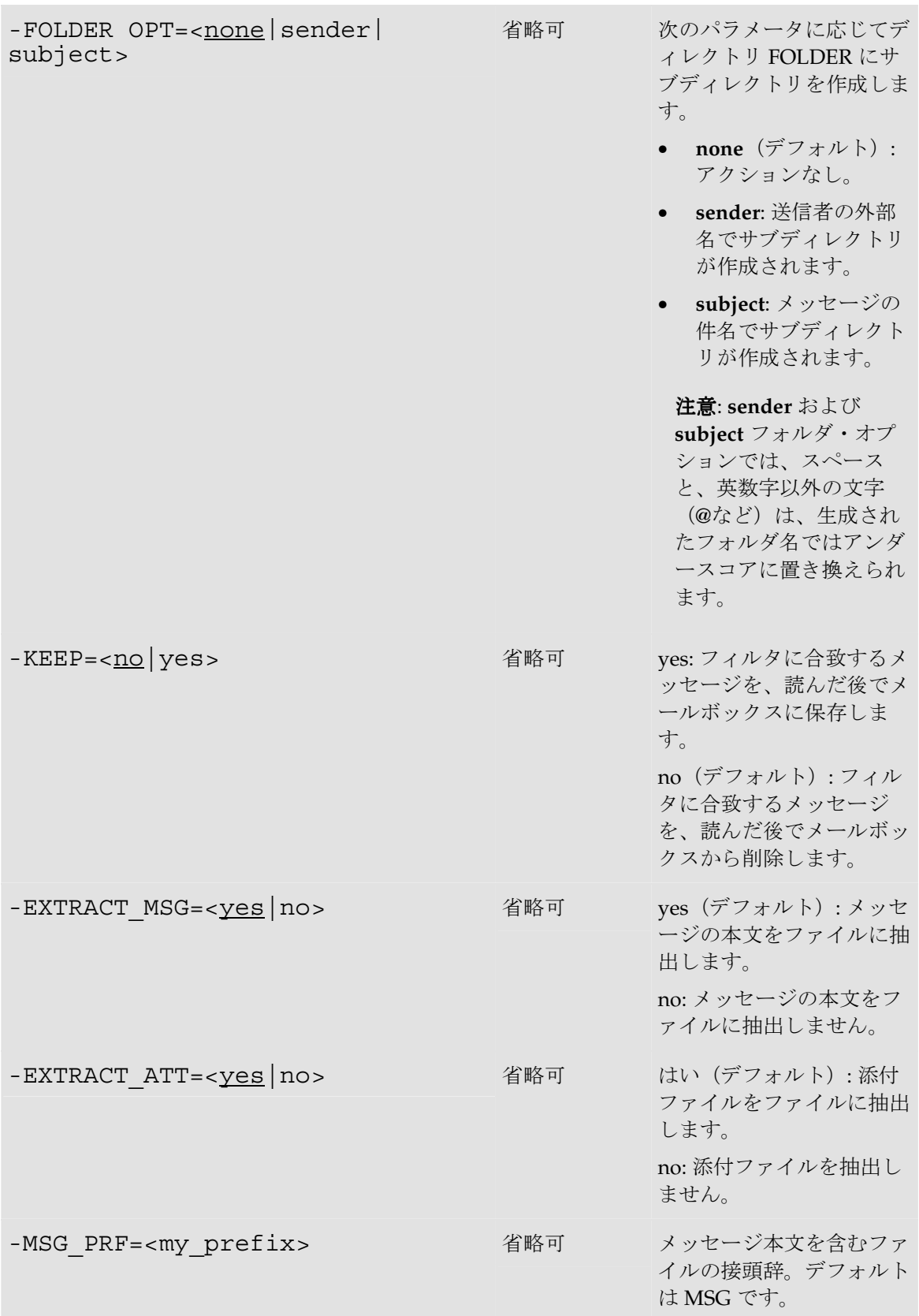

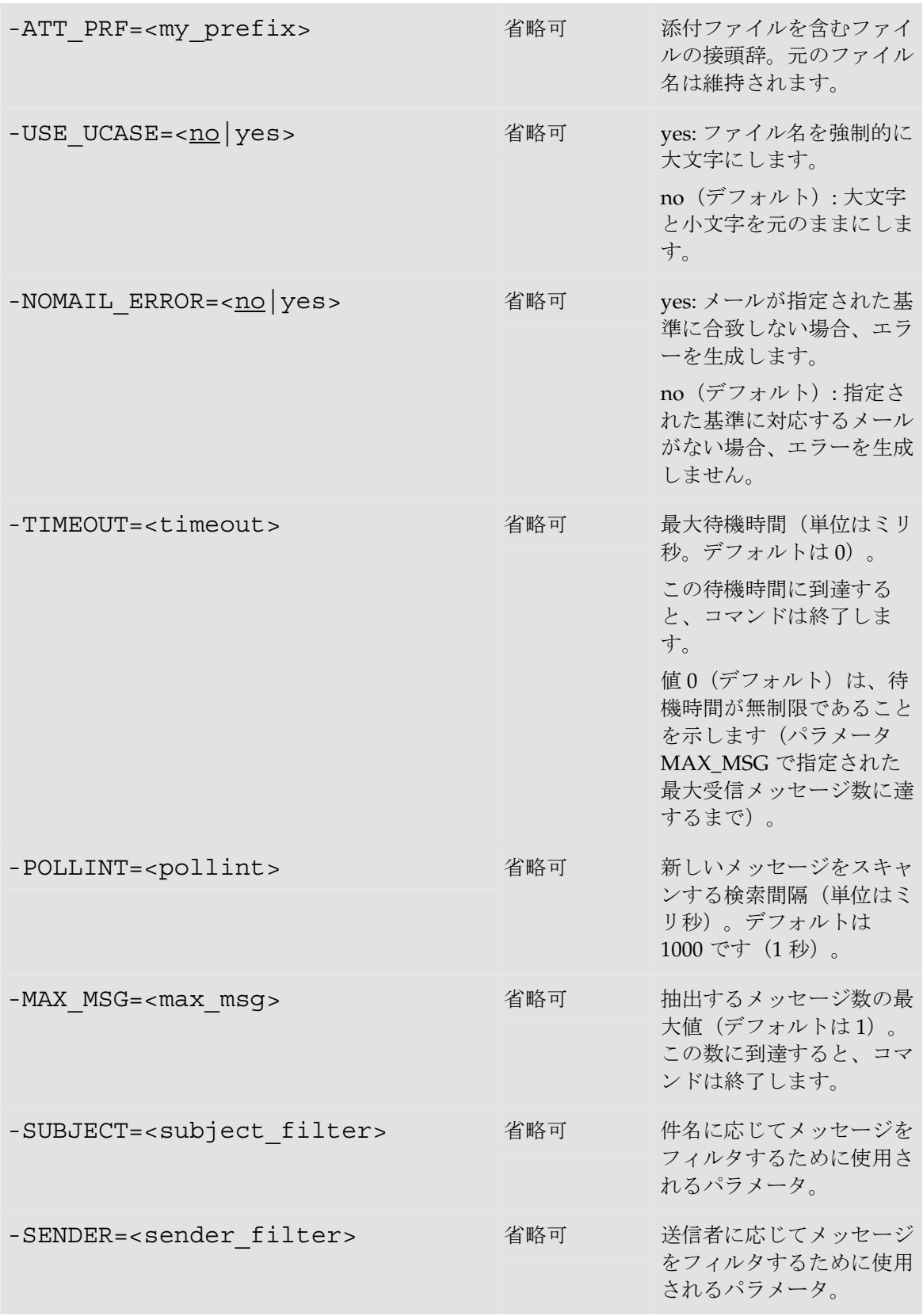

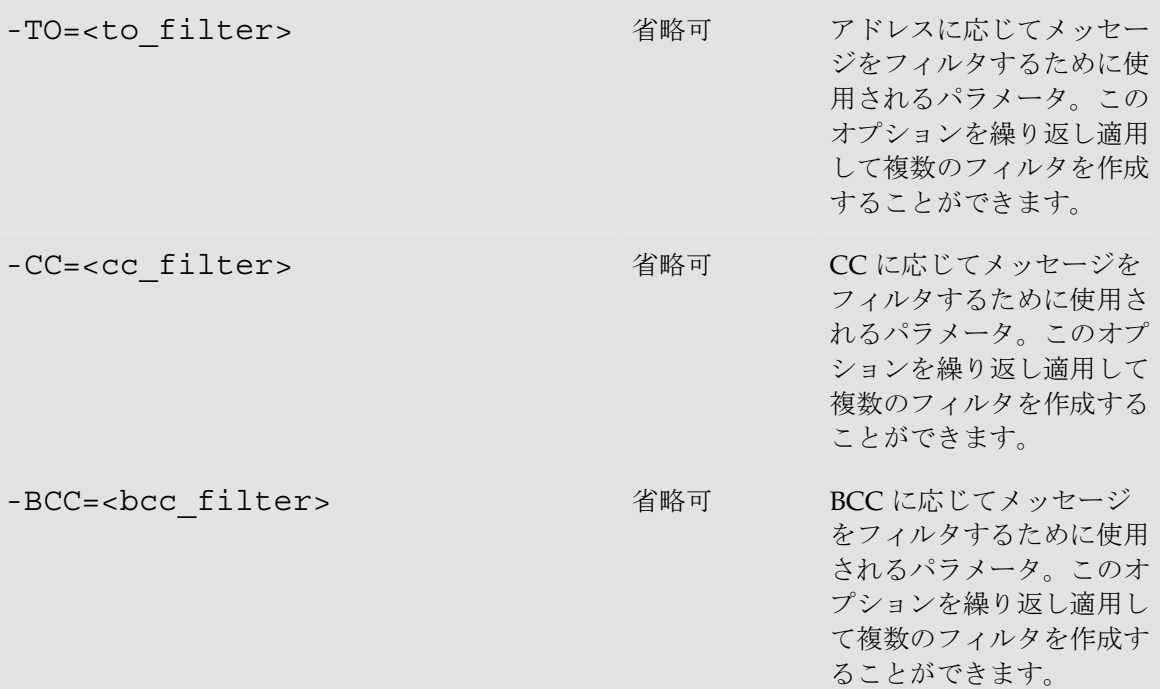

support のメールを自動受信します。添付ファイルは切り離してエージェントのマシン上のフォ ルダ C:\support に格納します。最大待機時間を 10 秒として、すべてのメッセージを待機します。

```
OdiReadMail -MAILHOST=mail.mymail.com -USER=myaccount -
PASS=mypass -KEEP=no -FOLDER=c:\support -TIMEOUT=10000 -
MAX MSG=0 -SENDER=support@mycompany.com -EXTRACT MSG=yes -
MSG_PRF=TXT -EXTRACT_ATT=yes
```
1 分に 1 度、新しいメッセージをチェックして、メッセージが 10 件になるまで時間無制限で待機 します。

**OdiReadMail** -MAILHOST=mail.mymail.com -USER=myaccount - PASS=mypass -KEEP=no -FOLDER=c:\support -TIMEOUT=0 - MAX MSG=10 -POLLINT=60000 -SENDER=support@mycompany.com -EXTRACT\_MSG=yes -MSG\_PRF=TXT -EXTRACT\_ATT=yes

# **OdiSleep**

### 使用方法

OdiSleep -DELAY=<delay>

### 説明

<delay>ミリ秒間待機します。

# パラメータ

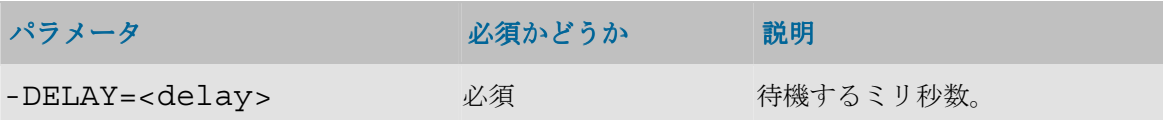

## 例

5 秒間待機します。 OdiSleep -DELAY=5000

# **OdiWaitForChildSession**

### 使用方法

```
OdiWaitForChildSession [-
PARENT SESS NO=<parent sess number>] [-
POLL I\overline{N}T=\{p\overline{0}l1ing\ interval>\} [-
SESSION NAME FILTER=<session name filter>] [-
SESSION KEYWORDS=<session keywords>] [-
MAX CHILD ERROR=ALL <error number>]
```
### 説明

<parent sess number>で指定されたセッションから起動されたすべてのセッションが終 了したかどうかを<polling\_interval>秒間隔でチェックします。これらすべての子セッ ション、場合によっては名前やキーワードでフィルタされたセッションが終了すると(ステータ スが Done、Warning または Error)、このコマンドは終了します。

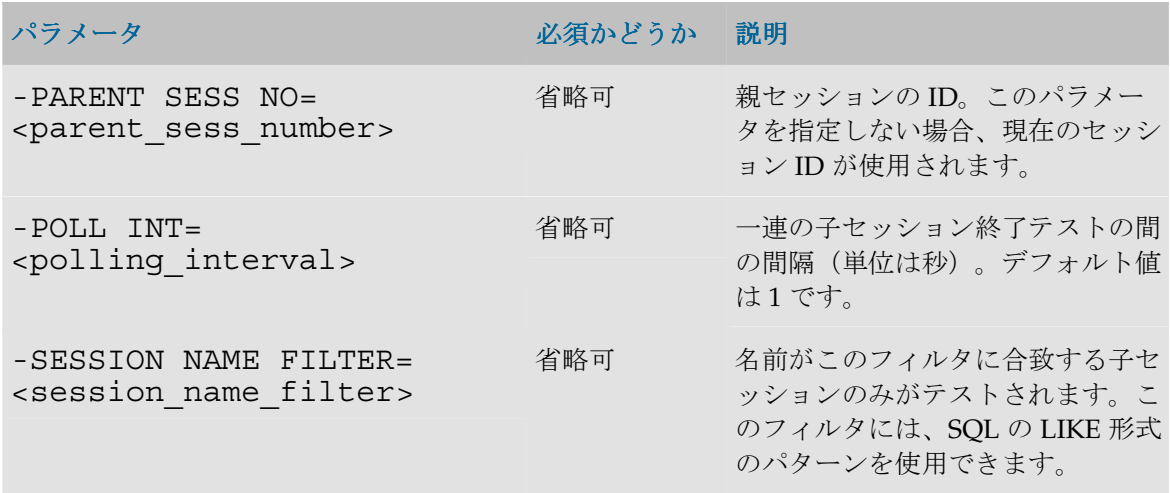

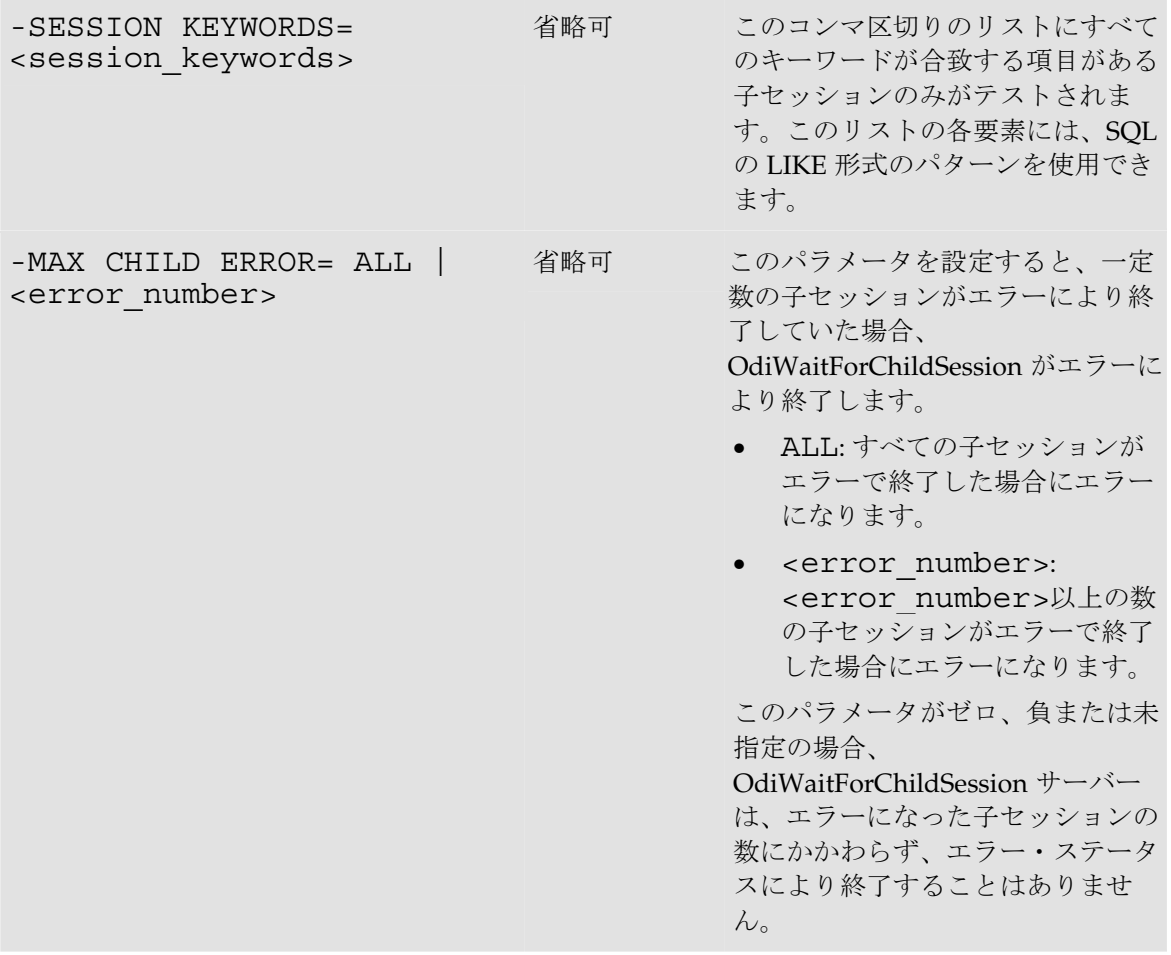

5 秒のポーリング間隔で、名前が「LOADxxx」に類似し、「MANDATORY」および 「CRITICAL」をキーワードに持っている現在のセッションのすべての子セッションの終了を待 機します。

OdiWaitForChildSession - PARENT SESS NO=<%=odiRef.getSession("SESS NO")%> -POLL INT=5  $-SESSION$  NAME FILTER=LOAD% -SESSION KEYWORDS=MANDATORY, CRITICAL

# **OdiWaitForData**

# 使用方法

```
OdiWaitForData -LSCHEMA=<LSchema> -TABLE NAME=<tableName> [-
OBJECT TYPE=<list of object types>] [-CONTEXT=<context>] [-
RESUME KEY VARIABLE=<resumeKeyVariable> -
RESUME_KEY_COL=<resumeKeyCol> [-
RESUME KEY OPERATOR=<resumeKeyOperator>] |-
SQLFILTER=<SQLFilter>] [-TIMEOUT=<timeout>] [-
POLLINT=<pollInt>] [-GLOBAL_ROWCOUNT=<globalRowCount>] [-
```

```
UNIT_ROWCOUNT=<unitRowCount>] [-
TIMEOUT_WITH_ROWS_OK=<yes|no>] [-
INCREMENT_DETECTION=<no|yes> [-INCREMENT_MODE=<M|P|I>] [-
INCREMENT_SEQUENCE_NAME=<incrementSequenceName>]]
```
#### 説明

表または表の集合内の一定数の行を待機します。これは、ビューなど、データが含まれている一 定数のオブジェクトにも適用できます。

OdiWaitForData コマンドは、表または表の集合に一定数のレコードが入力されているかどうか をテストします。このテストは一定間隔で(-POLLINT)、目的の数の行が表の 1 つで検出さ れたか(-UNIT ROWCOUNT)、すべての表に対して、総計で目的の数の行が検出されたか (-GLOBAL\_ROWCOUNT)、またはタイムアウト(-TIMEOUT)に達したかの、いずれかの 条件が満たされるまで繰り返されます。

検出された行の集合に対してフィルタを適用できます。フィルタは、明示的な SQL の where 句 (-SQLFILTER)またはフィールド値演算子句を決定する-RESUME KEY xxx パラメータ (あるいはその両方)によって指定されます。この 2 つの方式は累積的です(AND)。

行数は絶対数で判定することも(表内の行の総数に対して)、差異によって判定することも(格 納された参照値と現在の行数値の差)可能です。

複数の表を扱う場合は次のようになります。

- -SOLFILTER および -RESUME KEY xxx パラメータは、関係するすべての表に適用 されます。
- UNIT ROWCOUNT パラメータは、特定の表の個々に対して想定する行数を決定しま す。 -GLOBAL ROWCOUNT パラメータは、表の集合に対して累積された行数の総和を決 定します。関係している表が 1 つのみの場合、-UNIT\_ROWCOUNT パラメータと-GLOBAL ROWCOUNT パラメータは同等です。

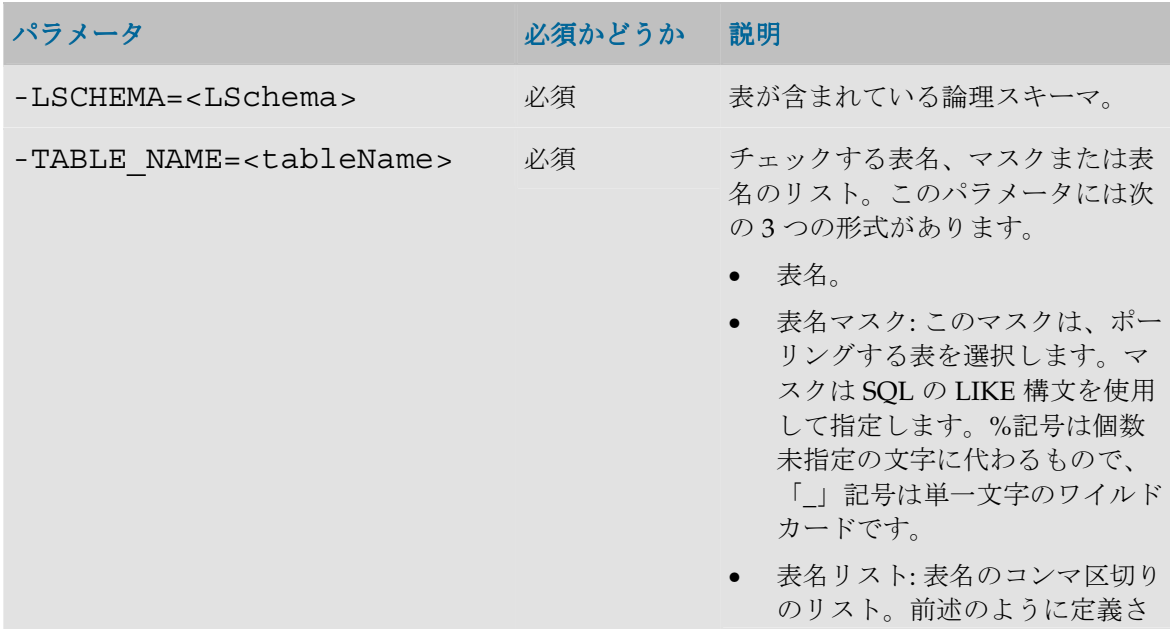

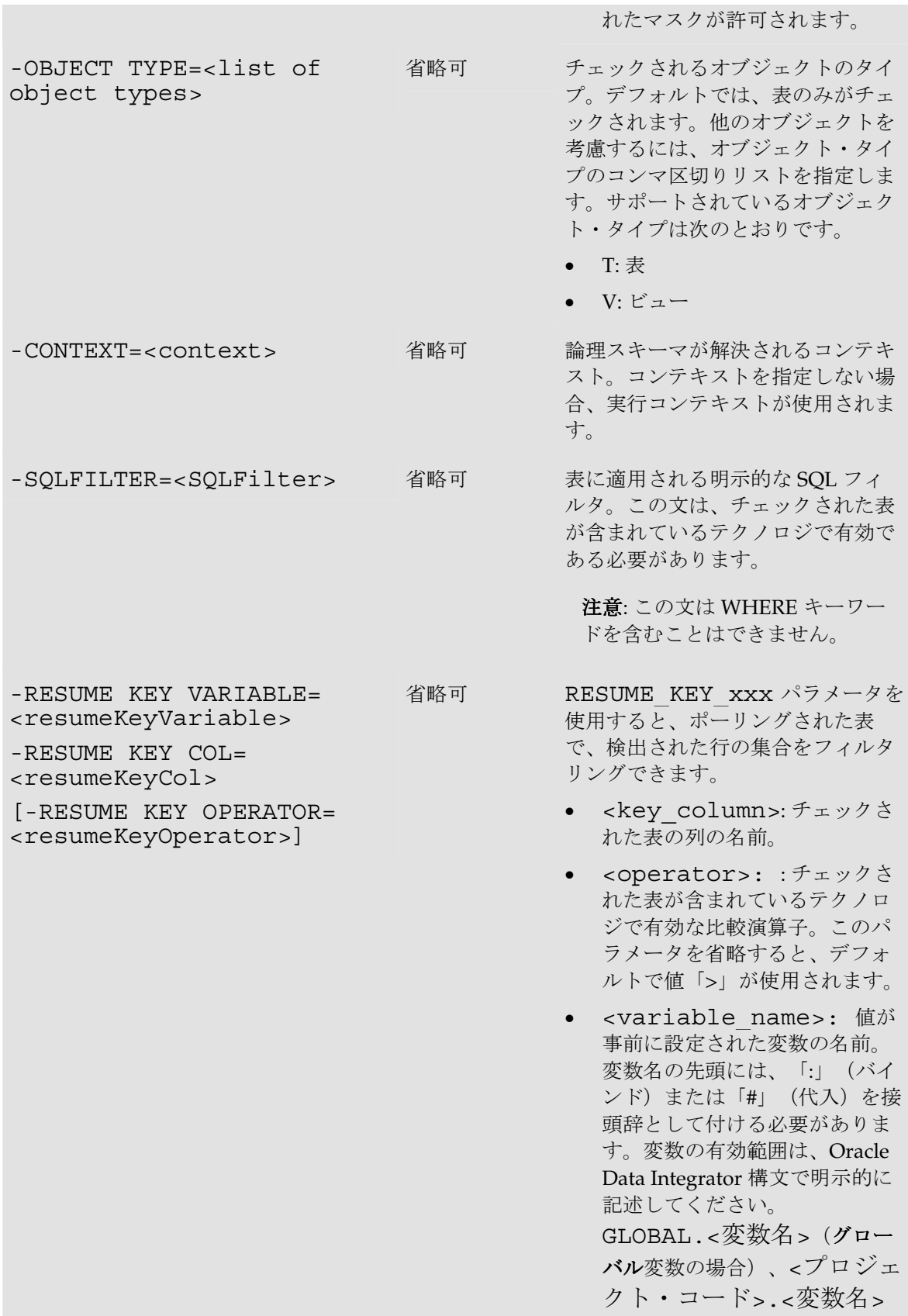

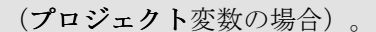

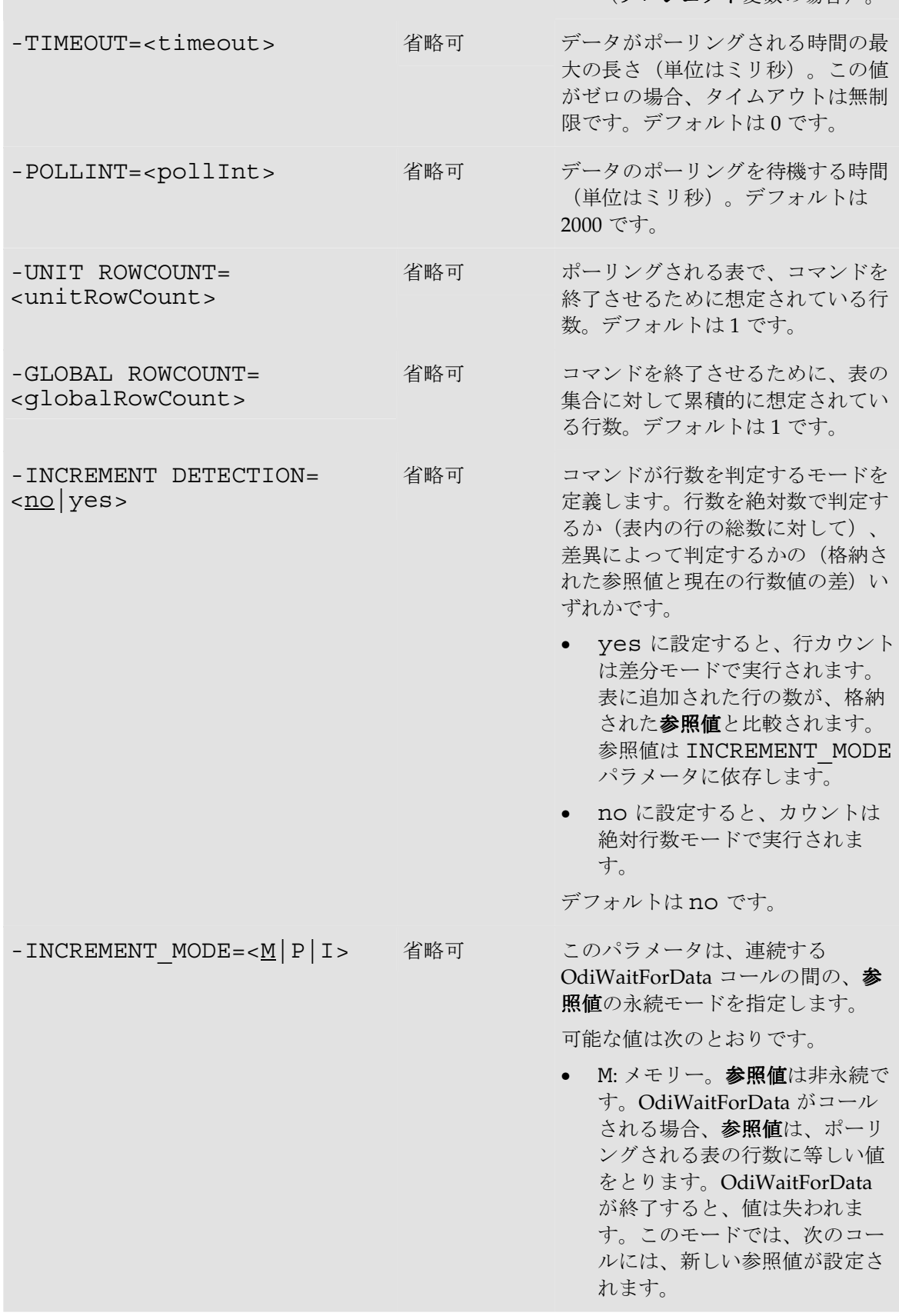

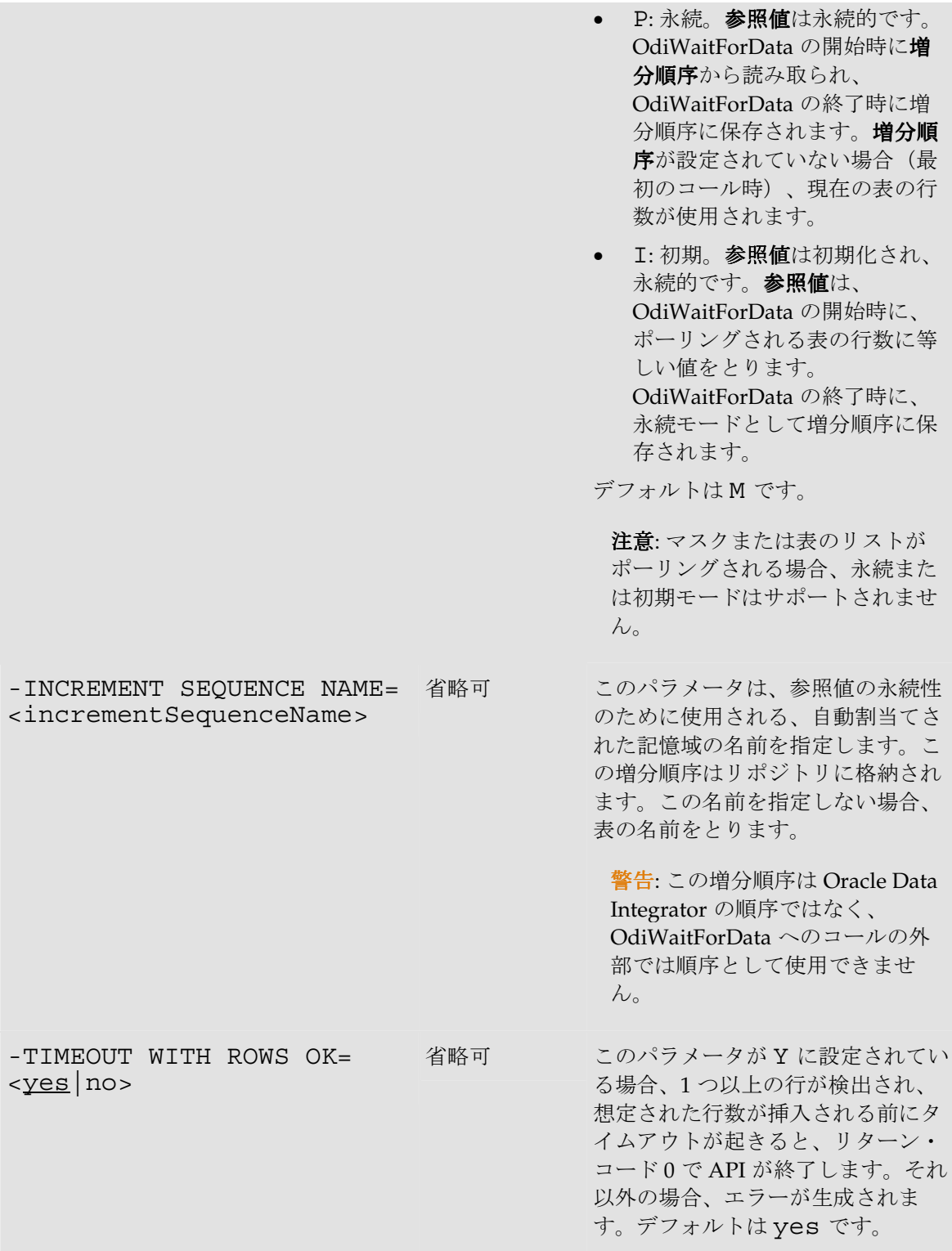

ORA WAITFORDATA スキーマで、DE1P1 表に、フィルタに合致している 200 件のレコード が含まれるのを待機します。

OdiWaitForData -LSCHEMA=ORA\_WAITFORDATA -TABLE\_NAME=DE1P1 - GLOBAL\_ROWCOUNT=200 "-SQLFILTER=DATMAJ > to\_date('#MAX\_DE1\_DATMAJ\_ORACLE\_CHAR', 'DD/MM/YYYY  $HH24:MI:SS'$ )"

SQLSRV\_SALES の CITY\_SRC または CITY\_TRG 表に新しいデータが表示されるのを、 最大 4 時間待機します。

OdiWaitForData LSCHEMA=SQLSRV SALES TABLE NAME=CITY% TIMEOUT=14400000 -INCREMENT\_DETECTION=yes

# **OdiWaitForLogData**

### 使用方法

```
OdiWaitForLogData -LSCHEMA=<LSchema> -TABLE_NAME=<tableName> 
-CDC_SET_NAME=<cdcSetName> -SUBSCRIBER_NAME=<subscriberName>
[-CONTEXT=<context>] [-TIMEOUT=<timeout>] [-
POLLINT=<pollInt>] [-GLOBAL_ROWCOUNT=<globalRowCount>] [-
UNIT_ROWCOUNT=<unitRowCount>] [-
OPTIMIZED_WAIT=<yes|no|AUTO>] [-
TIMEOUT WITH ROWS OK=<<u>yes</u>|no>]
```
#### 説明

ジャーナル化された表またはそのリストで、一定数の変更が行われるのを待機します。

OdiWaitForLogData コマンドは、表または表のグループ上で行が変更されたかどうかを判定しま す。この変更の検出には、Oracle Data Integrator のチェンジ・データ・キャプチャ(CDC)をシ ンプル・モード (-TABLE NAME パラメータを使用)または一貫モード (-CDC\_SET\_NAME パラメータを使用)が使用されます。テストは、-POLLINT ミリ秒間隔で、 目的の数の行変更が表の1つで検出されたか (-UNIT\_ROWCOUNT)、すべての表に対して、 総計で目的の数の行変更が検出されたか(-GLOBAL\_ROWCOUNT)、またはタイムアウト(- TIMEOUT)に達したかの、いずれかの条件が満たされるまで繰り返されます。

注意:このコマンドでは、ジャーナル化されたすべての操作(挿入、更新および削除)が考慮 されます。

警告: このコマンドは単純モードまたは一貫モードでジャーナル化された表にのみ適していま す。

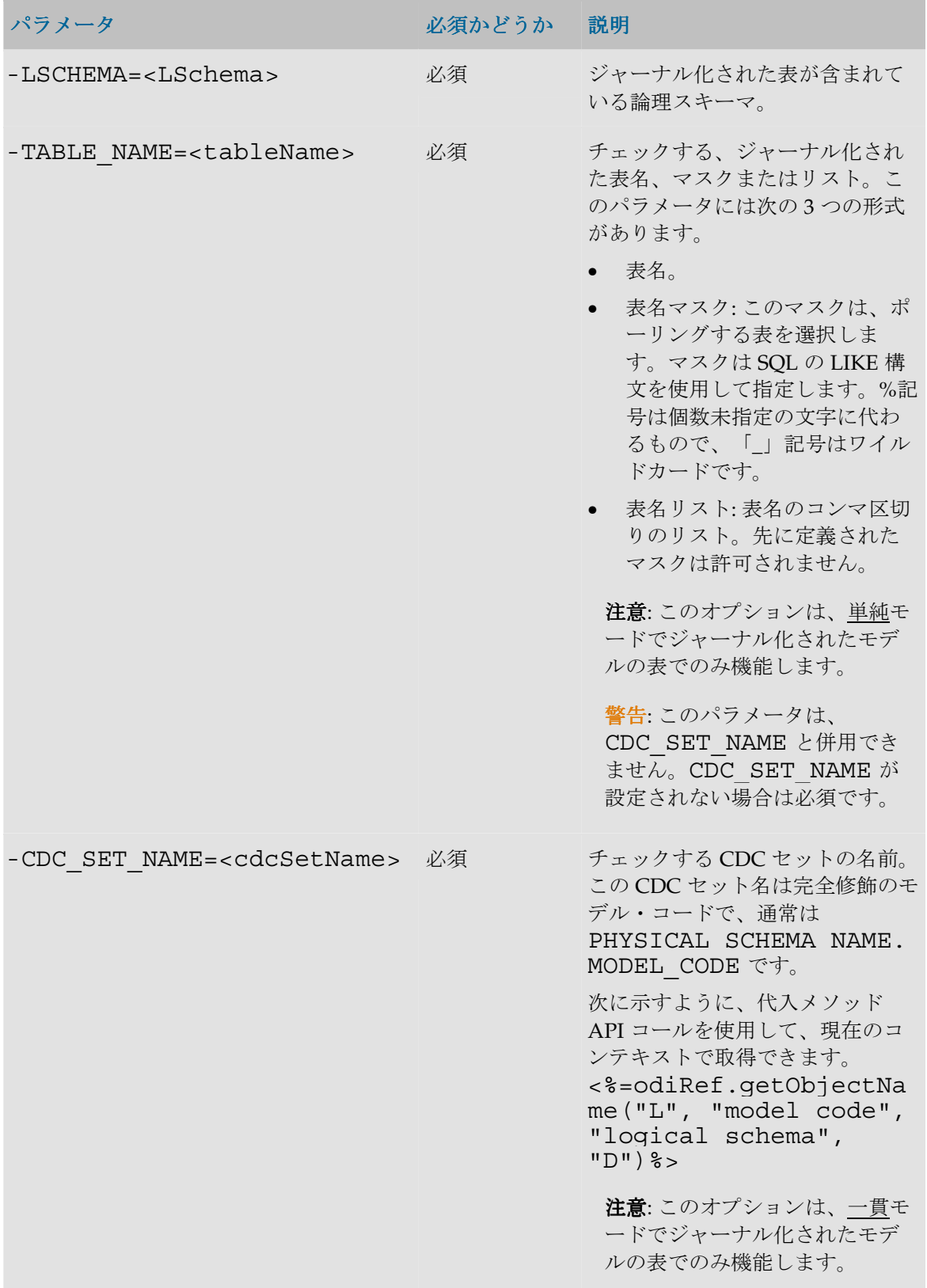
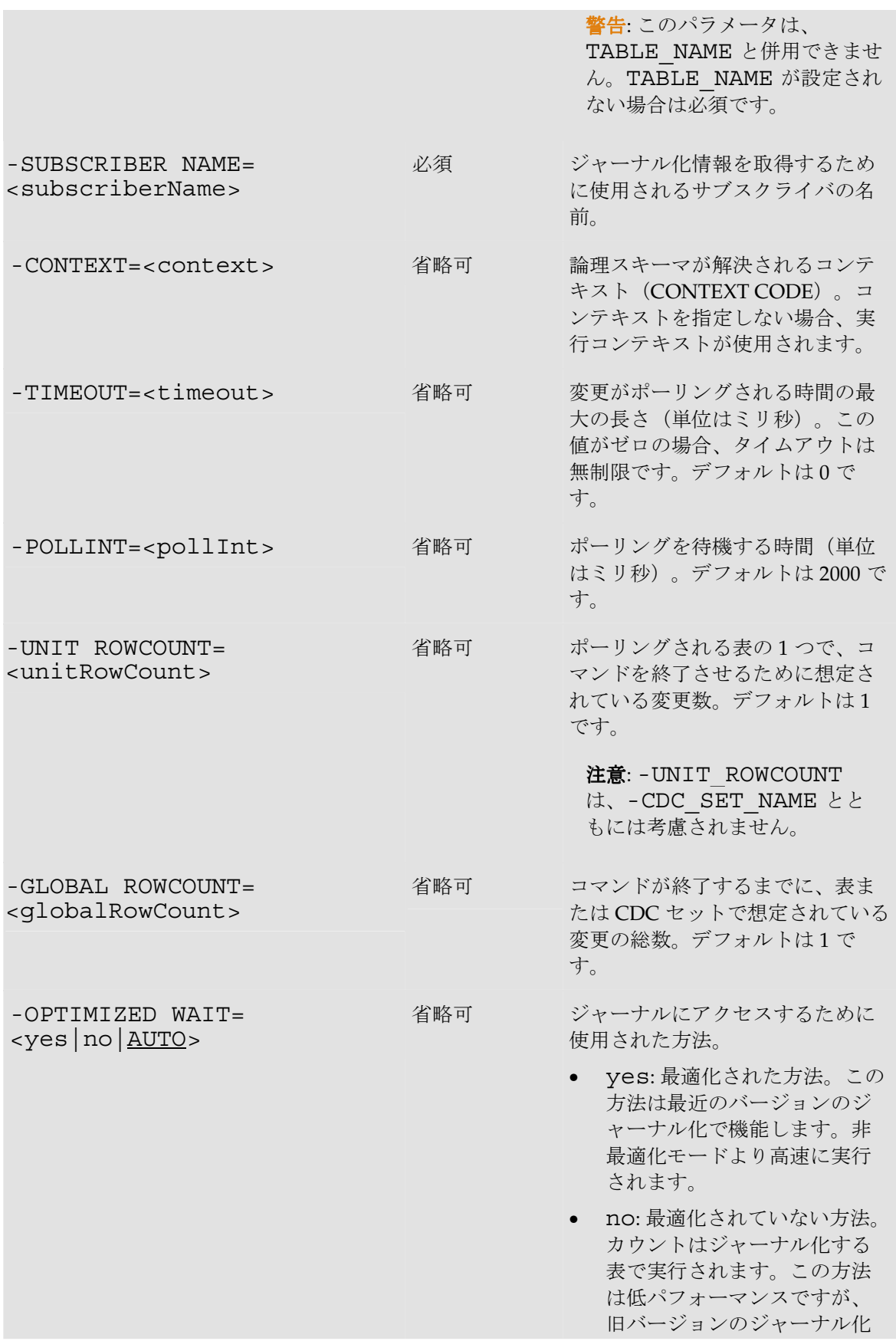

機能と互換性があります。

• AUTO: 複数の表がチェックさ れる場合、最適化された方法 が使用されます。それ以外の 場合は、最適化されていない 方法が使用されます。

デフォルトは AUTO です。

-TIMEOUT WITH ROWS OK=  $<$ yes | no> 省略可 このパラメータが yes に設定さ れている場合、1 つ以上の行が検 出され、事前定義された行数がポ ーリングされる前にタイムアウト が起きると、リターン・コード 0 で API が終了します。それ以外の 場合、エラーが生成されます。デ フォルトは yes です。

#### 例

SALES APPLICATION スキーマの CUSTOMERS 表で、SALES SYNC サブスクライバの ために記録されている行変更が 200 になるのを待機します。

OdiWaitForLogData -LSCHEMA=SALES\_APPLICATION - TABLE NAME=CUSTOMERS -GLOBAL ROWCOUNT=200 -SUBSCRIBER\_NAME=SALES\_SYNC

# **OdiWaitForTable**

#### 使用方法

```
OdiWaitForTable -CONTEXT=<context> -LSCHEMA=<LSchema> -
TABLE_NAME=<tableName> [-TIMEOUT=<timeout>] [-
POLLINT=<pollInt>] [-GLOBAL_ROWCOUNT=<globalRowCount>] [-
TIMEOUT WITH ROWS OK=<<u>yes</u>|no>]
```
#### 説明

表が作成され、事前定義された数の行が入力されるのを待機します。

OdiWaitForTable コマンドは、指定された表が作成されたか、その表に一定数のレコードが入力 されたかを定期的にテストします。テストは、表が存在し、指定した数の行を含んでいるか(- GLOBAL\_ROWCOUNT)、タイムアウトに達したか(-TIMEOUT)の、いずれかの条件が満た されるまで-POLLINT ミリ秒間隔で繰り返されます。

### パラメータ

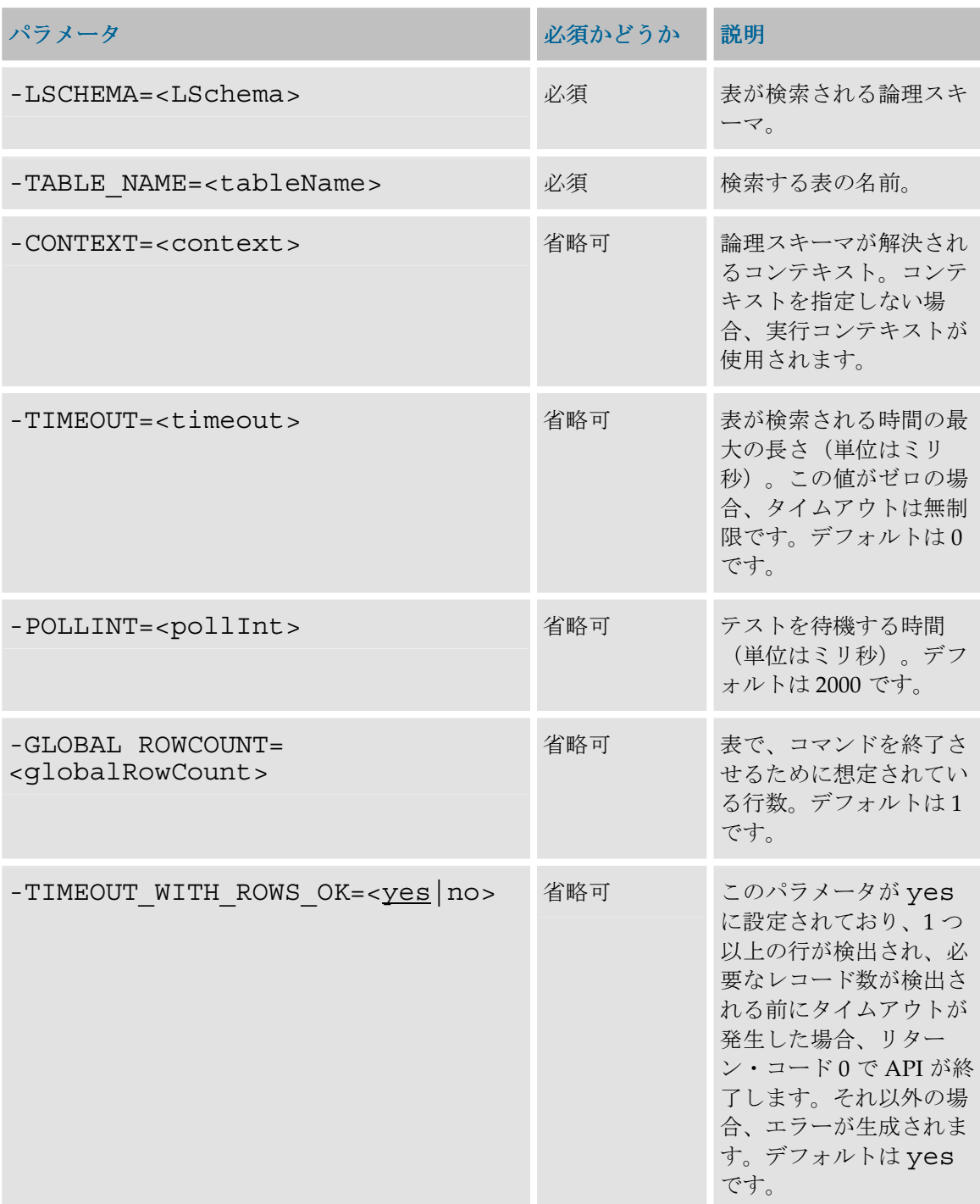

例

ORA WAITFORDATA スキーマで、DE1P1 表が存在し、少なくとも1件のレコードが含まれ るのを待機します。

OdiWaitForTable -LSCHEMA=ORA\_WAITFORDATA -TABLE\_NAME=DE1P1 - GLOBAL\_ROWCOUNT=1

# チェンジ・データ・キャプチャ

# **OdiRefreshJournalCount**

### 使用方法

OdiRefreshJournalCount -LSCHEMA=<LSchema> - TABLE NAME=<tableName> -SUBSCRIBER NAME=<subscriberName> [-CONTEXT=<context>] [-MAX\_JRN\_DATE=<maxJrnDate>] - CDC\_SET\_NAME=<cdc set name>

#### 説明

このコマンドは、指定されたジャーナル化サブスクライバについて、指定された表リストまたは CDC セットのために消費する行数をリフレッシュします。このリフレッシュは、論理スキーマと 指定されたコンテキスト上で実行され、制限されることがあります。

警告: このコマンドは単純モードまたは一貫モードのジャーナル化された表に適しています。

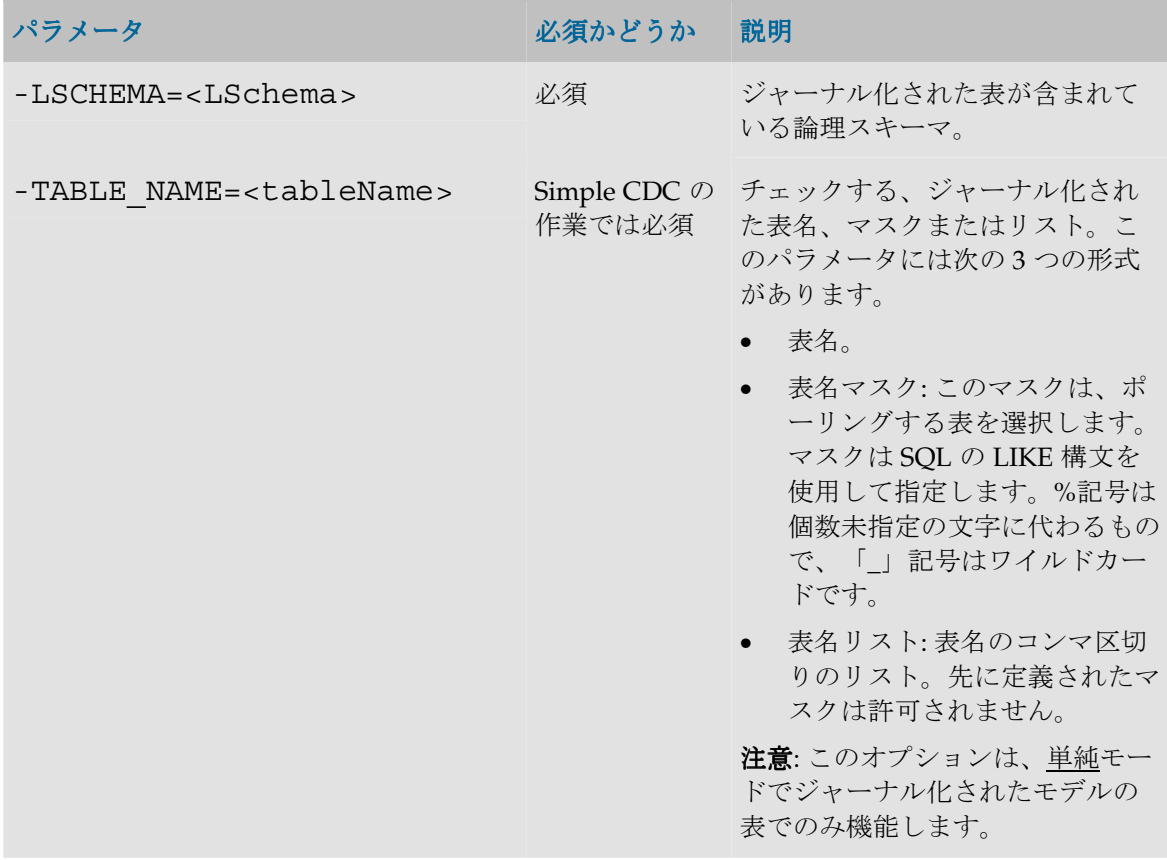

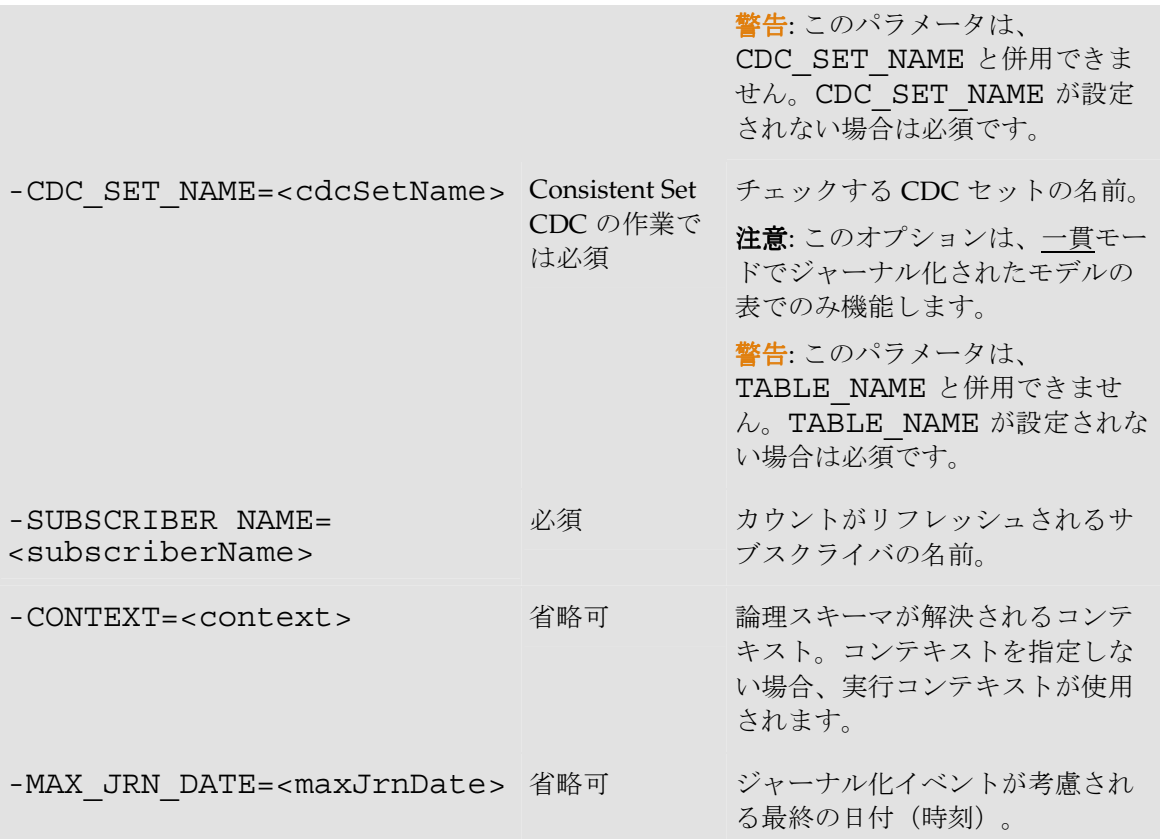

### 例

SALES APPLICATION スキーマの CUSTOMERS 表で、SALES SYNC サブスクライバ のために記録されている変更数をリフレッシュします。このデータストアは単純モードでジャー ナル化されます。

OdiRefreshJournalCount -LSCHEMA=SALES\_APPLICATION - TABLE\_NAME=CUSTOMERS - SUBSCRIBER NAME=SALES SYNC

SALES APPLICATION スキーマの SALES CDC Set のすべての表で、SALES SYNC サ ブスクライバのために記録されている変更数をリフレッシュします。このデータストアは一貫セ ット CDC でジャーナル化されます。

OdiRefreshJournalCount -LSCHEMA=SALES\_APPLICATION - SUBSCRIBER\_NAME=SALES\_SYNC -CDC\_SET\_NAME=SALES

## **OdiRetrieveJournalData**

#### 使用方法

```
OdiRetrieveJournalData -LSCHEMA=<LSchema> -
TABLE_NAME=<tableName> -SUBSCRIBER_NAME=<subscriberName> [-
CONTEXT=<context>] [-MAX_JRN_DATE=<maxJrnDate>] -
CDC SET NAME=<cdc set name>
```
#### 説明

このコマンドは、指定されたジャーナル化サブスクライバのために、指定された表リストまたは CDC セットのジャーナル化されたイベントを取得します。取得は、表が含まれているテクノロジ 固有の方法で実行されます。この取得は、論理スキーマと指定されたコンテキスト上で実行され、 制限されることがあります。

警告: このコマンドは単純モードまたは一貫モードのジャーナル化された表に適しています。

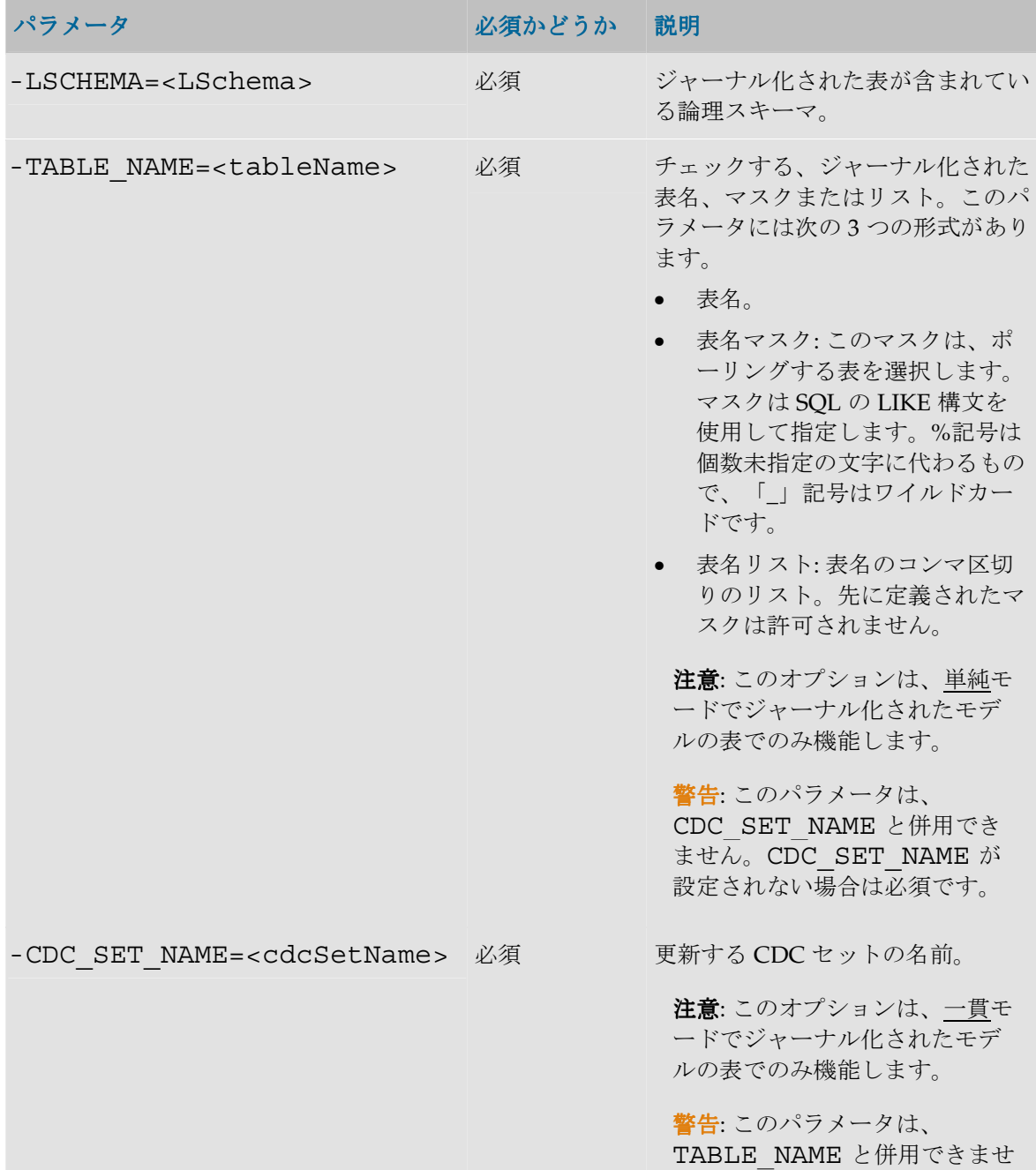

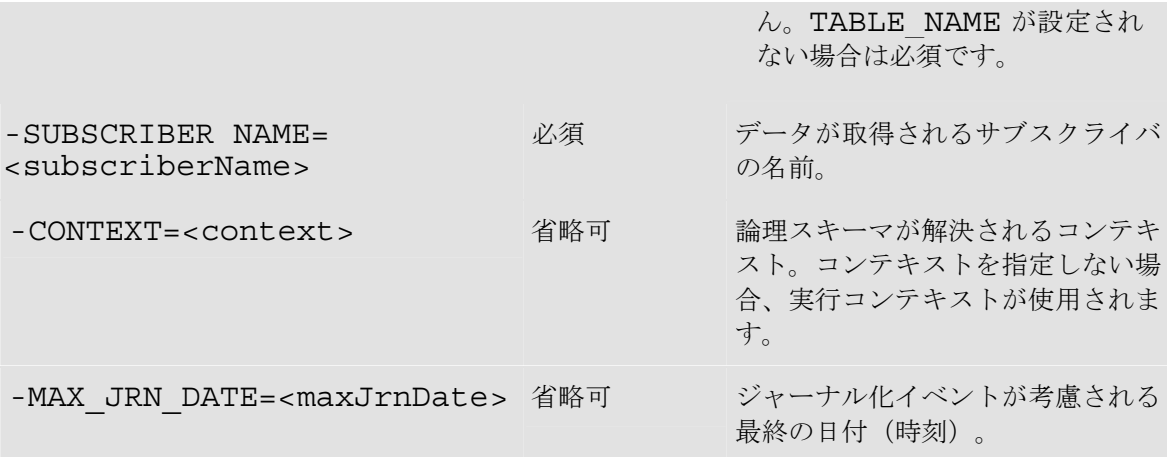

#### 例

SALES APPLICATION スキーマの CUSTOMERS 表で、SALES SYNC サブスクライバの ジャーナル化イベントを取得します。

OdiRetrieveJournalData -LSCHEMA=SALES\_APPLICATION - TABLE\_NAME=CUSTOMERS -SUBSCRIBER\_NAME=SALES\_SYNC

### **OdiWaitForData**

#### 使用方法

```
OdiWaitForData -LSCHEMA=<LSchema> -TABLE_NAME=<tableName> [-
OBJECT_TYPE=<list of object types>] [-CONTEXT=<context>] [-
RESUME KEY VARIABLE=<resumeKeyVariable> -
RESUME_KEY_COL=<resumeKeyCol> [-
RESUME_KEY_OPERATOR=<resumeKeyOperator>]|-
SQLFILTER=<SQLFilter>] [-TIMEOUT=<timeout>] [-
POLLINT=<pollInt>] [-GLOBAL_ROWCOUNT=<globalRowCount>] [-
UNIT_ROWCOUNT=<unitRowCount>] [-
TIMEOUT WITH ROWS OK=<<u>yes</u>|no>] [-
INCREMENT DETECTION=<no|yes> [-INCREMENT MODE=<<u>M</u>|P|I>] [-
INCREMENT_SEQUENCE_NAME=<incrementSequenceName>]]
```
#### 説明

表または表の集合内の一定数の行を待機します。これは、ビューなど、データが含まれている一 定数のオブジェクトにも適用できます。

OdiWaitForData コマンドは、表または表の集合に一定数のレコードが入力されているかどうか をテストします。このテストは一定間隔で(-POLLINT)、目的の数の行が表の 1 つで検出さ れたか(-UNIT\_ROWCOUNT)、すべての表に対して、総計で目的の数の行が検出されたか (-GLOBAL\_ROWCOUNT)、またはタイムアウト(-TIMEOUT)に達したかの、いずれかの 条件が満たされるまで繰り返されます。

検出された行の集合に対してフィルタを適用できます。フィルタは、明示的な SQL の where 句 (-SQLFILTER)またはフィールド値演算子句を決定する-RESUME KEY xxx パラメータ (あるいはその両方)によって指定されます。この2つの方式は累積的です(AND)。

行数は絶対数で判定することも(表内の行の総数に対して)、差異によって判定することも(格 納された参照値と現在の行数値の差)可能です。

複数の表を扱う場合は次のようになります。

- -SQLFILTER および -RESUME KEY xxx パラメータは、関係するすべての表に適用 されます。
- UNIT ROWCOUNT パラメータは、特定の表の個々に対して想定する行数を決定しま す。 -GLOBAL ROWCOUNT パラメータは、表の集合に対して累積された行数の総和を決 定します。関係している表が 1 つのみの場合、-UNIT\_ROWCOUNT パラメータと-GLOBAL ROWCOUNT パラメータは同等です。

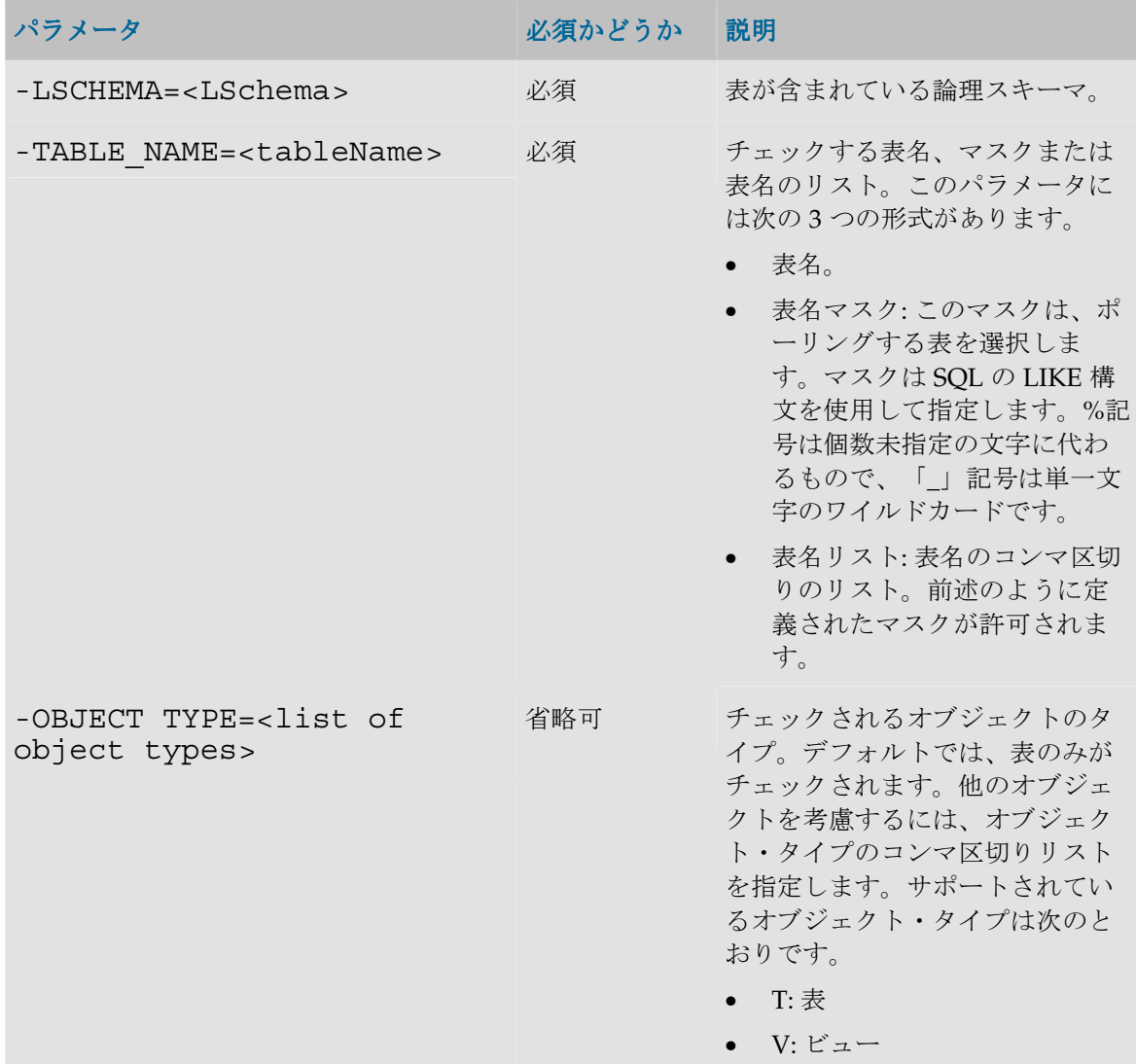

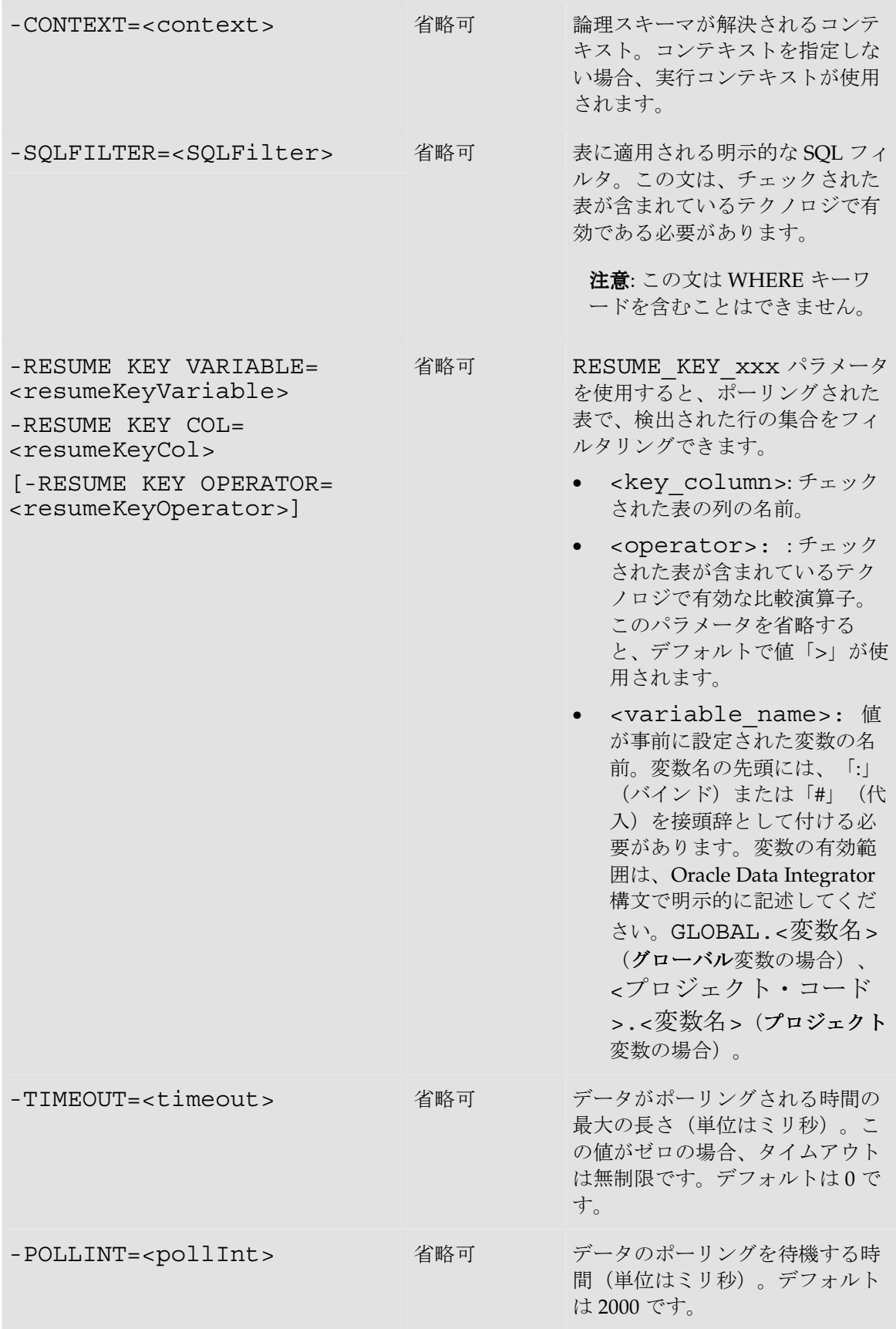

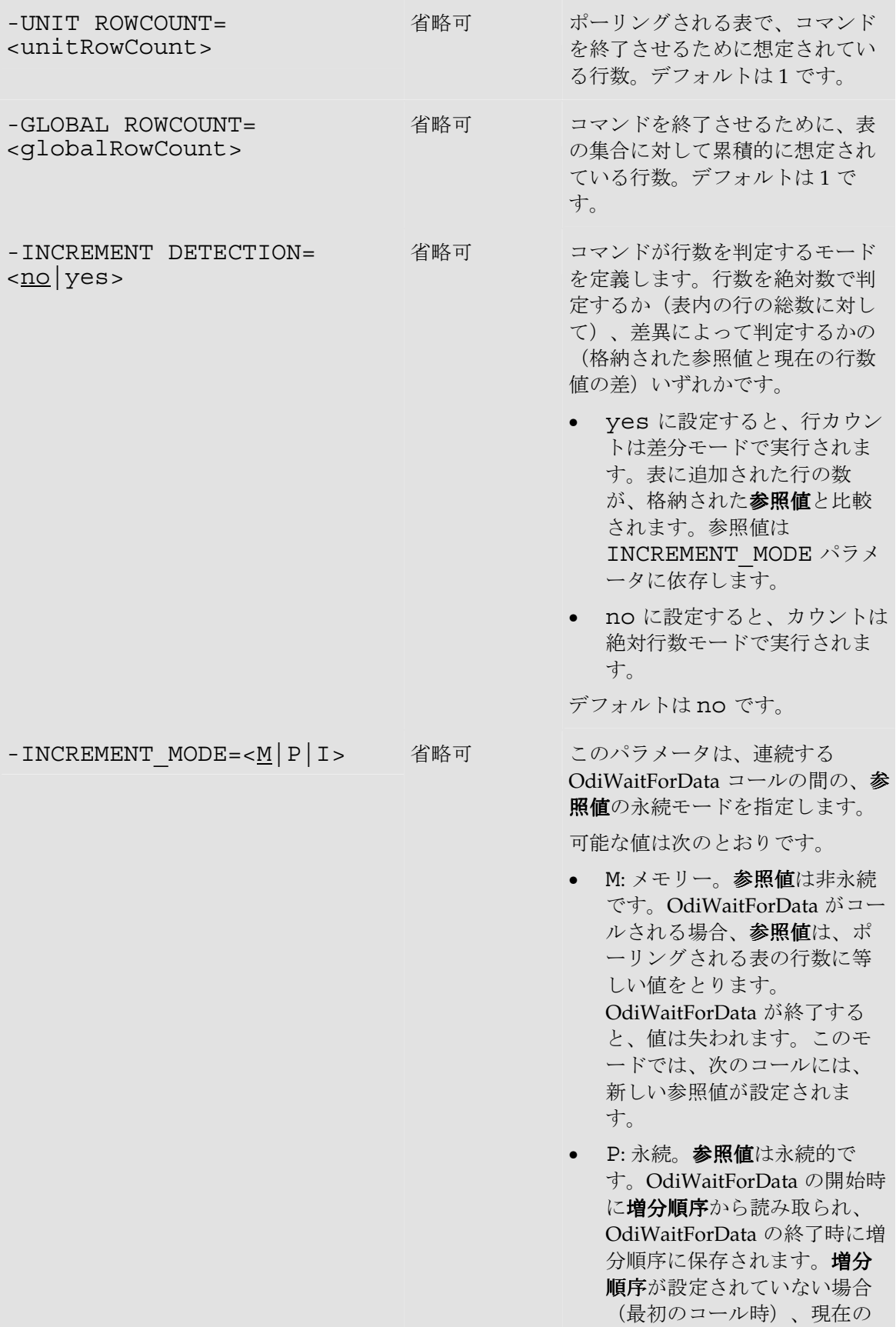

生成されます。デフォルトは yes

です。

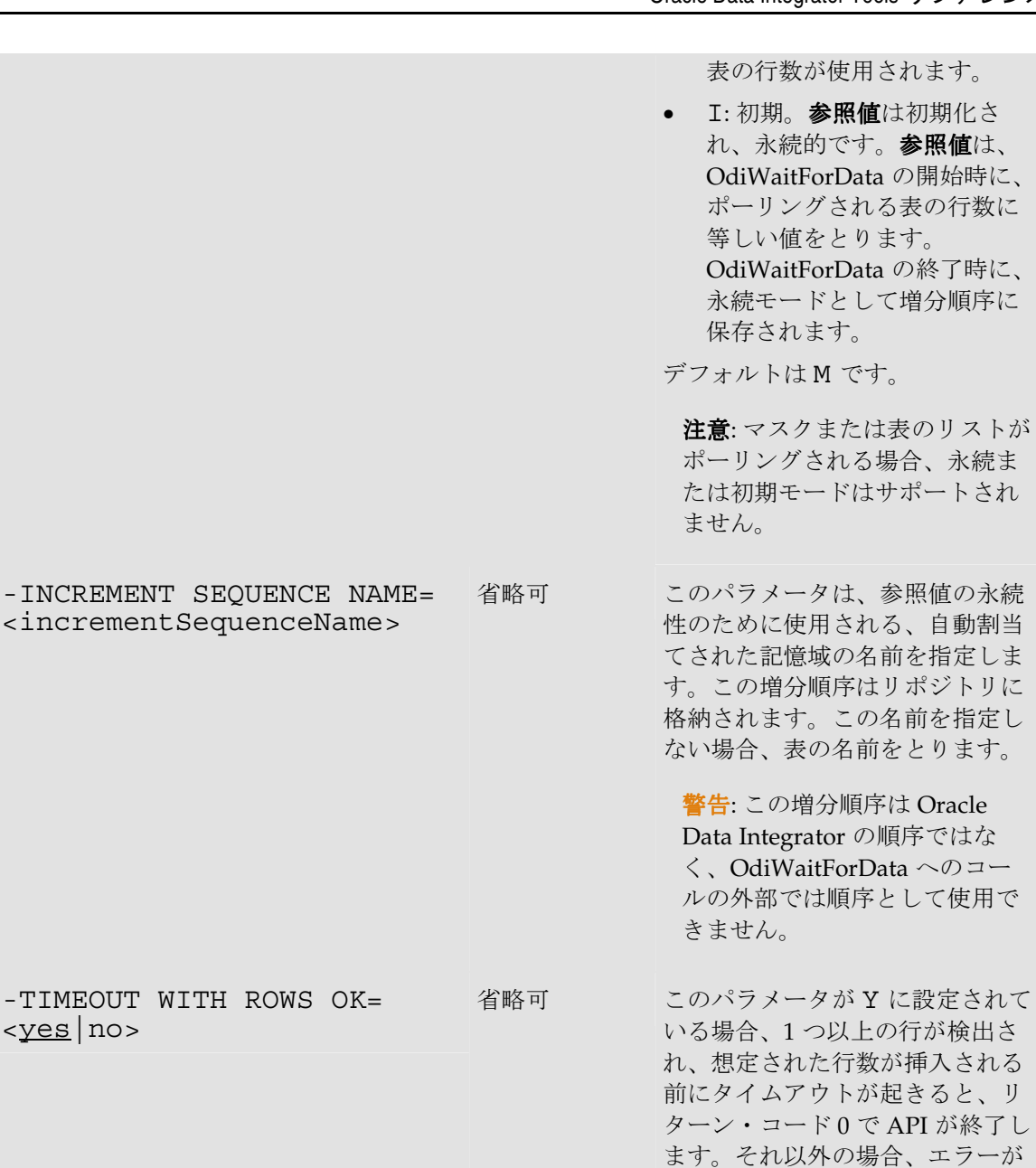

#### 例

ORA WAITFORDATA スキーマで、DE1P1 表に、フィルタに合致している 200 件のレコード が含まれるのを待機します。

OdiWaitForData -LSCHEMA=ORA\_WAITFORDATA -TABLE\_NAME=DE1P1 - GLOBAL\_ROWCOUNT=200 "-SQLFILTER=DATMAJ > to date('#MAX\_DE1\_DATMAJ\_ORACLE\_CHAR', 'DD/MM/YYYY  $HH\overline{2}4:MI:SS'$ )"

SQLSRV\_SALES の CITY\_SRC または CITY\_TRG 表に新しいデータが表示されるのを、 最大 4 時間待機します。

OdiWaitForData LSCHEMA=SQLSRV SALES TABLE NAME=CITY% TIMEOUT=14400000 -INCREMENT\_DETECTION=yes

# **OdiWaitForLogData**

### 使用方法

```
OdiWaitForLogData -LSCHEMA=<LSchema> -TABLE_NAME=<tableName> 
-CDC SET NAME=<cdcSetName> -SUBSCRIBER NAME=<subscriberName>
[-CONTEXT=<context>] [-TIMEOUT=<timeout>] [-
POLLINT=<pollInt>] [-GLOBAL_ROWCOUNT=<globalRowCount>] [-
UNIT_ROWCOUNT=<unitRowCount>] [-
OPTIMIZED_WAIT=<yes|no|AUTO>] [-
TIMEOUT WITH ROWS OK=<<u>yes</u>|no>]
```
### 説明

ジャーナル化された表またはそのリストで、一定数の変更が行われるのを待機します。

OdiWaitForLogData コマンドは、表または表のグループ上で行が変更されたかどうかを判定しま す。この変更の検出には、Oracle Data Integrator のチェンジ・データ・キャプチャ(CDC)をシ ンプル・モード(-TABLE\_NAME パラメータを使用)または一貫モード(-

CDC\_SET\_NAME パラメータを使用)が使用されます。テストは、-POLLINT ミリ秒間隔で、 目的の数の行変更が表の1つで検出されたか (-UNIT\_ROWCOUNT)、すべての表に対して、 総計で目的の数の行変更が検出されたか(-GLOBAL\_ROWCOUNT)、またはタイムアウト(- TIMEOUT)に達したかの、いずれかの条件が満たされるまで繰り返されます。

注意:このコマンドでは、ジャーナル化されたすべての操作(挿入、更新および削除)が考慮 されます。

警告: このコマンドは単純モードまたは一貫モードでジャーナル化された表にのみ適していま す。

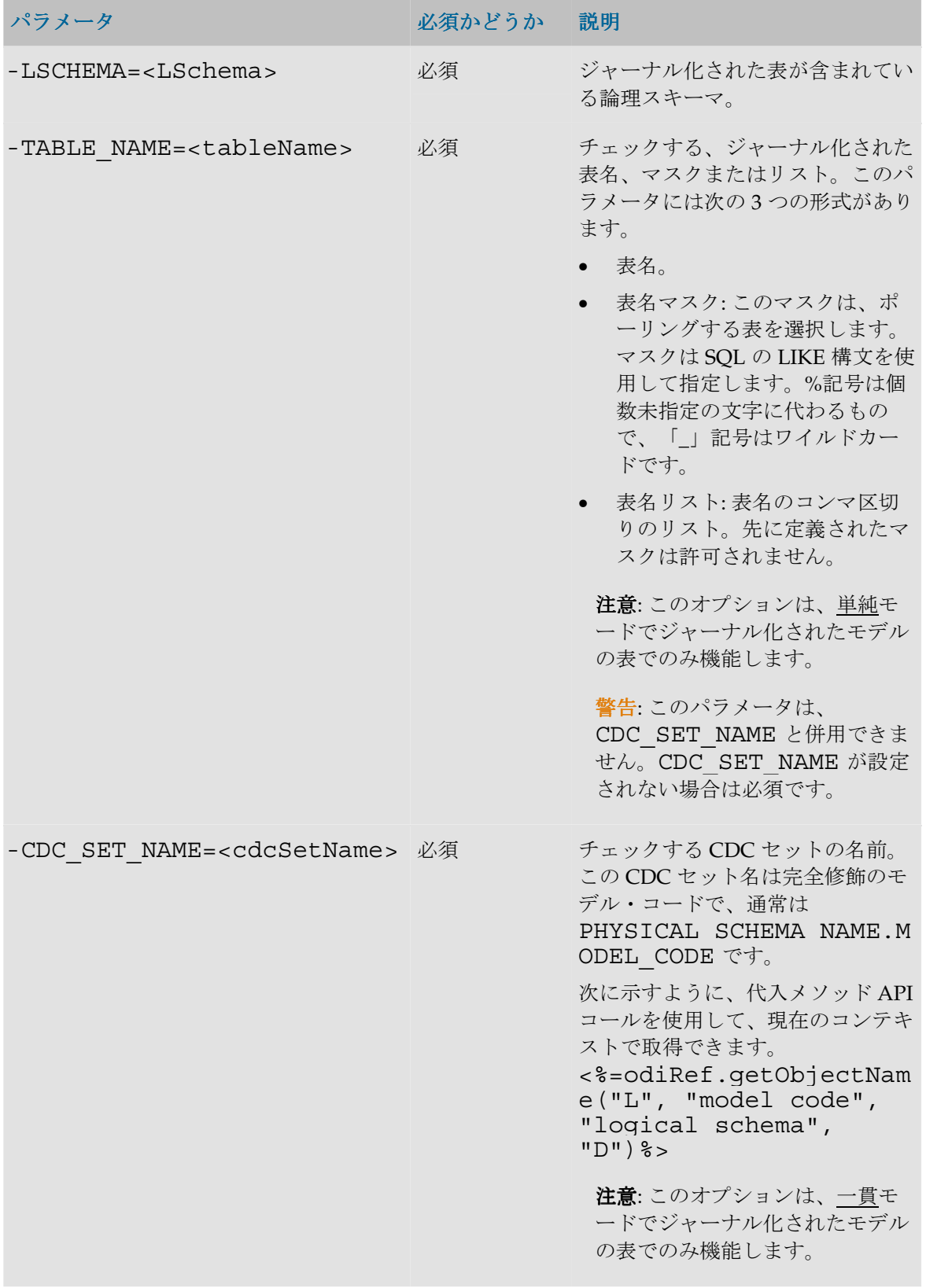

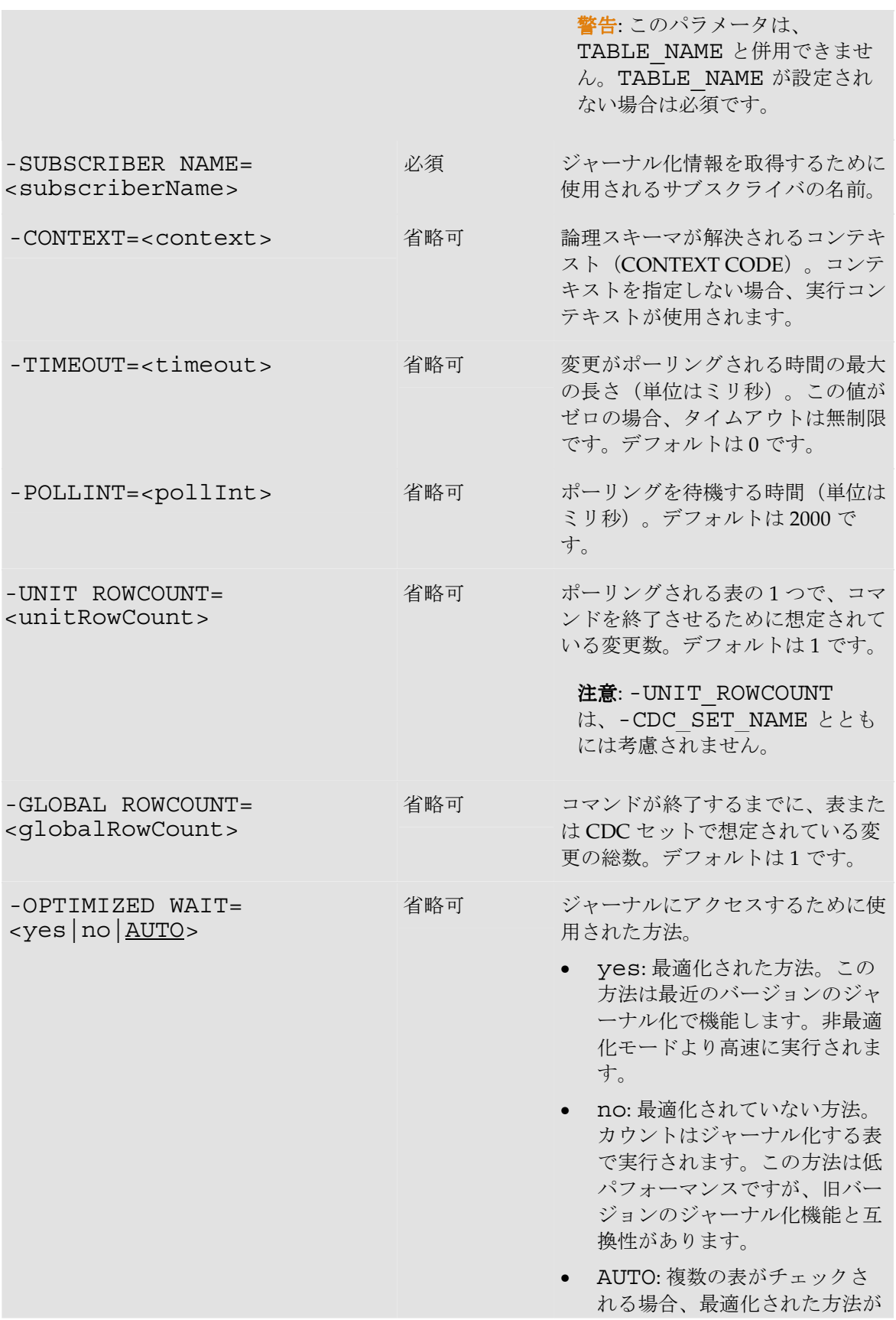

使用されます。それ以外の場合 は、最適化されていない方法が 使用されます。

デフォルトは AUTO です。

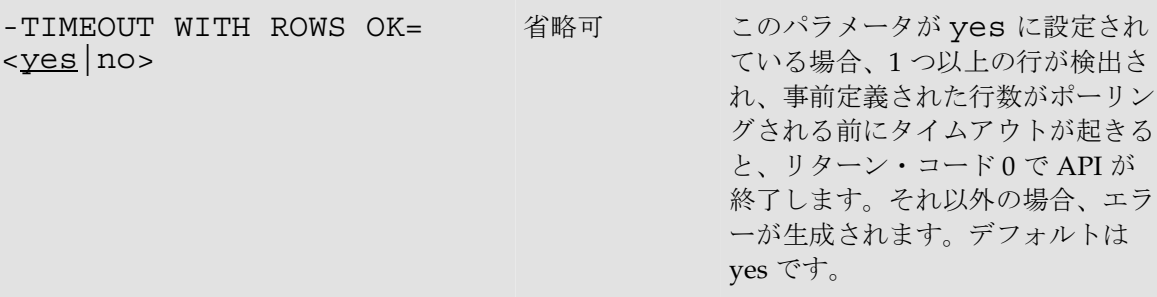

#### 例

SALES APPLICATION スキーマの CUSTOMERS 表で、SALES SYNC サブスクライバの ために記録されている行変更が 200 になるのを待機します。

OdiWaitForLogData -LSCHEMA=SALES\_APPLICATION - TABLE\_NAME=CUSTOMERS -GLOBAL\_ROWCOUNT=200 -SUBSCRIBER\_NAME=SALES\_SYNC

### **OdiWaitForTable**

### 使用方法

OdiWaitForTable -CONTEXT=<context> -LSCHEMA=<LSchema> - TABLE\_NAME=<tableName> [-TIMEOUT=<timeout>] [- POLLINT=<pollInt>] [-GLOBAL\_ROWCOUNT=<globalRowCount>] [- TIMEOUT WITH ROWS OK=<<u>yes</u>|no>]

#### 説明

表が作成され、事前定義された数の行が入力されるのを待機します。

OdiWaitForTable コマンドは、指定された表が作成されたか、その表に一定数のレコードが入力 されたかを定期的にテストします。テストは、表が存在し、指定した数の行を含んでいるか(- GLOBAL ROWCOUNT)、タイムアウトに達したか (-TIMEOUT)の、いずれかの条件が満た されるまで-POLLINT ミリ秒間隔で繰り返されます。

### パラメータ

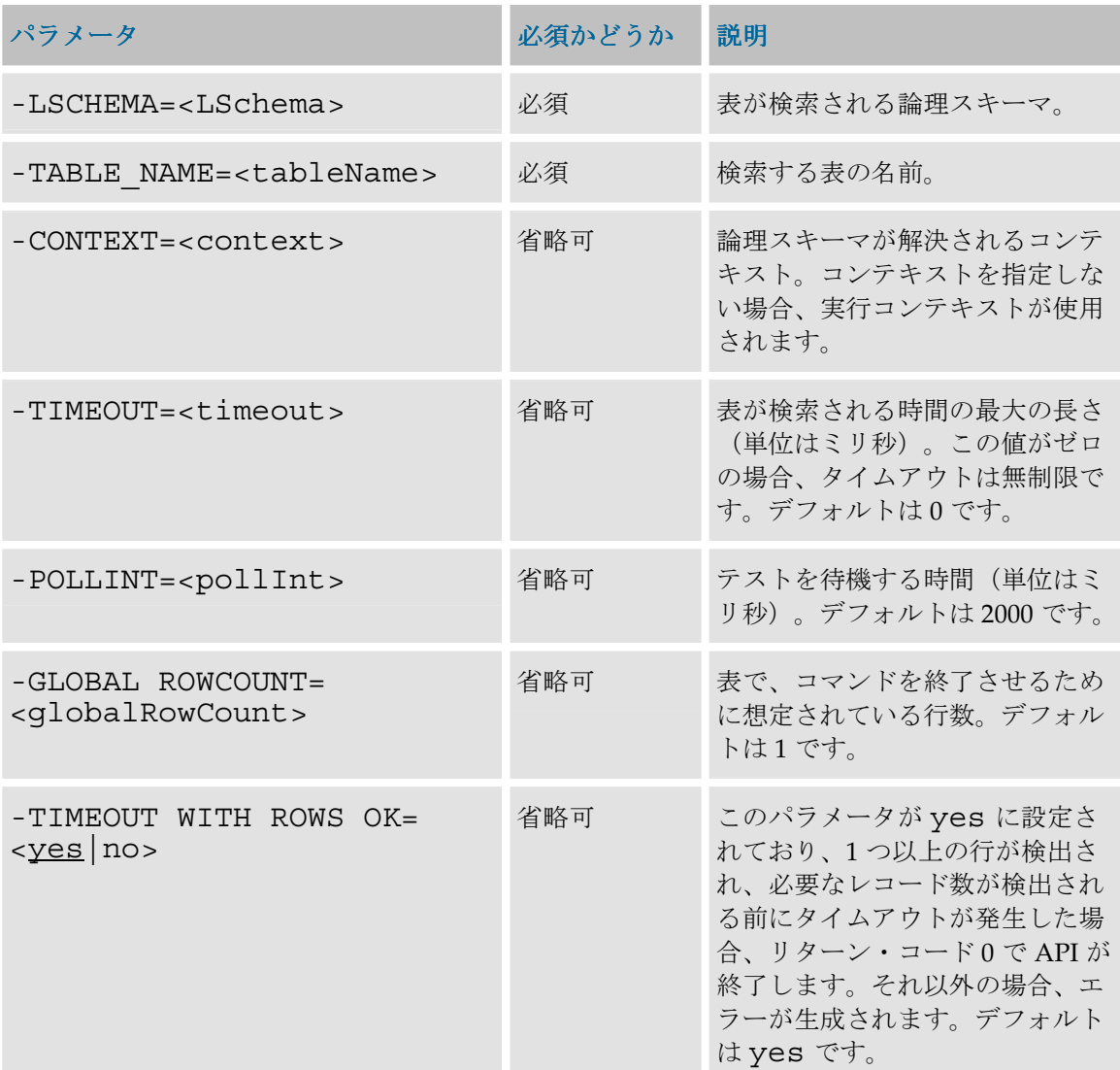

### 例

ORA WAITFORDATA スキーマで、DE1P1 表が存在し、少なくとも1件のレコードが含まれ るのを待機します。

OdiWaitForTable -LSCHEMA=ORA\_WAITFORDATA -TABLE\_NAME=DE1P1 - GLOBAL\_ROWCOUNT=1